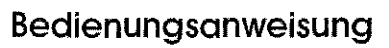

# **Fernkopierer Fax 364**

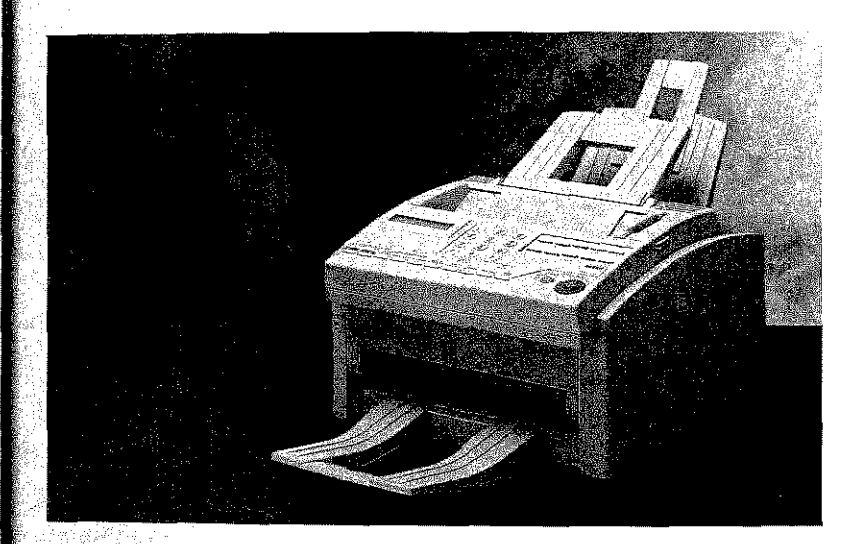

nachtung bezutzten wir 2 daren interesse

BOSCH

**MATHEGOVING** 

**Contract Constitution** 

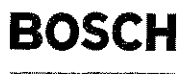

ar<br>M

**REVIEWS TO A PROPERTY** 

37.9036.70!0 M-OSD-05027-10

Kleyerstraße 94 D-60326 Frankfurt Telefon (0 69) 75 05·0

Technische Änderungen vorbehalten

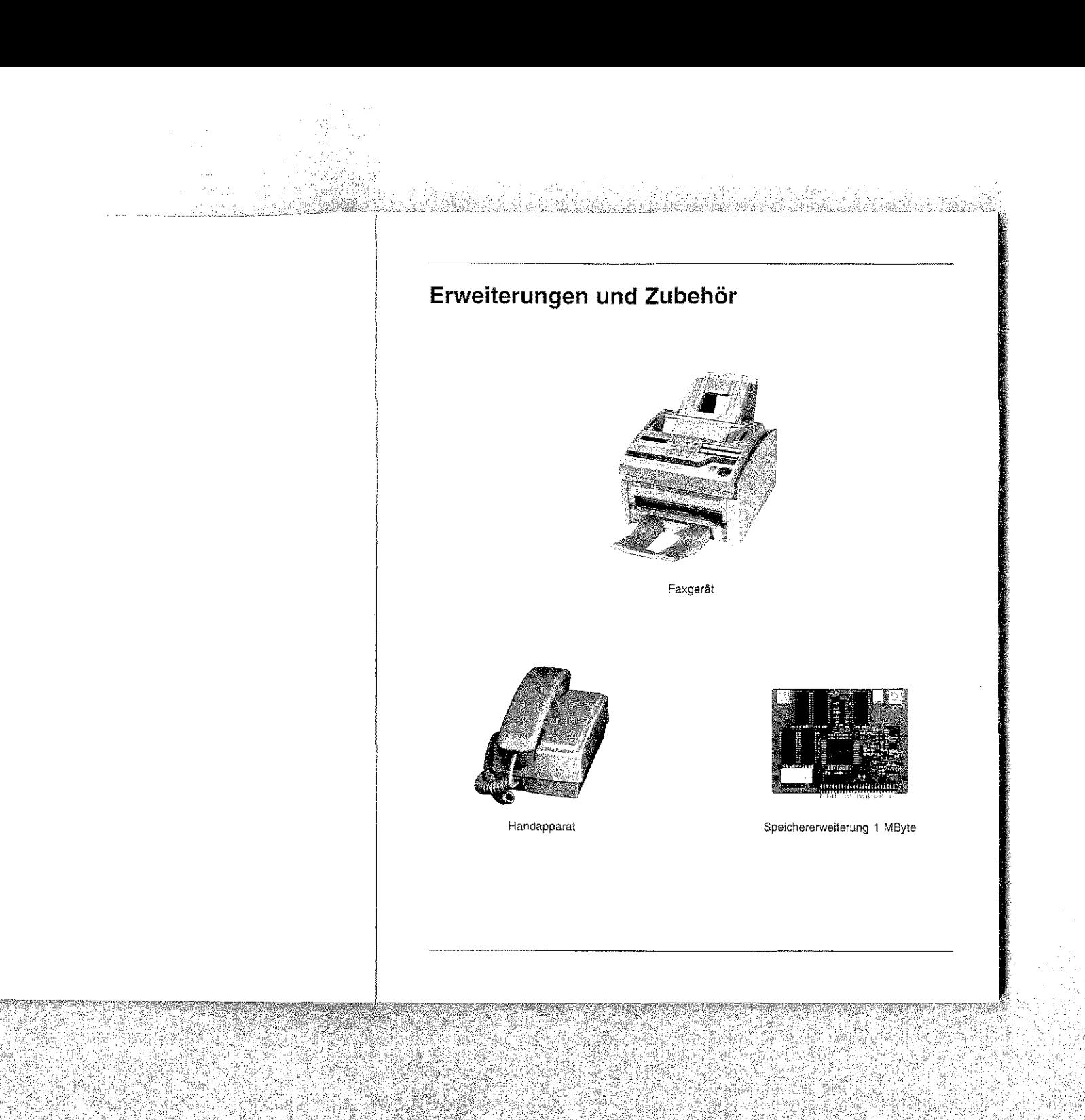

# Rechtliche Hinweise

Wir haben jede Anstrengung unternommen, damit die in diesem Handbuch enthaltenen Informationen vollständig, genau und aktuell sind. Soweit gesetzlich zulässig, schließen wir jegliche Haftung für Folgeschäden aus, die sich aus der Verwendung dieses Handbuches ergeben. Im übrigen haften wir nnr für Vorsatz und grobe Fahrlässigkeit. Wir gewährleisten nicht, daß Änderungen an Geräten anderer Hersteller, auf die in diesem Handbuch Bezug genommen wird, ohne Auswirkungen auf die Anwendbarkeit der in diesem Handbuch enthaltenen Informationen bleiben.

Der Urheber behält sich alle Rechte vor, einschließlich des Rechts, dieses Handbuch vollständig oder teilweise in irgendeiner Form zu vervielfältigen.

Änderungen des Inhaltes ohne vorherige Ankündigungen bleiben vorbehalten.

Technische Ändenmgen des Produktes ohne vorherige Ankündigung bleiben vorbehalten.

Beachten Sie auch die Hinweise im Anschluß an das Inhaltsverzeichnis.

Diese Seite bleibt aus technischen Gründen frei.

## An wen richtet sich dieses Handbuch?

Dieses Handbuch wendet sich vorrangig an Anwender, die keine oder nur geringe tedmische Kenntnisse besitzen. Auch erfaluene Anwender, Lieferanten und Techniker finden in diesem Handbuch alle Informationen für einen sicheren und reibungslosen Betrieb.

## Wegweiser durch das Handbuch

alla della composizione della conditata della collaborazione della condita della condita della colla

Die Infonnationen des Handbuches stehen Ihnen über drei Zugriffsmöglichkeiten zur Verfügung:

- Sie lesen den Text in der Reihenfolge des Handbuches.
- Schauen Sie auf die nebenstehende Übersicht oder in das nachfolgende Inhaltsverzeichnis.
- Schauen Sie ins Stid1wortYerzeichnls in Anhang G.

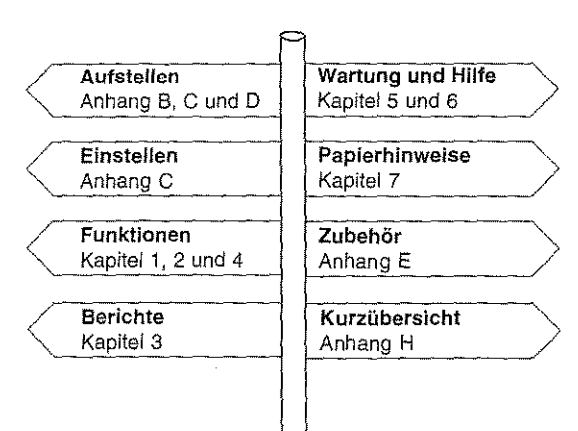

\_ اب

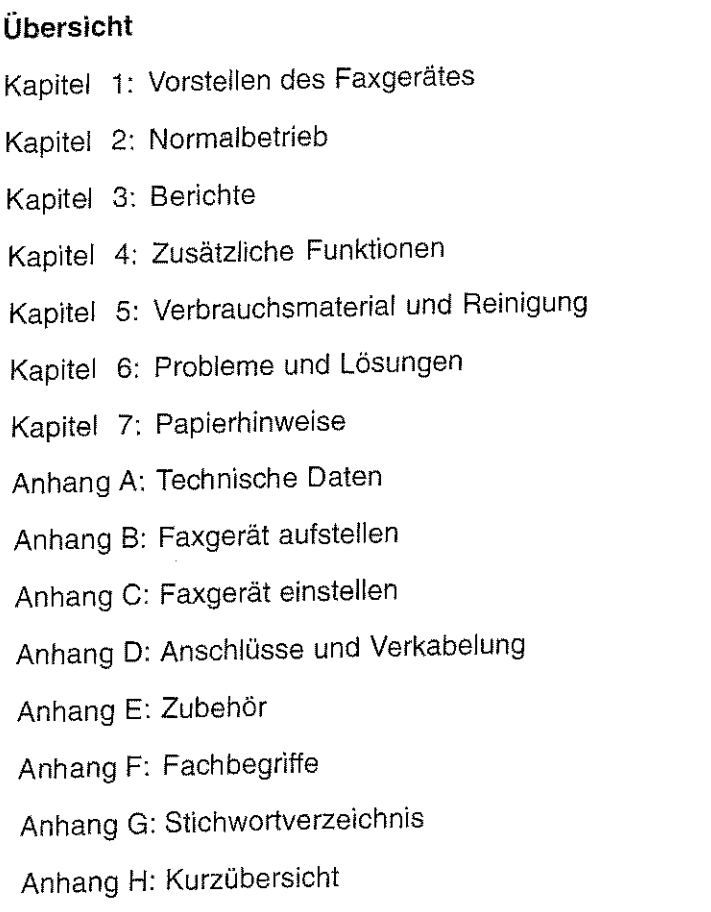

 $\rm{III}$ 

 $\mathcal{L}$ 

S.

83

**Me** 

# Kurzanleitung: Eine Faxnachricht senden

a an an t-ail an t-ail an ail an ail an a-ail an a-ail an a-ail an Saolain Aonaich ann an t-ail an Aonaich a'

Fatls das Gerät bereits eingerichtet wurde, können Sie es mit Hilie dieser Kurzanleitung sofort einsetzen.

- Seite einlegen
- 1. Legen Sie das Dokument mit der zu übertragenden Seite nach unten in den Dokumenteneinzug. 15/08/96- 09:45 [FAXJ

ZIEL WÄHLEN

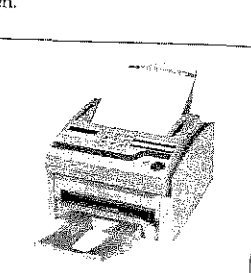

無<br>こ

 $\frac{m}{5}$ 

E

 $\mathbf{a}$ 

Empfänger wählen

2. Geben Sie die Nummer der Gegenstelle über das numerische Tastenfeld ein.

> Wird das Faxgerät in einer Nebenstellenanlage betrieben, müssen Sie der Rufnununer eine Kennziffer (meist 0) oder den Bindestrich voranstellen.

START-Taste drücken

IV

3. Drücken Sie die Taste *START.* 

Das Dokument wird eingelesen und an die gewählte Gegenstelle übertragen.

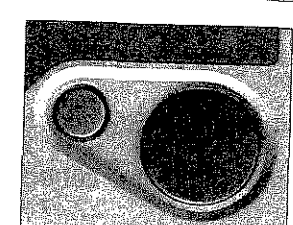

#### Inhalt

I II

- II III IV  $\chi$ XII XIII xm  $XIII$ XlV *XN*  Rechtliche Hinweise An wen richtet sich dieses Handbuch? Wegweiser durch das Handbuch Übersicht Kurzanleihmg: Eine Faxnachricht senden Sicherheitshinweise Hinweis- und Warnsymbole Schreibweisen des Handbuches Transport Verbrauchsmaterial / Zubehör Servicearbeiten / Wartung Leitungsanschluß Kapitel 1: Vorstellen des Gerätes 1-1 1-l 1-2 1-2 1-3 1-3 l-3 l-3 l-4 1-4 1-6 1-6 Das Faxgerät und seine Teile Vorderansicht Ansicht von oben Rückansicht Innenansicht Das Bedienfeld Anzeigefeld Numerische Tastatur Zielwahltasten Funktionstasten Die Anzeigeleuchten Die Tonsignale Kapitel 2: Normalbetrieb 2-1 2-l 2-2 2-2 2-2 2-3 2-4 2-5 2-6 Senden Dokument einlegen Auflösung Kontrast Gegenstelle wählen Telefonbuchfunktion Senden Rundsenden Gruppenwahl
- 2-7 Wahlwiederholung

V

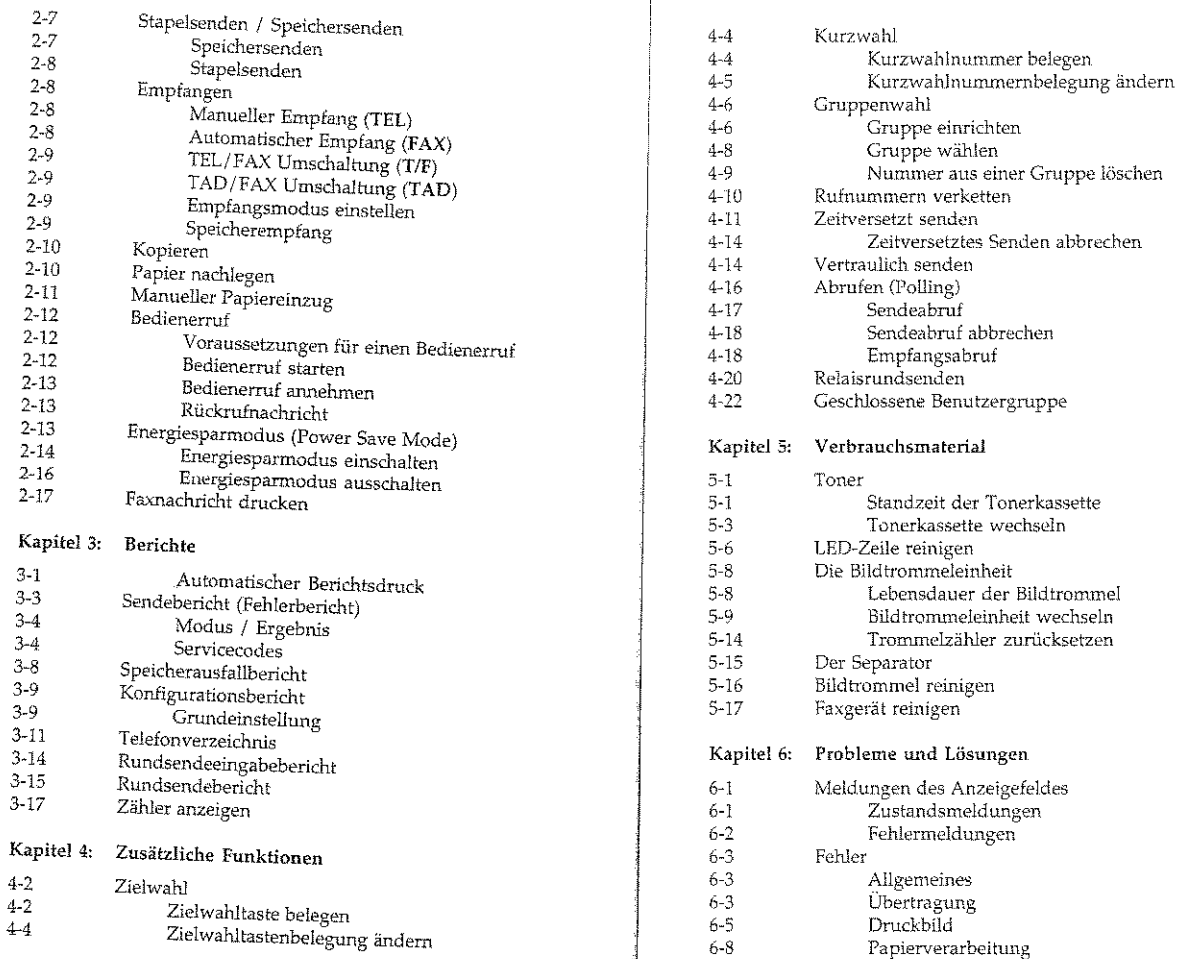

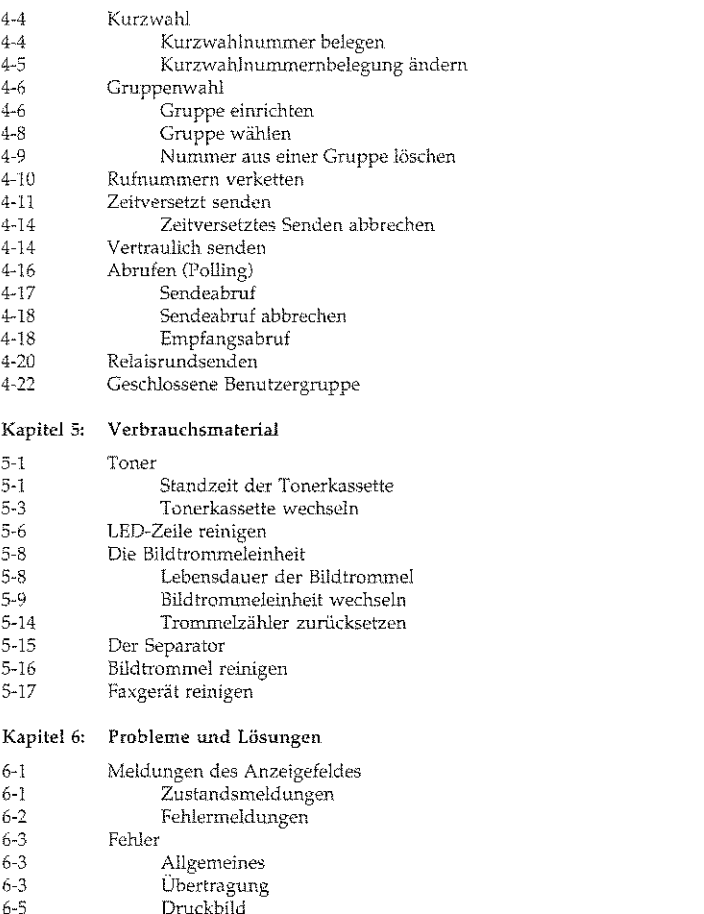

 $\overline{\text{VI}}$ 

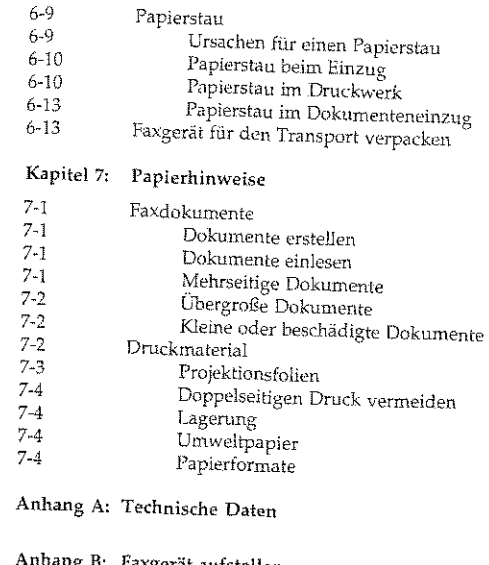

#### Anhang B: Faxgerät aufstellen

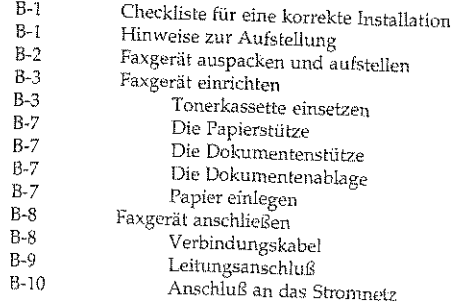

#### Anhang C: Faxgerät einstellen

------

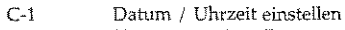

- C-2 Kennungen einstellen
- C-3 Kennungen eingeben
- $C-5$ Wahlparameter / Nebenstellenanlage
- C-6 Wahlparameter einstellen
- C-7 Weitere Einstelhmgen

#### Anhang D: Anschlüsse und Verkabelung

- D-1 Anschlußdosen
- D-1 Die TAE6-Dose (Deutschland)
- D-3 AnschluJSbelegung der TAE6-Dose
- D-4 Anschlußbe!egung des Faxgerätes
- D-4 Anschlußdosen (Deutschland)
- D-7 Anschlußdosen für Österreich und die Schweiz
- 0-10 Faxgerät anschließen
- D-10 Deutschland
- D-11 Österreich
- D-12 Schweiz
- D-12 Anschluß an eine Nebenstellenanlage
- D-13 Weitervermittlung in einer Nebenstellenanlage
- D-14 Anschluß mit einem Anrufbeantworter

#### AnhangE: Zubehör

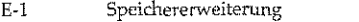

- E-1 Speichererweiterung einbauen
- E-3 Speichererweiterung ausbauen
- E-5 Der Handapparat
- E-6 Handapparat installieren
- E-7 Handapparat entfernen
- E-3 Schnittstellenkarte
- E-8 E-10 Schnittstellenkarte einbauen SchnittsteHenkarte ausbauen
- Anhang F: Fachbegriffe
- 

Anhang G: Stichwortverzeichnis

Anhang H: Kurzübersicht

IX

# Sicherheitshinweise

Wie bei allen elektrischen Geräten gibt es einige grundlegende Vorsichtsmaßnahmen, die Sie beachten sollten. Diese Vorsichtsmaßnahmen dienen in erster Linie Ihrer eigenen Sicherheit, schützen aber auch das Faxgerät vor Beschädigungen. Nicht im Handbuch beschriebene Einstellungen und Eingriffe in die Elektronik dürfen nur durch autorisierte Lieferanten vorgenommen werden.

Lesen Sie die Dokumentation des Faxgerätes sorgfältig durch und bewahren Sie diese auf.

#### Faxgerät aufstellen

X

- Das Faxgerät muß aufeiner stabilen, geraden Oberfläche stehen. Um einer Überhitzung vorzubeugen, sollte das Faxgerät rundum frei stehen, die Öffnungen dürfen nicht verdeckt werden.
	- Elektrisd1e Geräte strahlen Wärme zu allen Seiten ab. Beachten Sie dies beim Aufstellen auf Holz und anderen empfindlichen<br>Oberflächen.
	- Da..<> Faxgerät darf in keinem Fall in der direkten Nähe eines Heizkörpers, an den luftauslaß einer Klimaanlage oder in staubiger Umgebung aufgestellt werden.
	- Setzen Sie das Faxgerät keiner direkten Sonneneinstrahlung aus.
	- Das Faxgerät darf nicht *mit* Flüssigkeiten in Berühnmg kornmen. Verwenden Sie daher keine Flüssigkeiten in der Nähe des Faxgerätes.
	- Wie alle elekt-ronischen Geräte kann auch Ihr Faxgerät durch elektrostatische Ladungen beschädigt werden. Statische Ladungen können sich beispielweise beim Laufen auf ungeeigneten Bodenbelägen bilden tmd beim Berühren des geschlossenen Gehäuses auf das Gerät übertragen werden. Beachten Sie dies bei der Auswahl des Standortes.
	- $\bullet$  Es dürfen keine Gegenstände in die Lüftungsschlitze des Faxgerätes gesteckt werden, da Sie sich damit der Gefahr eines elektrischen Schlags aussetzen oder einen Brand auslösen können.
- e Die Werte des Netzanschlusses lmd die Bezeichnung auf der Netzanschluß Rückseite des Faxgerätes müssen einander entsprechen. Wenden Sie sich im Zweifelsfall an Thren Lieferanten.
- $\bullet$  Eine möglicherweise erforderliche Änderung der Eingangsspannung darf nur durch einen autorisierten Lieferanten vorgenommen werden.
- Das Faxgerät muß über das beiliegende Netzkabel an eine ge\_er~ dete Steckdose angeschlossen werden. Das Stromnetz sollte frei von Spitzen und sonstigen Störungen sem.
- e Oie Sicherheitsanfordentngen sind nicht. eingehalten, wenn die Einrichtung nicht an eine Steckdose nut Schutzkontakt angeschlossen ist
- Die Netzsteckdo5e muß sich in der Nähe des Gerätes befinden und leicht zugänglich sein.
- Ziehen Sie zur vollständigen Netztrennung den Netzstecker aus der Steckdose.
- Bei Verwendung eines Verlängerungskabels oder einer Meh~ fachsteckdose darf deren maximale elektrische Belastbarkelt nicht überschritten werden.
- e Achten Sie darauf, daß das Netzkabels nicht beschädigt wird, Stellen Sie keine Gegenstände auf dem Netzkabel ab und verlegen Sie es so, daß niemand darauf treten oder daruber stolpern kann.

Die drei Adern des Netzkabels sind farblich kodiert. Der Schutzleiter ist gelbgrün, der Nulleiter ist blau und die Phase liegt auf der braunen Ader.

#### KabelbelegunQ

# **Hinweis- und Warnsymbole**

Beachten Sie alle auf dem Produkt selbst angegebenen und beiliegenden Warnungen und Anweisungen. An besonders wichtigen Stellen werden im Handbuch Warnungen durch die nachfolgenden Symbole gekennzeichnet.

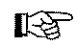

HINWEIS: Die so gekennzeichneten Textabschnitte enthalten ergänzende Informationen oder Hinweise.

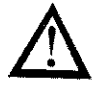

ACHTUNG - Sachschaden: Dieses Zeichen warnt vor einer mögliche Beschädigung des Faxgerätes. Befolgen Sie alle Hinweise, um eine Sachbeschädigung zu vermeiden.

VORSICHT - Verletzungsgefahr: Dieses Zeichen warnt vor einer mögliche Gefahrenquelle. Befolgen Sie alle Sicherheitshinweise, um eine Verletzung zu vermeiden.

VORSICHT - Strom: Dieses Zeichen deutet auf eine mögliche Gefahrenquelle hin. Befolgen Sie alle Sicherheitshinweise, um eine Verletzung durch Stromschlag zu vermeiden.

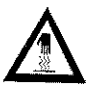

VORSICHT - Heiß: Dieses Zeichen weist auf eine mögliche Gefahrenquelle hin. Befolgen Sie alle Sicherheitshinweise, um eine Verletzung durch Hitze zu vermeiden.

In diesem Faxgerät entsteht Hitze an der Heizungseinheit, deren Lage Sie der nebenstehenden Abbildung entnehmen.

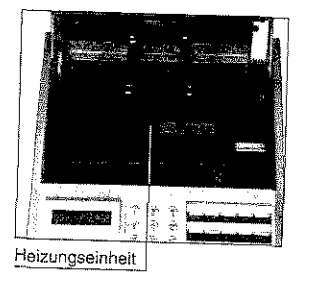

## Schreibweisen des Handbuches

Um wichtige Textstellen oder die Bedeutung einer Taste von einer Meldung zu unterscheiden, werden im Handbuch folgende Schreibweisen bzw. Hervorhebungen verwandt:

- FETTE GROSSBUCHSTABEN zeigen Meldungen im Anzeigefeld. Auch Leuchten werden auf diese Weise dargestellt.
- · Kursive GROSSBUCHSTABEN stellen die Tasten des Bedienfeldes dar.
- · Wichtige Textstellen werden fett gedruckt.

## **Transport**

Wenn Sie das Gerät verschicken, werden Schäden, die aufgrund ungeeigneter Verpackung auftreten, nicht durch den Frachtführer/ Versicherer übernommen.

## Verbrauchsmaterial / Zubehör

Um einen einwandfreien Druckbetrieb mit entsprechender Druckqualität sicherzustellen, empfehlen wir, nur das von uns angebotene Original-Verbrauchsmaterial (Tonerkassette, Bildtrommeleinheit) bzw. nur das von uns angebotene Zubehör (Speichererweiterung) zu verwenden. Wir haften nicht für Schäden, die sich aus dem Gebrauch von Nicht-Original-Verbrauchsmaterial bzw. Nicht-Original-Zubehör ergeben und beim Gebrauch von Original-Verbrauchsmaterial bzw. Original-Zubehör vermieden worden wären.

Original-Verbrauchsmaterial und Original-Zubehör ist bei Ihrem Lieferanten erhältlich.

Um gute Druckergebnisse zu gewährleisten, sollten Sie die Lagerzeiten für Verbrauchsmaterial (Tonerkassette, Bildtrommeleinheit) und Druckmaterial (Papier, Folien usw.) geringhalten. Die Lagerzeit sollte ein Jahr nicht überschreiten.

 $X\mathbf{H}$ 

# Servicearbeiten / Wartung

- Sollte das Gerät beschädigt sein, ziehen den Netzstecker aus der Steckdose, und ziehen Sie das Telefonkabel aus der AnschluBdose. Venmlassen Sie unmittelbar eine Reparatur.
- Ersetzen Sie ein beschädigtes Netzkabel sofort.
- Die an diesem Gerät anfallenden Servicearbeiten, die über die routinemäßige, im Handbuch beschriebene Wartung hinausgehen, müssen von autorisiertem Fachpersonal durchgeführt werden. Wir haften nicht für Schiiden, die durch eioen tmbefugten Service bzw. durch eine unsachgemäße Wartung seitens unbefugter Personen entstanden sind.
- Nehmen Sie nur *die* im Handbuch beschriebene Warttmg am Faxgerät vor. Das Öffnen des Gehäuses kann zu einem elektrischen Schlag und anderen Schäden führen. Nehmen Sie keine Änderungen am Faxgerät vor, die nicht *im* Handbuch beschrieben sind. Dies könnte das Faxgerät beschädigen und kostenpflichtige Reparaturen zur Folge haben.
- **e** Bevor Sie sich an den Kundendienst Ihres Licferanten wenden, sollten Sie die Hinweise in Kapite16 zu Rate ziehen. Auch innerhalb der Gewährleistungsfrist können bei Inanspruchnahme des Kundendienstes Kosten entstehen, wenn der Fehler oder Mangel vom Kunden selbst und wie in Kapitel 6 beschrieben zu be-

## Leitungsanschluß

Dieses Faxgerät ist vorgesehen für den Anschluß an einen Wählanschluß *mit* analogem Ansehaltpunkt (z. B. analoges Telefonnetz der Deutschen Telekom AG). Das Faxgerät kann als alleinstehendes Endgerät oder in einer Konfiguration mit nachgeschalteten Endge-<br>räten verwendet werden.

Beachten Sie dazu aud1 die Hinweise in Anhang D.

# Kapitel 1: Vorstellen des Gerätes

### Das Faxgerät und seine Teile

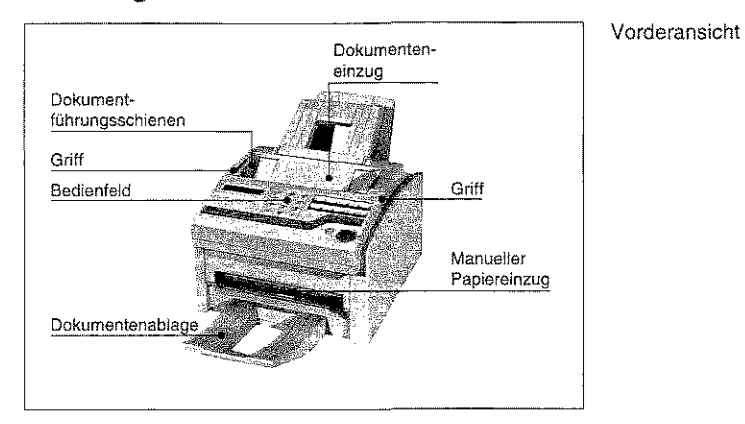

An den <mark>Dokumentführungsschienen</mark> wird das eingelegte Doku-<br>ment ausgerichtet; sie ermöglichen den genauen Einzug des zu übertragenden Dokumentes.

In den Dokumenteneinzug werden die Dokumente mit der zu übertragenden Seite nach unten emgelegt.

Mit Hilfe der Griffe öffnen Sie den GehäusedeckeL

Über das Bedienfeld steuern Sie das Faxgerät.

Über den manuellen Papiereinzug können Sie Einzelblätter zuführen, die bedruckt werden sollen.

Eingelesene Dokumente werden in die Dokumentenablage ausgegeben.

Ansicht von oben

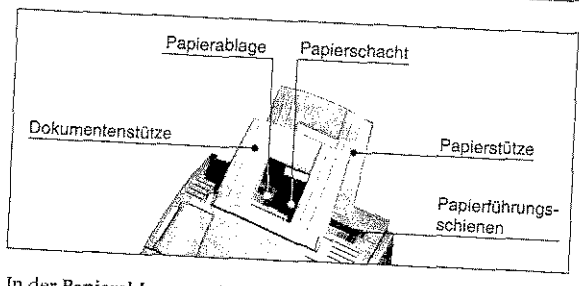

In der Papierablage werden empfangene und gedruckte Faxdokumente abgelegt.

In den Papierschacht wird das zu bedruckende Papier eingelegt.

Die Dokumentenstütze verhindert, daß das Papier im Dokumenteneinzug nach hinten wegknickt.

Die Papierstütze verhindert, daß das Papier im Papiervorratsbehalter nach hinten wegknickt.

Durch die Papierführungsschienen wird zu bedruckende Papier genau eingezogen.

#### Rückansicht

 $1-2$ 

An der Netzbuchse schließen Sie das Netzkabel an.

Hinten links am Faxgerät befinden sich drei Leitungsbuchsen. Über die obere Buchse verbinden Sie Ihr Faxgerät mit einer Amtsleitung oder Nebenstellenanlage. Die beiden unteren Buchsen werden mit einem Kabel verbunden, bzw. der Handapparat wird hier angeschlossen. Schließen Sie an diese Buchsen kein anderes Endgerät an. Beachten Sie die Hinweise in Anhang B und D.

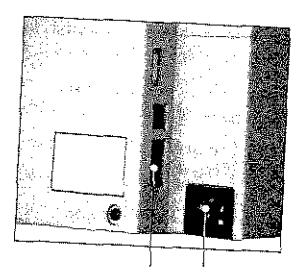

Netz-Leitungsbuchsen buchse Mit Hilfe der Bildtrommeleinheit wird das zu druckende Bild auf das Papier übertragen. Berühren Sie nicht die grüne Oberfläche der Bildtrommel.

In der Tonerkassette befindet sich der Tonervorrat.

Die Heizungseinheit fixiert den Toner auf dem Papier. Vorsicht, die Heizungseinheit wird heiß.

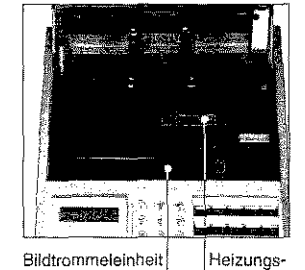

einheit

mit Tonerkassette

#### Das Bedienfeld

Über das Bedienfeld steuern Sie die Funktionen Ihres Faxgerätes. Den Anzeigeleuchten und dem Anzeigefeld des Bedienfeldes entnehmen Sie Informationen über den Betriebszustand.

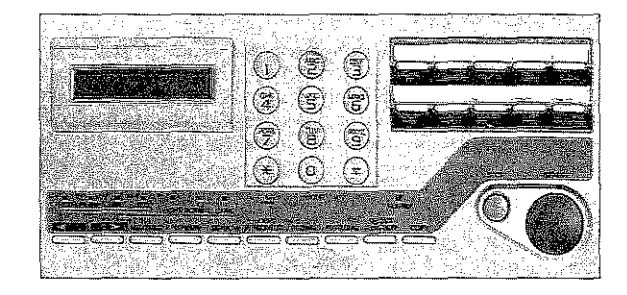

Links oben auf dem Bedienfeld finden Sie das Anzeigefeld. Es umfaßt zwei Zeilen mit je 20 Zeichen, in denen Buchstaben und Zahlen dargestellt werden können. Sie finden dort Hinweise und Informationen zum aktuellen Betriebszustand.

Rechts neben dem Anzeigefeld ist die numerische Tastatur untergebracht, die mit dem Tastenfeld eines normalen Telefonapparates vergleichbar ist. Über diese Tastatur geben Sie auch alphabetische Zeichen ein.

Anzeigefeld

Numerische Tastatur

## Kapitel 1: Vorstellen des Gerätes

# Innenansicht

Zielwahltasten

#### Kapitel 1: Vorstellen des Gerätes

AUTOM. EMPFANG: Die Taste AUTOM. EMPFANG ermöglicht die Umschaltung zwischen den vier Betriebsarten:

 $\bullet$  Automatischer Empfang (FAX)

- Manueller Empfang (TEL)
- · Telefon- / Faxumschaltung (T/F)
- TAD- / Faxumschaltung (TAD)

BINDESTRICH: Diese Taste wird für die Senderkennung und für die Amtsholung in einer Nebenstellenanlage verwendet.

SUCHEN: Starten der »Telefonbuchfunktion«.

#### Die Telefonbuchfunktion wird in Kapitel 2 erklärt. Die Funktion »Bedienerruf«

ABHEBEN/BEDIENERRUF: Über diese Taste wird ein »Bedienerwird in Kapitel 2 erläutert. ruf« gestartet oder angenommen. Im Empfangsmodus entspricht die Betätigung dieser Taste dem Abheben des Telefonhörers.

WAHLWIEDERH.: Die zuletzt gewählte Teilnehmernummer wird nach der Betätigung dieser Taste noch einmal gewählt.

KURZWAHL: Sie können 45 Kurzwahlnummern im Faxgerät ablegen und über eine zweistellige Ziffernkombination aufrufen.

PROGRAMM: Diese Taste leitet den Programmiermodus ein, in dem Sie das Faxgerät Ihren Wünschen entsprechend einstellen können. Drücken Sie innerhalb des Programmiermodus die Taste PROGRAMM, schaltet das Gerät zurück in den Empfangsmodus.

EIGENKOPIE: Über diese Taste starten Sie die Kopierfunktion. Im Standby-Betrieb können Sie über diese Taste das Ergebnis der letzten Übertragung abrufen und einen Sendebericht drucken.

SONDERZEICHEN / 0: Sie können folgende Zeichen eingeben:

 $a$   $b$   $\hat{n}$   $b$   $\hat{a}$   $\hat{n}$   $\hat{k}$   $\hat{a}$   $b$   $b$   $c$   $b$   $b$   $b$   $b$   $b$   $c$   $c$   $c$   $c$   $b$   $b$   $b$  $($   $/$   $i$   $j$   $=$   $2$ 

W/\*: Über diese Taste können Sie während eines Telefongespräches zwischen der Impulswahl und der Mehrfrequenzwahl wechseln. Informationen zur Impuls- und zur Mehrfrequenzwahl finden Sie in Anhang C.

Weitere Informationen zu den einzelnen Betriebsarten finden Sie in Kapitel 2, Abschnitt »Empfangen«.

Die Auflösung »EXTRA FEIN« funktioniert nur beim Stapelsenden, nicht beim Speichersenden.

Funktionstasten

NEIN (KONTRAST): Um das beste Übertragungsergebnis zu erzielen, sollten Sie den Kontrast des einzulesenden Dokumentes mit

Hilfe dieser Taste voreinstellen.

Rechts oben auf dem Bedienfeld finden Sie zehn Zielwahltasten, denen Sie je eine Rufnummer und eine Alternativnummer zuord-

nen können. Um eine Zielwahlnummer aufzurufen, brauchen Sie

lediglich die ihr zugeordnete Taste zu betätigen. Sie können das

Zielwahltastenfeld beschriften. Schieben Sie dazu die durchsichti-

ge Abdeckung des Tastenfeldes hoch und nehmen Sie die Schablo-

In Verbindung mit der Taste PROGRAMM aktivieren Sie über die Zielwahltasten auch erweiterte Faxfunktionen wie »Abrufen« und

JA (AUFLÖSUNG): Über diese Taste wird festgelegt, mit welcher

Auflösung das Dokument eingelesen und übertragen wird. Bei ei-

ner horizontalen Auflösung von acht Punkten pro Millimeter ste-

hen in der Vertikalen folgende Auflösungen zur Verfügung:

FOTO mit 7,7 Zeilen pro mm und 16 Graustufen (FOTO)

Verwenden Sie die höchste Auflösung z. B. für Dokumente mit

klein gedrucktem Text. Nutzen Sie die Fotoübertragung für farbi-

Bei Entscheidungen des Anwenders während der Bedienung wird

STANDARD mit 3,85 Zeilen pro mm (STD)

EXTRA FEIN mit 15,4 Zeilen pro mm (EX.FEIN)

FEIN mit 7,7 Zeilen pro mm (FEIN)

ge Vorlagen oder Bilder mit vielen Graustufen.

HELL: für kontrastarme Dokumente

diese Taste als »JA«-Taste verwandt.

»Zeitversetzt senden«.

NORMAL: für Dokumente mit normalem Kontrast

DUNKEL: für Dokumente mit starkem Kontrast

Bei Entscheidungen des Anwenders während der Bedienung wird diese Taste als »NEIN«-Taste verwandt.

•

ALARM

STOP: Diese Taste unterbricht den aktuellen Vorgang bzw. quittiert eine mögliche Fehlermeldung. Zum Beispiel nach einem Papierende müssen Sie dem Faxgerät durch Drücken der Taste STOP mitteilen, daß Sie neues Papier eingelegt haben.

--------------·----------------------

Drücken Sie innerhalb des Programmiermodus die Taste STOP, schaltet das Gerät »einen Schritt« zurück.

START: Durch Betätigung der *START-Taste* wird die im Anzeige- feld angezeigte Aktion ausgeführt.

# Die Anzeigeleuchten

- FOTO, EX. FEIN, FEIN, STD Beim Einlesen eines Dokumentes wird die aktuelle Auflösung über diese Leuchten angezeigt.
- HELL, NORMAL, DUNKEL Diese Leuchten zeigen beim Einlesen eines Dokumentes den einge-

Bei Problemen oder Störungen leuchtet die rote ALARM-Leuchte. Schauen Sie in diesem Fall in Kapitel 6 nach.

# Die Tonsignale

 $1 - 0$ 

Standardton [ - ]: Bei jeder Tastenbetätigung hören Sie als akusti-<br>sche Rückmeldung einen kurzen Pienton.

Sprechaufforderung *[* ·- ·- -·- ·-- -- l: Fünf kurze Töne bedeuten, daß der Teilnehmer *der* Gegenstelle mit Dmen sprechen oder Ihre Sprechauffordenmg quittieren möchte.

Ende der Übertragung [ -· J: Ein kurzer Ton signalisiert das Ende der Übertragung oder des Empfangs an.

Bedienfehler [ - • - J; Ein ungültiger Tastendruck während der Bedienung wird durch drei kurze Töne angezeigt.

Übertragungsfehler [ $---$ -- $--$ ]: Fünf lange Töne signalisie-ren einen Übertragungsfehler.

Kapitel 2: Normalbetrieb

# Kapitel 2: Normalbetrieb

#### Senden

Ein Dokument wird in vier Schritten gesendet:

- Dokument einlegen
- Auflösung und Kontrast einstellen
- Gegenstelle wählen
- Senden
- l. Stellen Sie die Papierfühn.mgsschienen am Dokumenteneinzug auf die Dokumentenbreite ein.
- z. R;chten Sie mehrseitige Dokumente so aus, daß die Blätter bündig liegen.
- 3\_ Legen Sie das Dokument oder den Dokumentenstapel mit der zu übertragenden Seite nach unten in den Dokumenteneinzug.

Sie dürfen bei einem Papiergewicht von 75 g/m<sup>2</sup> höchstens 20 Sie durfen bei emem i apiergewicht von 75 g/m. nochsiens 20<br>Blätter einlegen. Das erste Blatt wird einige Zentimeter eingezogen.

[m Anzeigefeld wird folgende Meldung angezeigt:

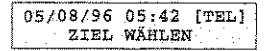

. Dokumente können nach dem Einlesen an die Gegenstelle gesendet oder im Speicher-<br>der im Speicher-abgelegt werden. Informationen zum Speicherund Stapelsenden finden Sie weiter hinten in diesem Kapitel.

Die Auflösung und der *Kont,.d"csi mÜ.9.\en nicht bei*  jeder Übertragung neu *dngesle/!l werden* 

Dokument einlegen

20223

*Beachten Sie die J-li"we1se*  zum Papier in Kapitel 7.

*Um ein falsch eingelegtes Blatt* aus dem Dokumenteneinzug *Z!l,enttPrmn, dri1cke" Siedre*  Taste STOP.

Allen Gall

欗

#### $\sim$   $\sim$   $\sim$   $\sim$   $\sim$  $\sim$   $\sim$

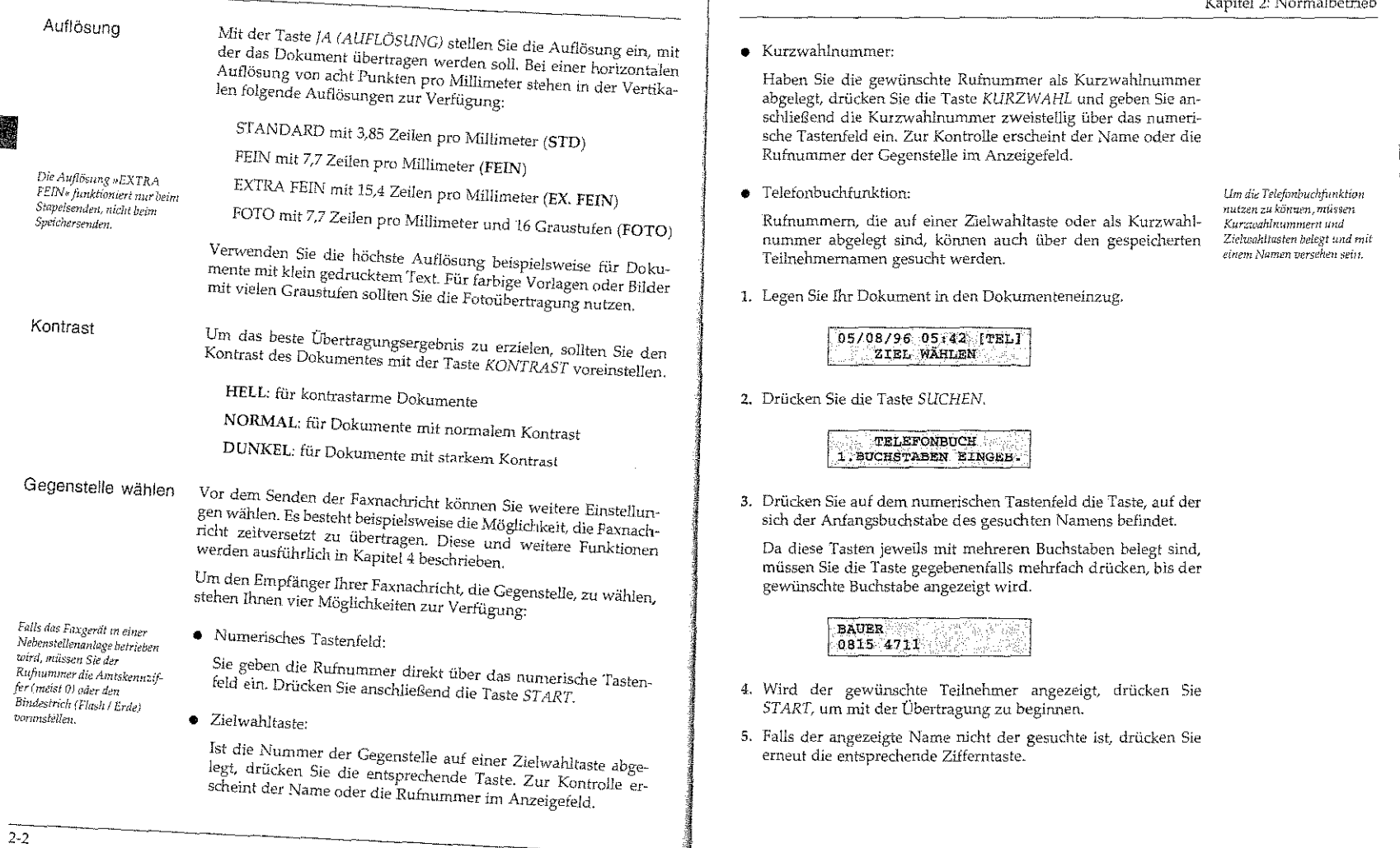

Nacheinander werden alle Teilnehmer angezeigt, deren Namen mit den Buchstaben dieser Taste beginnen.

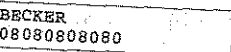

6. Sollte kein passender Eintrag vorhanden sein, wird folgende Meldung ausgegeben:

NICHT BELEGT

- 7. Sie können auch das gesamte Telefonverzeichnis durchblättern, indem Sie so oft die Taste SUCHEN drücken, bis der gewünschte Teilnehmer angezeigt wird.
- 8. Um die Telefonbuchfunktion abzubrechen, drücken Sie die Ta-

Senden

Nach Auswahl der Gegenstelle und gegebenenfalls erforderlicher Textu ziuswant der Sugenstein med Seger einemmer zusammenden.<br>Betätigung der Taste START liest das Faxgerät das Dokument in den Speicher ein. Anschließend stellt das Faxgerät eine Verbindung zur Gegenstelle her und das Dokument wird übertragen. Diesen ere Stephens auf der der Genetiste aus derstangen Zuster<br>Vorgang nennt man »Speichersenden«. Das Übertragungsergebrüs<br>wird nach der Übertragung kurz im Anzeigefeld des Faxgerätes an-

Beachten Sie auch die Hinweise zum Speicher- und Stapelsenden weiter hinten in diesem Kapitel.

#### Rundsenden

Möchten Sie eine Faxnachricht an mehrere Gegenstellen senden. können Sie dies durch die Funktion »Rundsenden« vereinfachen. In dieser Betriebsart wird das Dokument einmal eingelesen und dann nacheinander an bis zu 56 Gegenstellen übertragen.

Kapitel 2: Normalbetrieb

 $2-5$ 

1. Legen Sie Ihr Dokument in den Dokumenteneinzug.

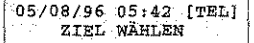

2. Drücken Sie die Taste PROGRAMM.

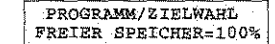

3. Drücken Sie die Zielwahltaste 2:RUNDSENDEN.

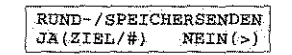

Beim Betrieb in einer Nebenstellenanlage müssen Sie der Rufnummer die Amtskennziffer (meist Null) oder den Bindestrich (Flash/ Erde) voranstellen.

- 4. Wählen Sie nun die erste Gegenstelle, indem Sie entweder ...
- · eine Zielwahltaste drücken, oder
- $\bullet$  die Taste KURZWAHL drücken und anschließend eine Kurzwahlnummer eingeben, oder
- · die Rufnummer direkt über das numerische Tastenfeld eingeben. Sie können nur eine Rufnummer manuell eingeben.

1234567890  $JA(**7BTART) NETN(5)**$ 

5. Drücken Sie IA.

ZIEL (E) WÄHLEN  $JA(**/ZIEL**)$  NEIN(>)

6. Möchten Sie weitere Ziele wählen, wiederholen Sie die Schritte 4 und 5. Wollen Sie kein weiteres Ziel wählen, drücken Sie NEIN.

> EINGABEBERICHT?  $JACer$  $NETN(>)$

7. Falls Sie Ihre Auswahl mit einem Eingabebericht prüfen wollen, drücken Sie JA. Wollen Sie keinen Bericht, drücken Sie NEIN.

> EINLESEN STARTEN? JA(STARTY  $NETN(>)$

8. Drücken Sie die Taste START.

Das Faxgerät liest das Dokument ein und überträgt es nacheinander an alle gewählten Gegenstellen.

# Gruppenwahl

Möchten Sie Dokumente wiederholt an mehrere gleiche Gegenstellen senden, können Sie dies über die Funktion »Gruppenwahl« noch weiter vereinfachen. Nähere Hinweise zur Gruppenwahl finden Sie in Kapitel 4

## Wahlwiederholung

Falls sich die Gegenstelle nicht meldet oder die Leitung besetzt ist. schaltet das Faxgerät in die Betriebsart »Automatische Wahlwiederholung« und wird nach kurzer Zeit erneut versuchen, eine Verbindung zur Gegenstelle herzustellen. Die Anzahl der Wahlwiederholungen und die Wahlwiederholungszeit können Sie einstellen. Dies wird in Anhang C erklärt.

and the same of the second control of the second control of the second control of the second control of the second control of the second control of the second control of the second control of the second control of the seco

## Stapelsenden / Speichersenden

In diesem Abschnitt werden die Unterschiede zwischen dem Stapel- und dem Speichersenden erläutert.

Ein Speichersenden läuft folgendermaßen ab:

#### Speichersenden

Kapitel 2: Normalbetrieb

- 1. Dokument einlegen.
- 2. Eine oder mehrere Gegenstellen wählen.
- 3. Das komplette Dokument (alle Seiten) wird eingelesen.
- 4. Dokument entnehmen.
- 5. Das Faxgerät baut die Verbindung zur Gegenstelle auf.
- 6. Das Dokument wird übertragen.
- 7. Die Verbindung zur Gegenstelle wird gelöst.

Diese Betriebsart ist die Grundeinstellung des Gerätes. Beim Speichersenden können Dokumente in einem Arbeitsgang an mehrere Gegenstellen übertragen werden (Rundsenden). Achten Sie darauf, daß der Speicher des Faxgerätes begrenzt ist. Reicht der Speicher nicht aus, gibt das Faxgerät die Meldung SPEICHER VOLL aus und unterbricht den Vorgang. Schalten Sie das Faxgerät in diesem Fall auf Stapelsenden um.

Im Anhang A finden Sie Informationen über die Anzahl der Seiten, die Sie im Speicher des Faxgerätes ablegen können.

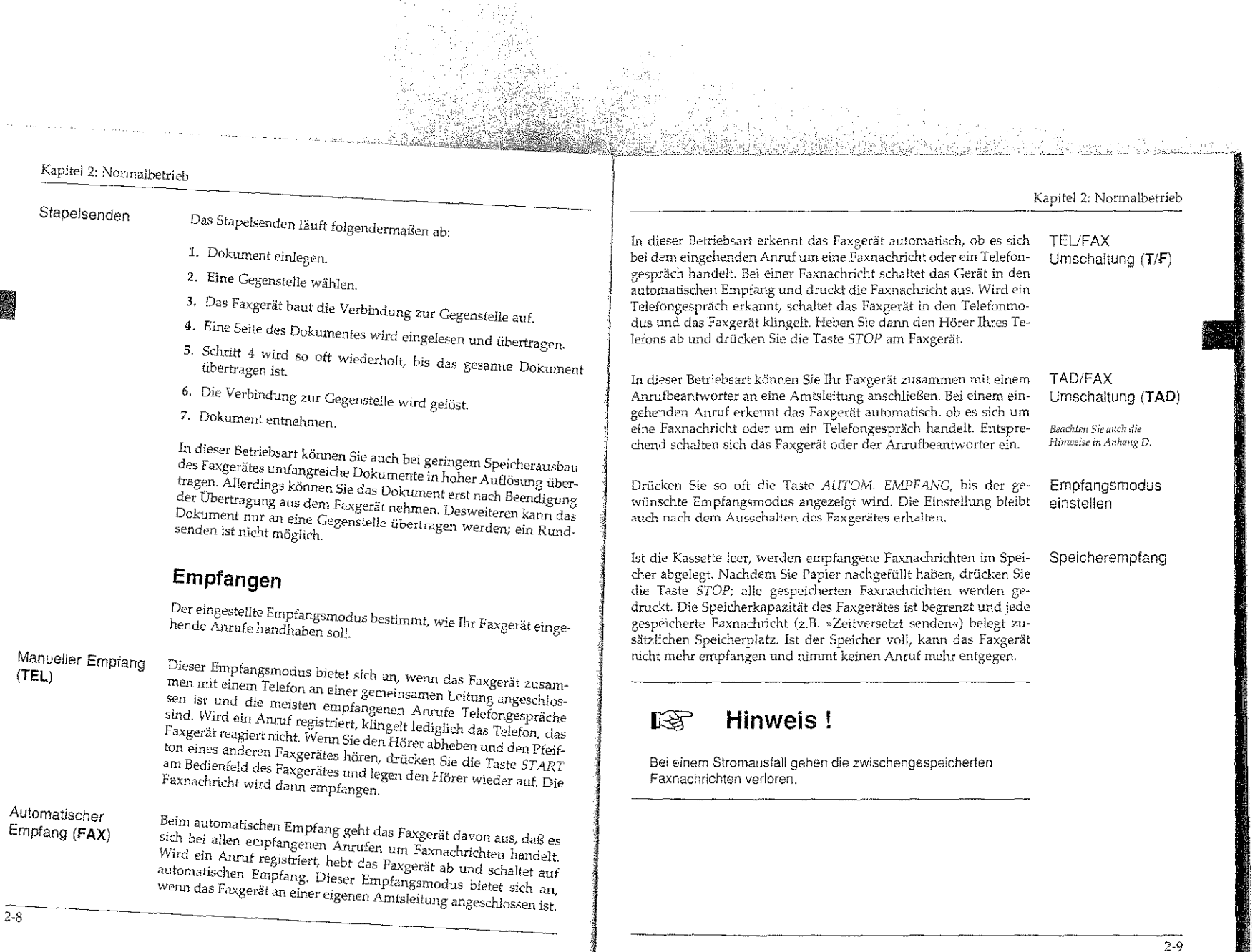

and a strong of the state of the state of the state of the state of the state of the state of the state of the<br>The state of the state of the state of the state of the state of the state of the state of the state of the st

 $\frac{1}{2-8}$ 

#### Kapitel 2: Normalbetrieb

# Kopieren

Ihr Faxgerät kann Dokumente auch kopieren. Sie können wählen, the contract of the state of the state of the state of the state of the state of the state of the state of the state of the state of the state of the state of the state of the state of the state of the state of the state o möglich, mehrseitige Dokumente zu kopieren.

Nachdem Sie die Kopiertunktion gestartet haben, liest das Faxgerät die Vorlage in den Speicher ein. Danach werden eine oder mehrere Kopien ausgedruckt.

1. Legen Sie Ihr Dokument in den Dokumenteneinzug.

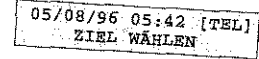

2. Drücken Sie EIGENKOPIE.

die Taste ANZAHL DER KOPIEN  $1.1$  JEINGABE  $1.50$ 

- 
- 3. Falls Sie mehrere Kopien drucken wollen, geben Sie die Anzahl über das numerische Tastenfeld ein, und drücken Sie START. Nach kurzer Zeit liest das Faxgerät das Dokument ein und gibt die gewählte Zahl Kopien aus.

# Papier nachlegen

Falls das Faxgerät versucht zu drucken und der Papiervorrat ist erschöpft, erscheint die Meldung PAPIERPROBLEM und

- 1. Falls sich Papier im Papierschacht befindet, entfernen Sie es.
- 2. Stellen Sie die beiden Papierführungsschiene im Papierschacht auf das von Ihnen verwendete Papierformat ein.
- 3. Bevor Sie das Papier einlegen, fächern Sie den Papierstapel gut durch, so daß die Blätter nicht aneinander haften. Weitere Hinweise zum Papier finden Sie in Kapitel 7 und in Anhang A.

 $2 - 10$ 

Falls Sie ein anderes als das

DIN A4 perwenden, müssen

Sie dies über den Konfigurati-

onspunkt 13 einstellen.

standardmäßige Papierformat

4. Legen Sie maximal 100 Blatt Papier (DIN A4, 75 g/m<sup>2</sup>) in den Papierschacht.

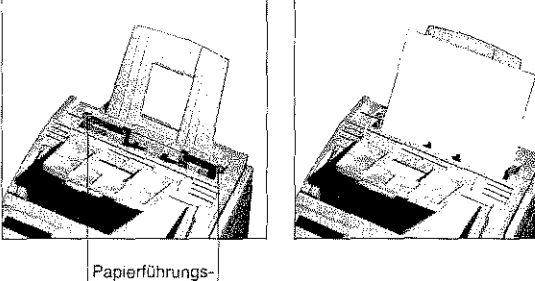

schienen

5. Drücken Sie die Taste STOP.

## **Manueller Papiereinzug**

Neben dem automatischen Einzug aus dem Papierschacht ist auch ein manueller Papiereinzug möglich. Dieser Papiereinzug bietet sich an, wenn Sie zum Beispiel beim Kopieren farbiges Papier oder Folien verwenden möchten. Sie können auch Papier für den Ausdruck empfangener Faxnachrichten über den manuellen Papiereinzug zuführen.

- 1. Vergewissern Sie sich, daß das der vorherige Kopieroder Faxauftrag erledigt ist.
- 2. Schieben Sie das Papier mit der zu bedruckenden Seite nach oben bis zum Anschlag in den manuellen Papiereinzug.
- 3. Starten Sie den Kopiervorgang: das Papier wird eingezogen und bedruckt.

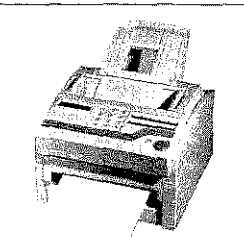

#### Kapitel 2: Normalbetrieb

# Bedienerruf

Während einer Faxübertragung können Sie dem Teilnehmer der Gegenstelle mittellen, daß Sie nach der Übertragung mit ihm sprechen möchten. Ebenso kann Ihnen der Teilnehmer der Gegenstelle anzeigen, daß er mit Ihnen sprechen möchte. Um diese Funktion nutzen zu können, muß der Handapparat (Zubehör) installiert sein.

Voraussetzungen für einen Bedienerruf

Ein Bedienerruf kann in folgenden Betriebsarten gestartet oder angenommen werden:

- · Normaler Empfang (nicht Speidierempfang)
- · Stapelsenden
- Zeitversetzt senden
- Geschlossene Benutzergruppe (Senden und Empfangen)

In den nachfolgenden Betriebsarten ist der Bedienerruf nicht mög-

- Speicherempfang
- Speichersenden
- $\bullet$  Rundsenden
- · Vertraulich senden
- · Relaisrundsenden

## Bedienerruf starten

1. Drücken Sie während des Sendens die Taste BEDIENERRUF.

BEDIENERRUF AKTIV SENDEN / 95

2. Nimmt der Teilnehmer der Gegenstelle den Bedienerruf an, klingelt am Ende der Übertragung Ihr Faxgerät. Wird der Bedienerruf nicht angenommen, wird die Übertragung normal been-

- 3. Nehmen Sie den Hörer des Telefons ab und drücken Sie die Taste BEDIENERRUF, Nun können Sie das Telefongespräch führen.
- 1. Hat der Teilnehmer der Gegenstelle einen Bedienerruf gestartet. Bedienerruf klingelt am Ende der Übertragung Ihr Faxgerät und folgende annehmen Meldung wird angezeigt:

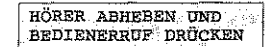

**Hinweis!** 

िल

2. Um den Bedienerruf anzunehmen, nehmen Sie den Hörer des Telefons ab und drücken Sie die Taste BEDIENERRUF. Wenn Sie den Bedienerruf nicht annehmen, wird die Übertragung normal beendet.

Reagiert die Gegenstelle nicht auf ihren Bedienerruf, sendet Ihr Rückrufnachricht Faxgerät automatisch eine sog. Rückrufnachricht. Neben der Bitte um Rückruf wird auf dieser Seite Ihre Telefonnummer (Rückrufnummer) gedruckt.

> Wie Sie die Rückrufnummer eingeben, wird in Anhang C ويتقاءه

Die Rückrufnachricht kann nur beim Senden, nicht aber beim Empfang übertragen werden.

### **Energiesparmodus (Power Save Mode)**

Bei eingeschaltetem und aktiviertem Energiesparmodus wird der Stromverbrauch des Faxgerätes auf ein Minimum reduziert, da nur noch einige Schaltkreise mit Strom versorgt werden. Befindet sich das Faxgerät im Zustand der Betriebsbereitschaft, wird der Energiesparmodus nach etwa 180 Sekunden aktiviert. Sobald ein Anruf registriert wird, oder sobald Sie ein Dokument versenden oder kopieren wollen, schaltet sich der Energiesparmodus aus.

Genaue Angaben zum Stromverbrauch finden Sie in Anhang A.

 $2 - 13$ 

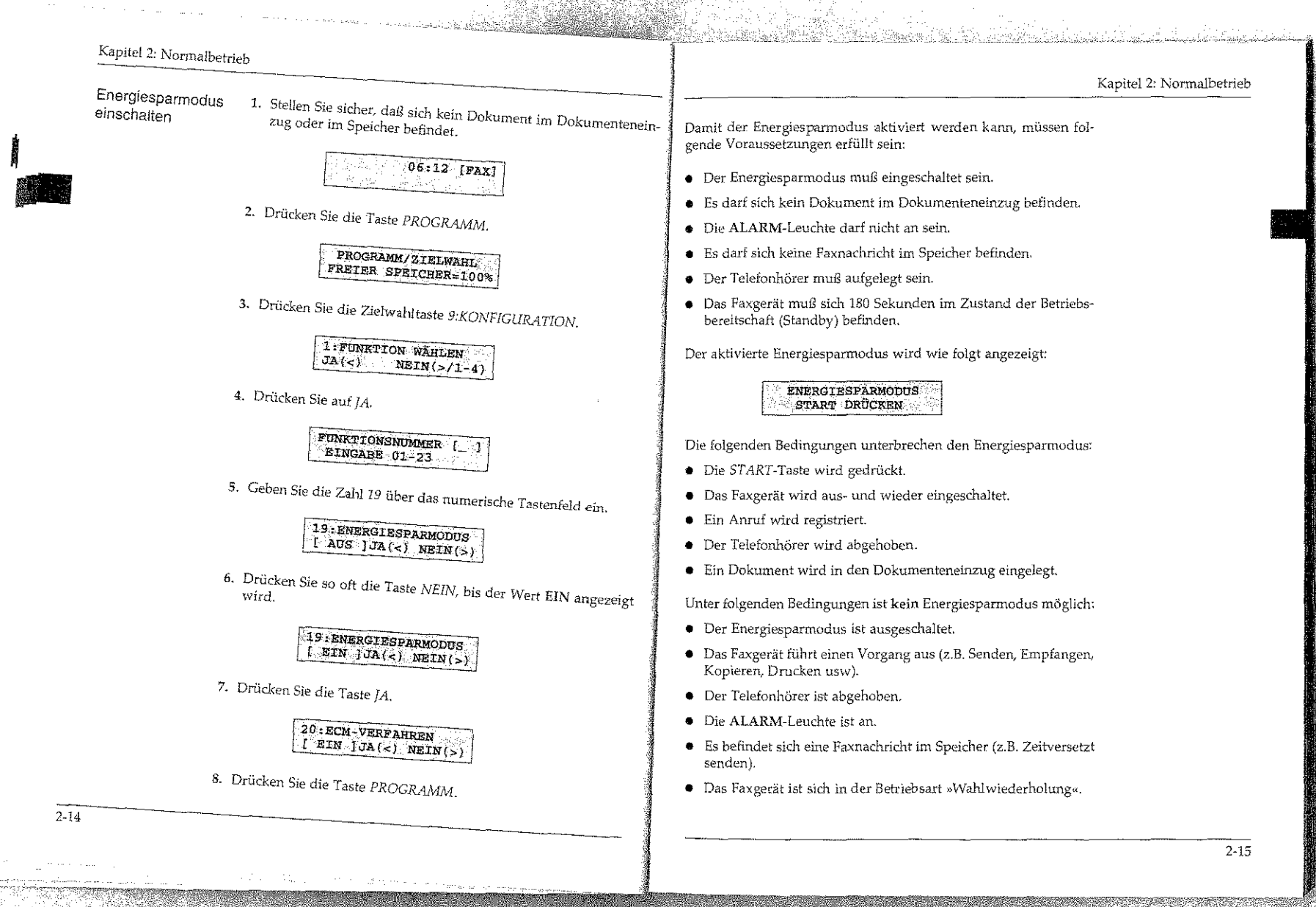

na ya

and the company of the company

Energiesparmodus ausschalten

 $2 - 16$ 

1. Stellen Sie sicher, daß sich kein Dokument im Dokumenteneinzug oder im Speicher befindet.

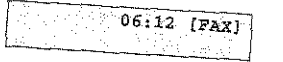

2. Drücken Sie die Taste PROGRAMM.

PROGRAMM/ZIELWAHL FREIER SPEICHER-100%

3. Drücken Sie die Zielwahltaste 9:KONFIGURATION.

1. FUNKTION WÄHLEN  $JA(<)$  NEIN(>/1-4)

4. Drücken Sie auf  $JA$ .

FUNKTIONSNUMMER EINGABE 01-23

5. Geben Sie die Zahl 19 über das numerische Tastenfeld ein.

19: ENERGIESPARMODUS  $I$  EIN  $JJA(<)$  NEIN(5)

6. Drücken Sie so oft die Taste NEIN, bis der Wert AUS angezeigt

19:ENERGIESPARMODUS  $\overline{l}$  aus  $\overline{15a(c)}$   $\overline{\text{NELN}(s)}$ 

7. Drücken Sie die Taste JA.

20: ECM-VERFAHREN  $\overline{f\text{ EIN}}$   $J\overline{JA}(<)$   $N\overline{EIN}(>)$ 

8. Drücken Sie die Taste PROGRAMM.

Kapitel 2: Normalbetrieb

## Faxnachricht drucken

Ihr Faxgerät kann so eingestellt werden, daß Faxnachrichten bei Tonermangel (TONERKASSETTE WECHS.) zunächst im Speicher abgelegt werden. Erst nach dem Wechsel der Tonerkassette können Sie die zwischengespeicherten Faxnachrichten drucken.

Um diese Funktion einzuschalten, wenden Sie sich an Ihren Lieferanten.

#### Hinweis!  $\mathbb{R}$

Die Speicherkapazität des Faxgerätes ist begrenzt! Wenn der Speicher voll ist, kann das Faxgerät nicht mehr empfangen.

1. Stellen Sie sicher, daß sich kein Papier im Dokumenteneinzug befindet.

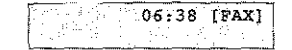

2. Drücken Sie die Taste PROGRAMM.

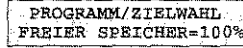

3. Drücken Sie die Zielwahltaste 10:REINIGEN/DRUCKEN.

NACHRICHT DRUCKEN?  $J\mathbf{A}(\prec)$  ,  $\ldots$  ,  $\ldots$  $NELM(\gt)$ 

4. Drücken Sie die Taste JA. Nach wenigen Sekunden werden die zwischengespeicherten Faxnachrichten gedruckt.

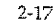

# Kapitel 3: Berichte

' '

Ihr Faxgerät kann sechs verschiedene Berichte dmcken:

- Im Sendebericht finden Sie Informationen über die letzte Faxübertragung.
- Falls die Stromversorgung für das Faxgerät ausfällt, während sich eine Faxnachricht im Speicher befindet, druckt das Faxgerät nach wiederhergestellter Stromversorgung einen Speicherausfallbericht.
- Aus dem Konfigurationsbericht können Sie die aktuelle Einstellung Ihres Faxgerätes ersehen.
- Tm Telefonverzeichnis wird die Belegung der Zielwahltasten, der Kurzwahlnummern und der Gruppen aufgelistet.
- Nachdem Sie die GegensteHen für ein Rundsenden gewählt haben, können Sie Ihre Eingabe anhand eines Rundsendeeingabeberichtes prüfen.
- · Um das Ergebnis eines Rundsendens zu prüfen, können Sie nach den Übertragungen einen Rundsendebericht drucken lassen.

Sie können Ihr Faxgerät so einstellen, daß nach bestirrunten Vorgän- Automatischer gen automatisch ein Bericht ausgedruckt wird:

- Sendebericht: Nach jeder Übertragung
- Rundsendebericht Nach jedem Rundsenden
- L Stellen Sie sicher, daß sich kein Papier im Dokumenteneinzug befindet.

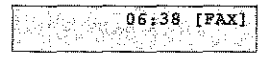

2. Drücken Sie die Taste PROGRAMM.

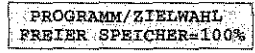

' • •

3. Drücken *Sie* die Zielwahltaste *9:KONFIGUR4.TION.* 

**l:FONKTION.WÄHLEN JA{-:;)** *NEIN(>/1-4)* 

**4.** Driicken Sie *die* Taste *!A.* 

FUNKTIONSNUMMER *[\_*<br>EinGABE 01-23

**5.** Geben Sie *die* Zahl *01* über das numerische Tastenfeld ein.

 $\begin{array}{|c|c|} \hline 01: \texttt{SRNDEBERTCH}T \\ \hline \end{array}$ 

e. Son nach jeder Übertragung ein Sendebericht gedruckt werden,<br>drücken Sie so oft *NEIN,* bis der Wert EIN angezeigt wird.

rfln,,~\_~s~.E~ND~.~E~B~E~R~r~C~~----- **f: EIN ]JAL<} liEIN{>)** 

7- Drikken Sie *die* Taste *JA.* 

02:RONDSENDEBERI~HT *[ AUS* **1JAf<J NEiN(>}** 

8. Soll nach jedem Rundsenden ein Bericht gedruckt werden, drük-<br>ken Sie so oft *NEIN,* bis der Wert EIN angezeigt wird.

**02:RUNDSSNDEBERICHT**  *[ EIN-* **!JA(·d** *NEIN(>)* 

9. Drücken Sie die Taste /A.

04:BILD IM SE.-BER. <sup>04:BILD</sup> IM SE.-BER.

IO. Drücken *Sie die* Taste *PROGRAMi\1.* 

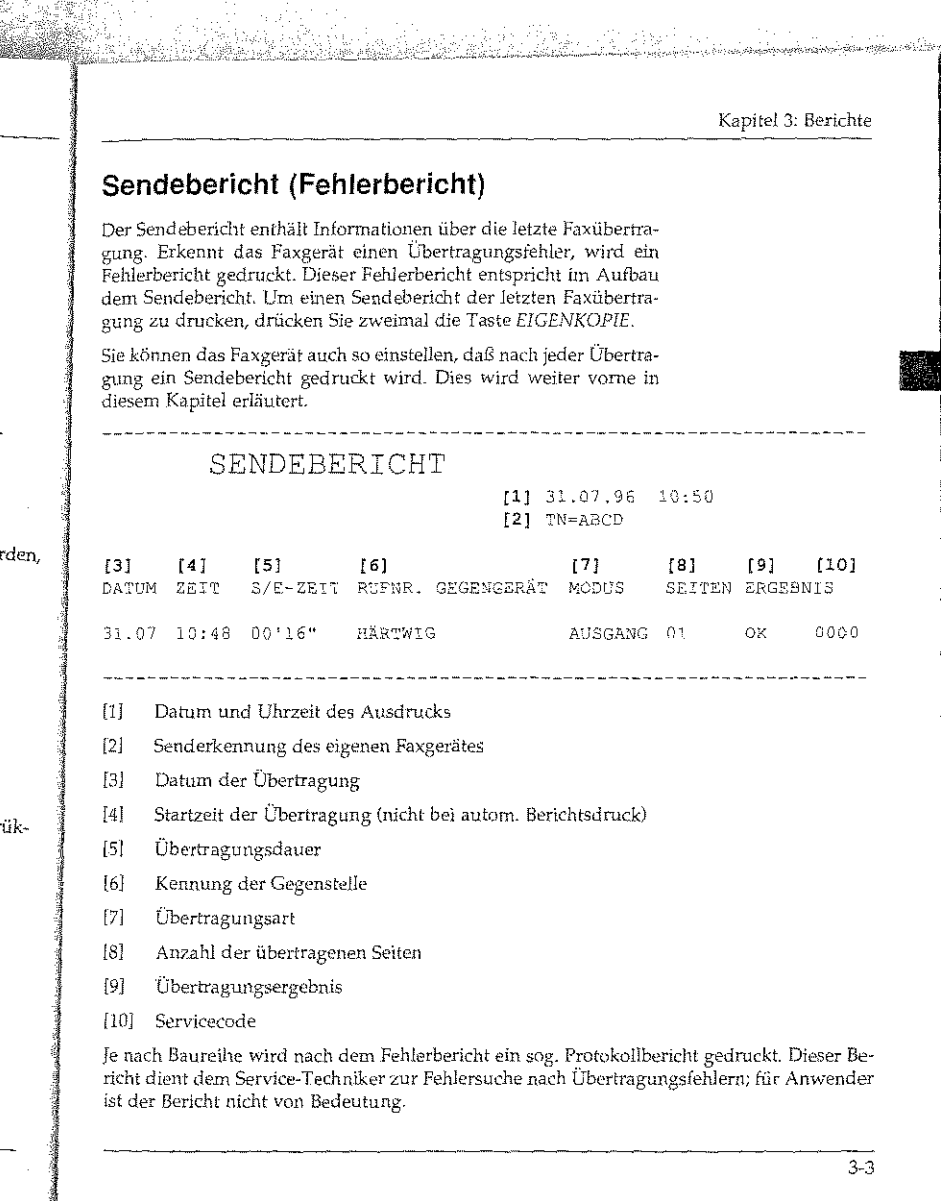

#### Kapitel 3: Berichte

alaman sipas pratosatan sa tanggang

 $\mathcal{P}_{\mu}(\rho)$ 

 $\chi_{\rm c} < 1$ parte)

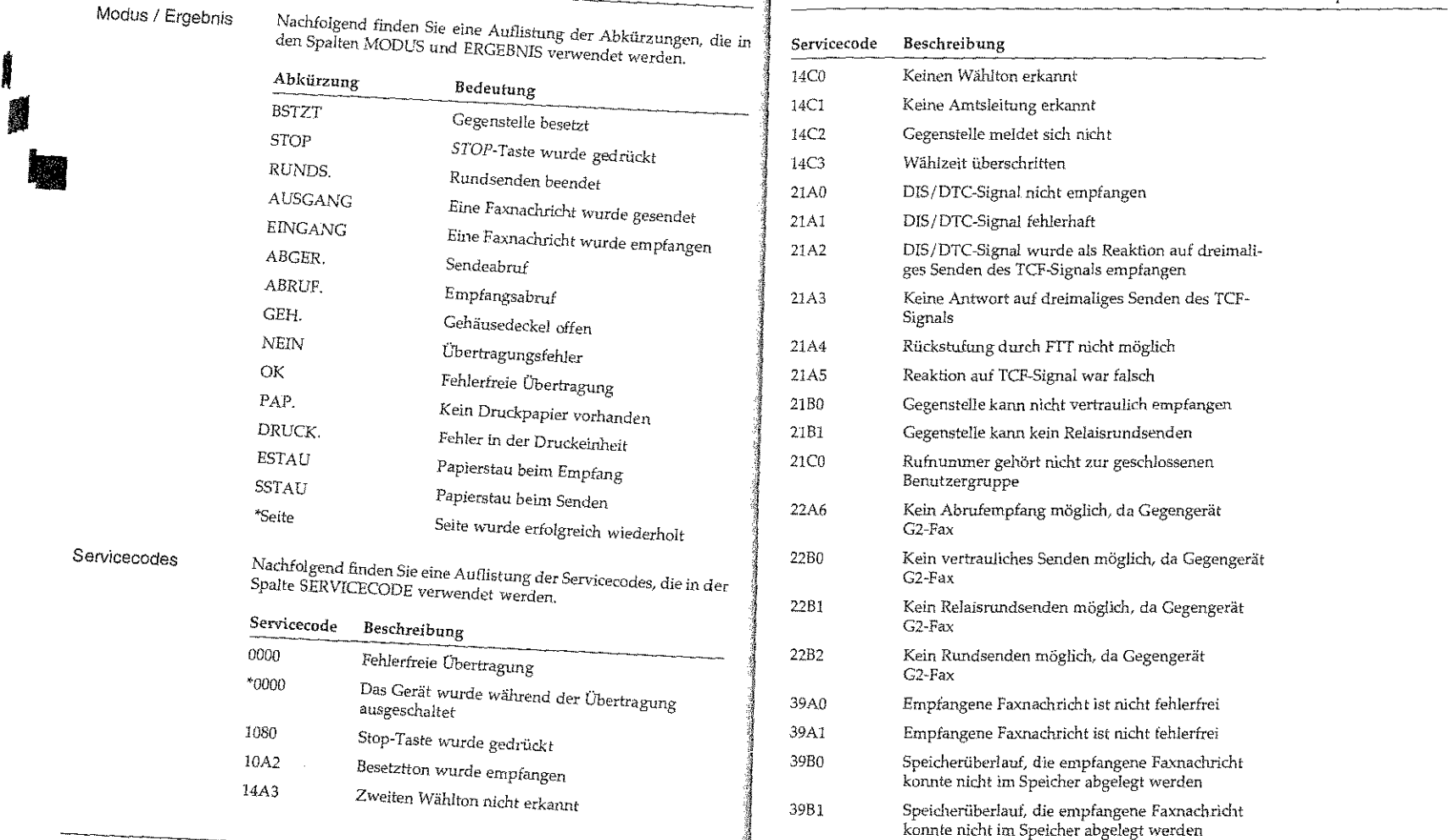

## .Kapitel *3:* Berid1te

i<br>I<br>I

• ..

 $\overline{3-6}$ 

#### Kapitel3: Berichte

収益の基本 stazione.

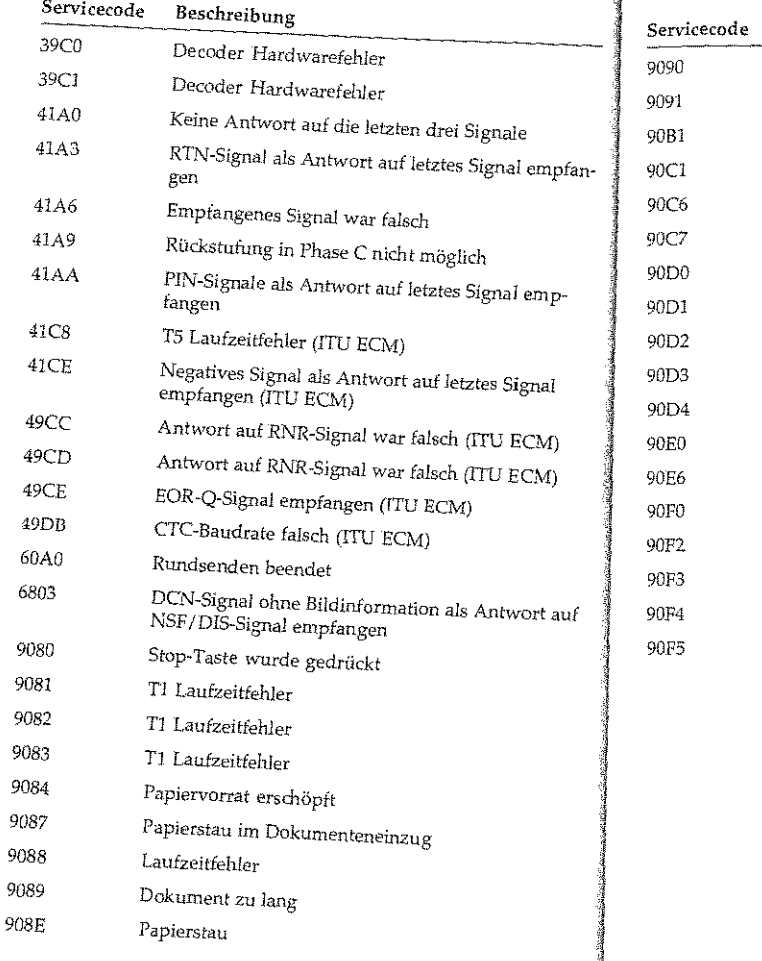

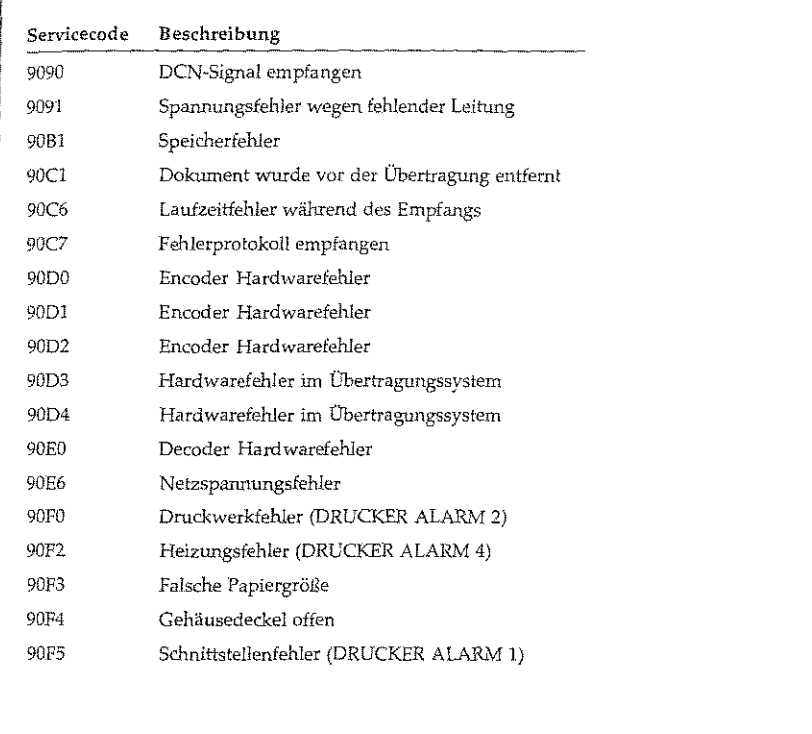

 $[3]$ 

 $[4]$ 

DATUM ZEIT

 $31.07.20 \t{.}00$ 

 $[5]$ 

 $[1]$ 

 $[2]$ 

 $[3]$ 

 $[4]$ 

 $[5]$ 

 $[6]$ 

 $[7]$  $[8]$ 

 $[9]$ 

 $[6]$ 

Übertragungszeit

Übertragungsart

Anzahl der Seiten

Kapitel 3: Berichte Speicherausfallbericht Konfigurationsbericht Falls die Stromversorgung für das Faxgerät ausfällt, während sich t and the between states the same a western manner, in material states eine Faxnachricht im Speicher des Gerätes befindet, druckt das Fax-Der Konfigurationsbericht gibt Ihnen Informationen über die Eingerät nach wiederhergestellter Stromversorgung einen Speicherstellungen des Faxgerätes, die Sie selbst ändern können. Hierbei ausfallbericht. In diesem Bericht werden Informationen über die handelt es sich z. B. um das Papierformat oder um die Grundeinverloren gegangenen Faxnachrichten gedruckt. stellung für Auflösung und Kontrast. 1. Stellen Sie sicher, daß sich kein Papier im Dokumenteneinzug ---------------------SPEICHERAUSFALLBERICHT befindet.  $[11 31.07.96 10:53]$  $06:38$  [FAX]  $[2]$  TN=ARCD  $[7]$ S/E-ZEIT RUFNR, GEGENGERÄT MODUS  $181$  $[91]$ 2. Drücken Sie die Taste PROGRAMM. SEITEN ERGEBNIS EUGEN KOWALSKI  $01$ PROGRAMM/ZIRLWARL FREIER SPEICHER-100% Datum und Uhrzeit des Ausdrucks 3. Drücken Sie die Zielwahltaste 6:BERICHTE DRUCKEN. Senderkennung des eigenen Faxgerätes Datum der Übertragung 1: RUNDSENDEBERICHT  $JA(s)$  NEIN(>/1-4) Übertragungsdauer 4. Drücken Sie die Taste 3. Kennung der Gegenstelle  $3 \times \text{CONFIQURATION}$ <br> $3 \times (-)$  NEIN(>/1-4) 5. Drücken Sie die Taste JA, der Bericht wird gedruckt. Übertragungsergebnis Eine Auflistung der Übertragungsarten und Übertragungsergeb-*KONFIGURATION* nisse finden Sie weiter vorne in diesem Kapitel (Abschnitt »Sende-**DRUCKEN** 6. Drücken Sie die Taste PROGRAMM. Entnehmen Sie dem nachfolgend abgebildeten Bericht die Grund- Grundeinstellung einstellung des Gerätes.

 $3-8$ 

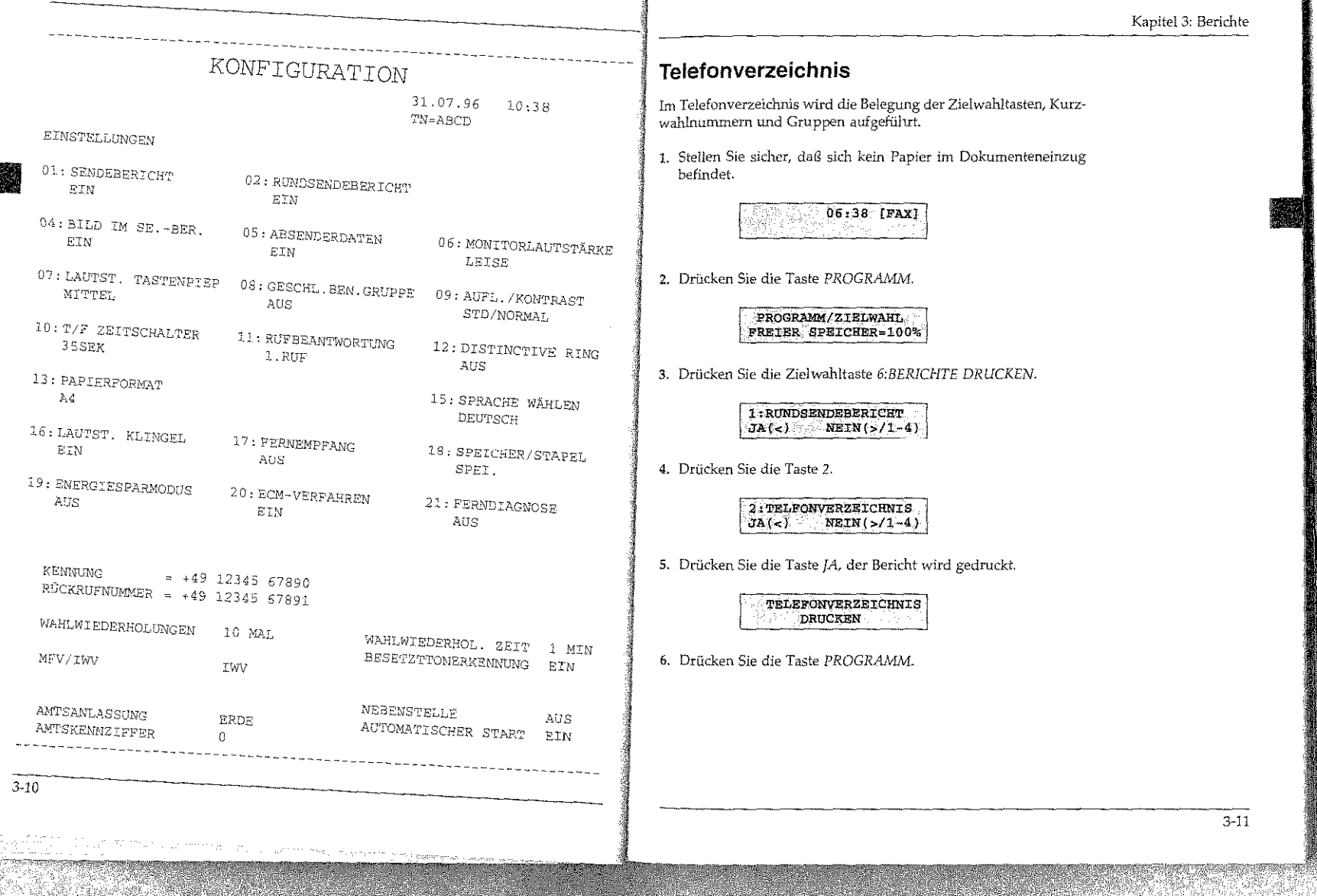

en menger sebatan paginan

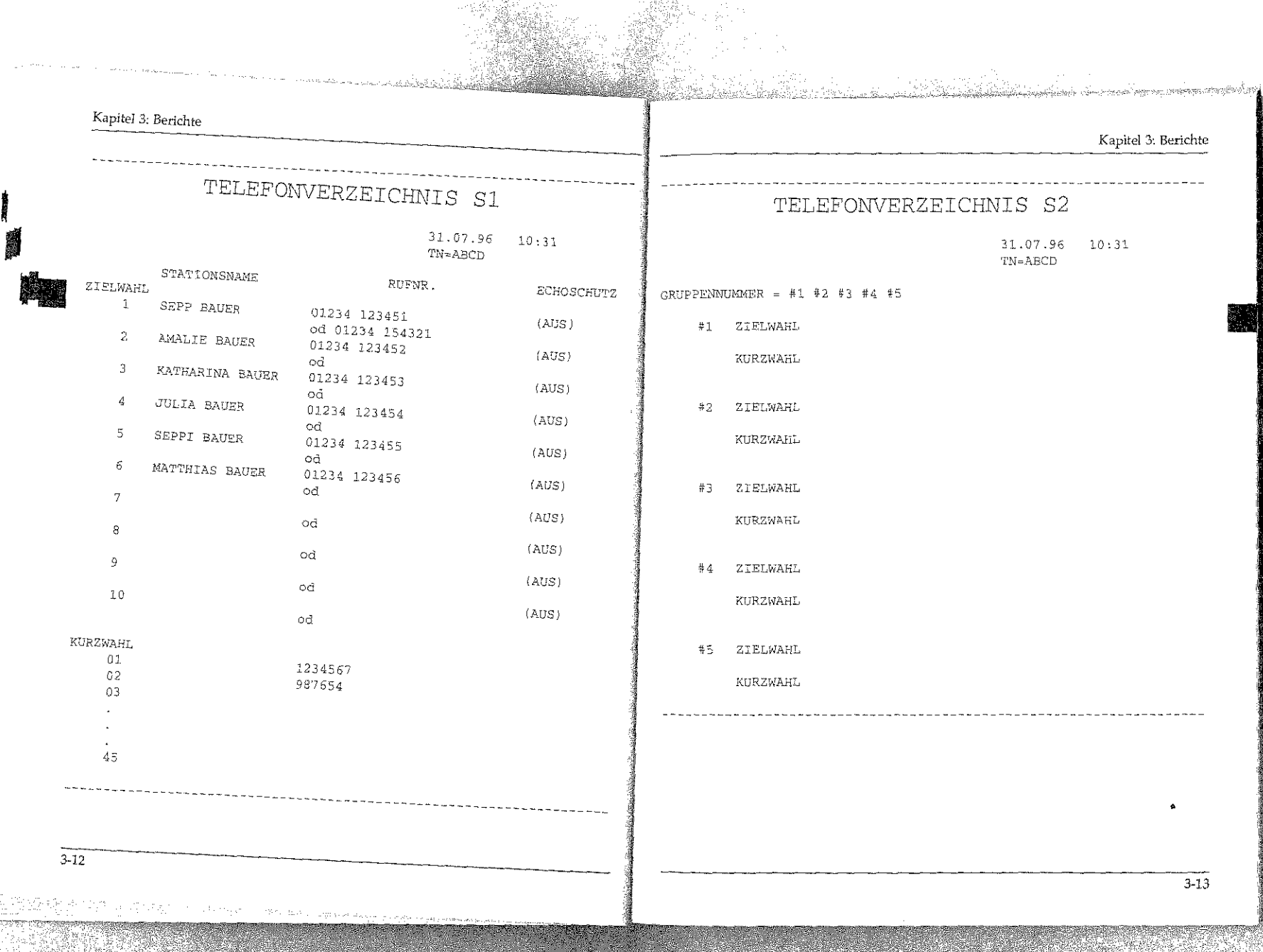

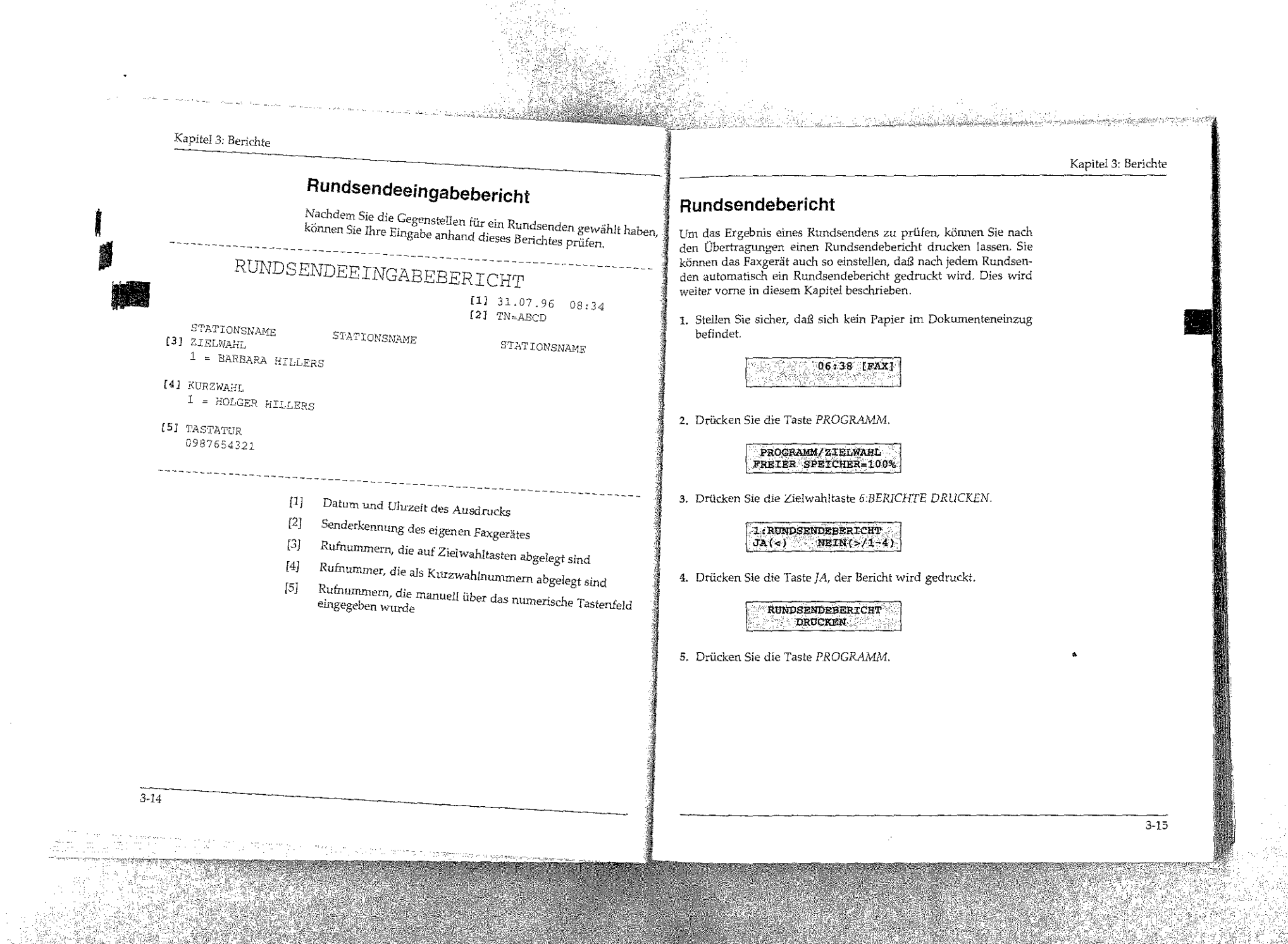

I

#### Kapitel 3: Berichte

.<br>Die beschriftliche der deutscher Stadt und der Stadt und der Stadt und der Stadt und der Stadt und der Stadt u

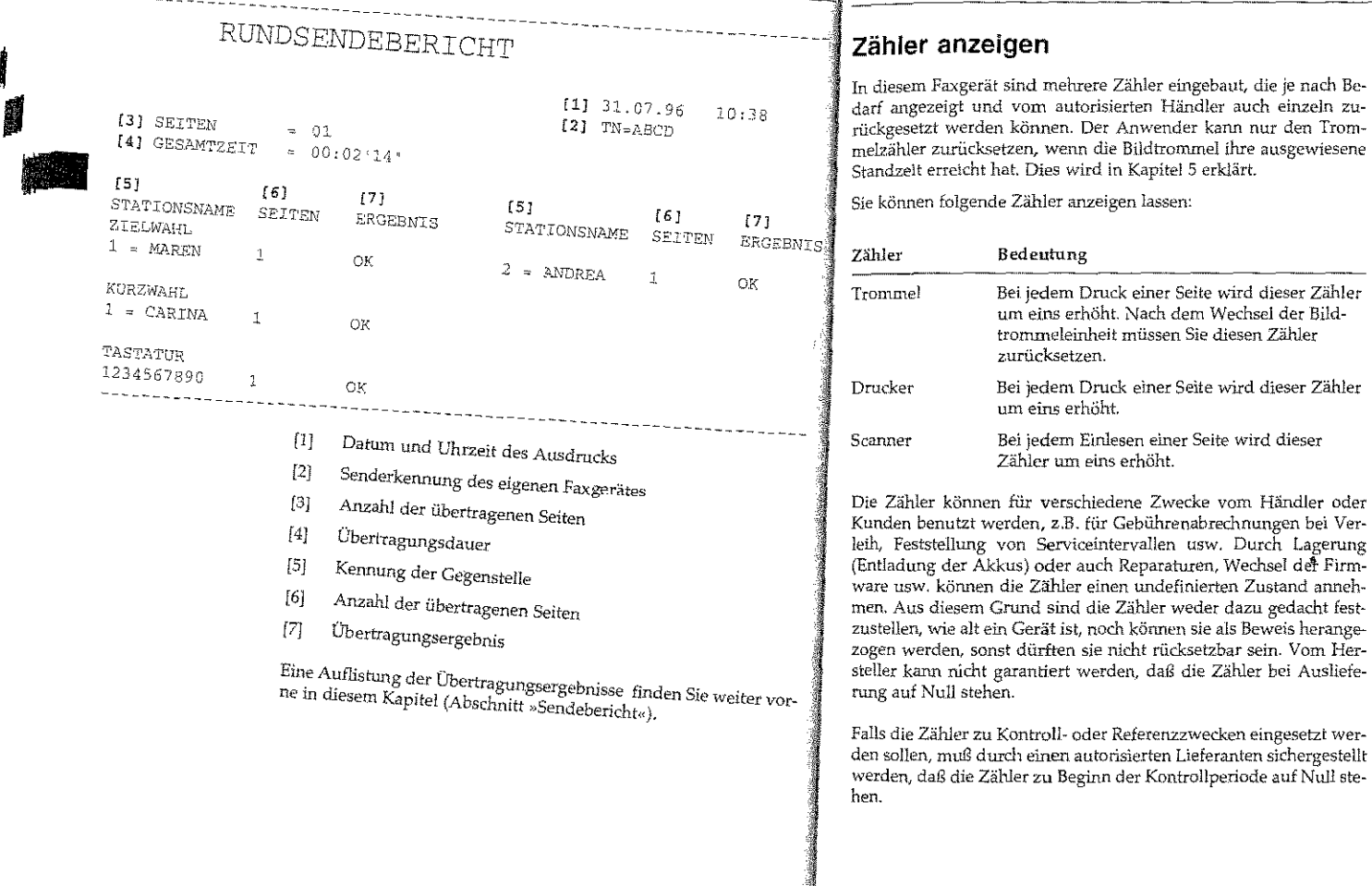

### 3: Berichte

Wie Sie den Trommelzähler zurücksetzen, wird in Kapitel

5 erklärt.

' ' •

#### Kapitel 4: Zusätzliche Funktionen

SANAHAN - MANGEMAN PAMPANYAN DI SEPERTI SEPERTI

um die Zählerstände anzeigen zu lassen, gehen Sie wie folgt Kapitel 4: Zusätzliche Funktionen الله Stellen Sie sicher, daß sich kein Papier im Dokumenteneinzuert.<br>. <sup>"</sup> befindet.<br>.  $06:38$  [FAX] 2. Drücken Sie die Taste PROGRAMM. werden. PROGRAMM/ZIELWAHL FREIER SPEICHER=100% nummern belegt werden. 3. Drücken Sie die Zielwahltaste *7:ZÄHLER ANZEIGEN.*  TROMMEL<br>LÖSCHEN(<) WEITER(>) 4 Um den nächsten Zähler anzeigen zu Jassen, drücken Sie die anzeigen zu Jassen, drücken Sie die a übertragen werden. **DRUCKER** 000057 92  $NETTER(S)$ geschützt werden. **SCANNER** 000057 gefordert werden. Stick of Loke  $WETER(S)$ 

<sup>5,</sup> Drücken Sie die Taste PROGRAMM, das Faxgerät kehrt in den<br>Empfangsmodus zurück

Zusätzlich zu den Grundfunktionen bietet Ihr Faxgerät noch eine Reihe weiterer nützlicher Funktionen, die in diesem Kapitel näher beschrieben werden. Sie können zum Beispiel Faxnachrichten zeitversetzt senden oder ein Relaisrundsenden starten . Folgende erweiterte Funktionen stehen zur Verfügung: • Zielwahl: 10 Zielwahltasten können mit Rufnummern belegt • Kurzwahl: Insgesamt 45 Kurzwahlnummern können mit Ruf-

- e Gruppenwahl: Die Gruppenwahl ermöglicht es, eine Faxnachricht in einem Vorgang an mehrere Gegenstellen zu übertragen. Sie können 5 Gruppen einrichten.
- Rufnummern verketten: Gespeicherte Rufnummern können zusammengefügt werden.
- • Zeitversetzt senden: Ein Dokument kann im Dokumenteneinzug oder im Speicher abgelegt und zu einem späteren Zeitpunkt
- Vertraulich senden: Faxnachrichten können durch ein Paßwort
- Abrufen: Dokumente können von einem anderen Faxgerät an-
- Relaisrundsenden: Faxnachrichten werden an eine Gegenstelle übertragen und von dort aus an mehrere andere Gegenstellen weitergeleitet.
- Geschlossene Benutzergruppe: Sie können Ihr Faxgerät so einstellen, daß eine Kommunikation nur noch mit berechtigten Gegenstellen möglich ist.

# Kapitel 4: Zusätzliche Funktionen

#### Kapitel 4: Zusätzliche Funktionen Zielwahl 5. Geben Sie die gewünschte Faxnummer über das numerische Die Rufnummer darf aus Sie können 10 Zielwahltasten mit Rufnummern belegen. Mit Hilfe maximal 32 Zeichen bestehen. Tastenfeld ein. dieser Funktion brauchen Sie Faxnummern nicht jedesmal einzuges In einer Nebenstellenanlage ben, sondern können diese mit einem Tastendruck abrufen. Neben müssen Sie der Rufnunmer der Rufnummer wird der Name des Empfängers und eine alternag NR=0815 4711 eine Amtskennziffer (meist die Null) oder den Bindestrich der Aufnummer abgespeichert. Sollte die angewählte Nummer be  $TN =$ (Flash / Erde) voranstellen. a residence and the Faxgerät versuchen, die Faxnachricht an die Ein Leerzeichen erzeugen Sie alternative Rufnummer zu übertragen. durch Drücken der Zielwahl-6. Drücken Sie die Taste START. taste 9, cine Wählpause durch Drücken der Zielwahltaste 10. NR=0815 4711  $TM = 2$  $\mathbb{R}$ Hinweis! 7. Geben Sie den Namen der Gegenstelle über das numerische Der Nume darf aus maximal Die alternative Rufnummer wird nur beim Stapelsenden verwen-15 Zeichen bestehen. Tastenfeld ein. Betätigen Sie die Taste so oft, bis das gewünschte Zeichen im NR=0815 4711 Anzeigefeld erscheint. TN=SCHMITZ Übernehmen Sie das Zeichen Zielwahltaste durch Betätigung der NEIN-1. Stellen Sie sicher, daß sich kein Papier im Dokumenteneinzug oder der nächsten Zifferntuste, 8. Drücken Sie die Taste START. um weitere Buchstaben einzugeben. Die Zieltaahltaste 9 erzeugt ein Leerzeichen, NR=< ODER NUMMER > Sonderzeichen erreichen Sie 08:38 [FAX] 42 STARK (1942) über die Taste »SONDERZEI-CHEN«. 2. Drücken Sie die Taste PROGRAMM. 9. Geben Sie eine alternative Rufnummer über das numerische Ta-Die alternative Rufnummer stenfeld ein. Falls Sie keine alternative Nummer eingeben möchwird nur beim Stapelsenden verwendet. ten, drücken Sie die Taste START und fahren mit Schritt 11 fort. PROGRAMM/ZIELWAHL FREIER SPETCHER-100% NR=0815 4712 3. Drücken Sie Zielwahltaste 8:NUMMERN ERFASSEN. 10. Drücken Sie die Taste START. EINGABE 2W / KW. / GRP DRUCKE (SUCH/ZW/KW/#) EINGABE ZW. / KW. / GRP. 4. Drücken Sie die Zielwahltaste, der Sie eine Rufnummer zuord-DRÜCKE (SUCH/ZW/KW/#) 11. Falls Sie weitere Zielwahltasten programmieren möchten, wiederholen Sie die Eingabe beginnend mit Punkt 4. Ansonsten NR=< FAXNUMMER drücken Sie die Taste PROGRAMM. خرد  $TM =$ NAME  $4 - 3$

COMPANY CONTRACTORS IN THE REPORT OF THE CONTRACTORS

belegen

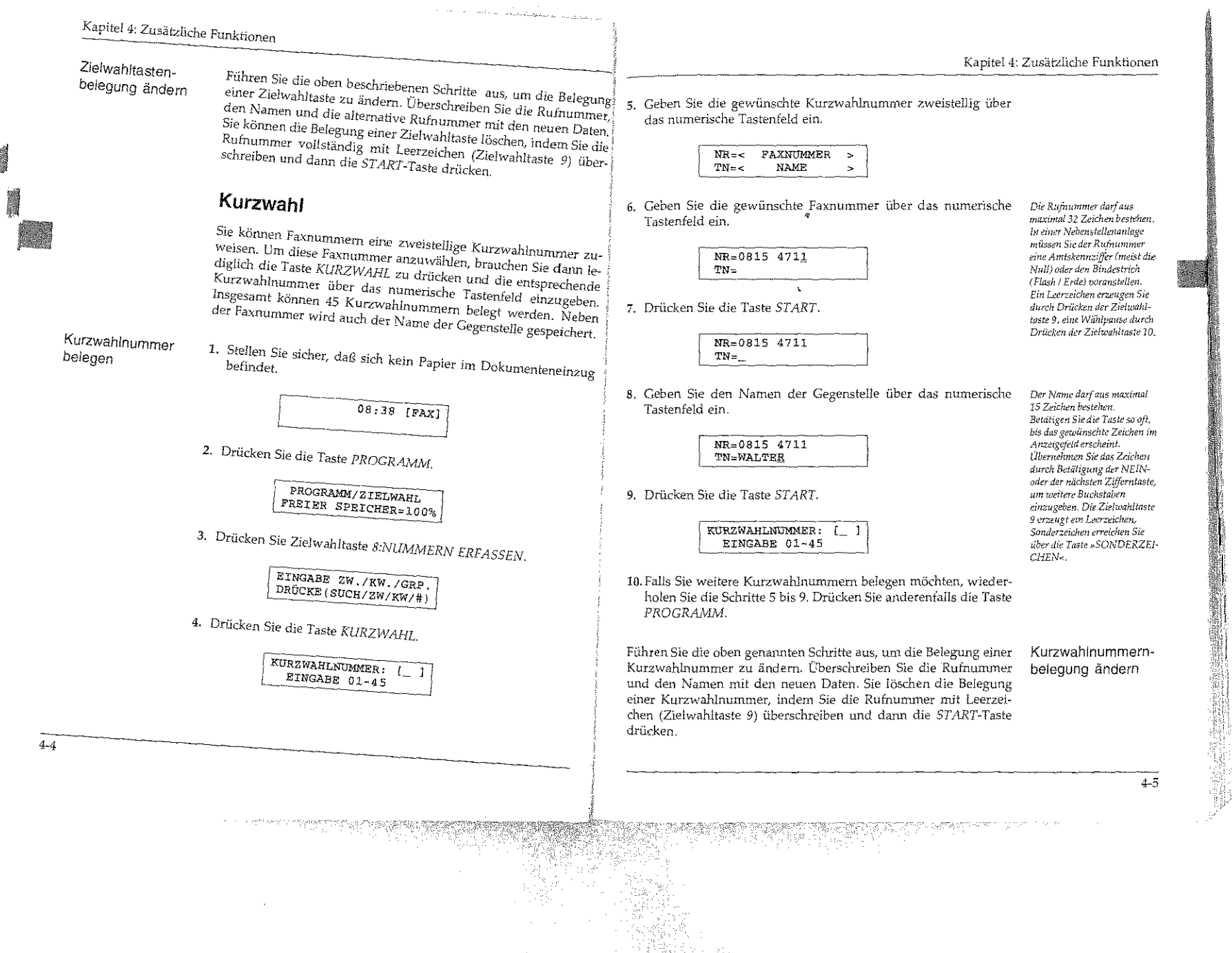

Ħ 海海岸场

 $\sim$ 

# Kapitel 4: Zusätzliche Funktionen

Gruppe einrichten

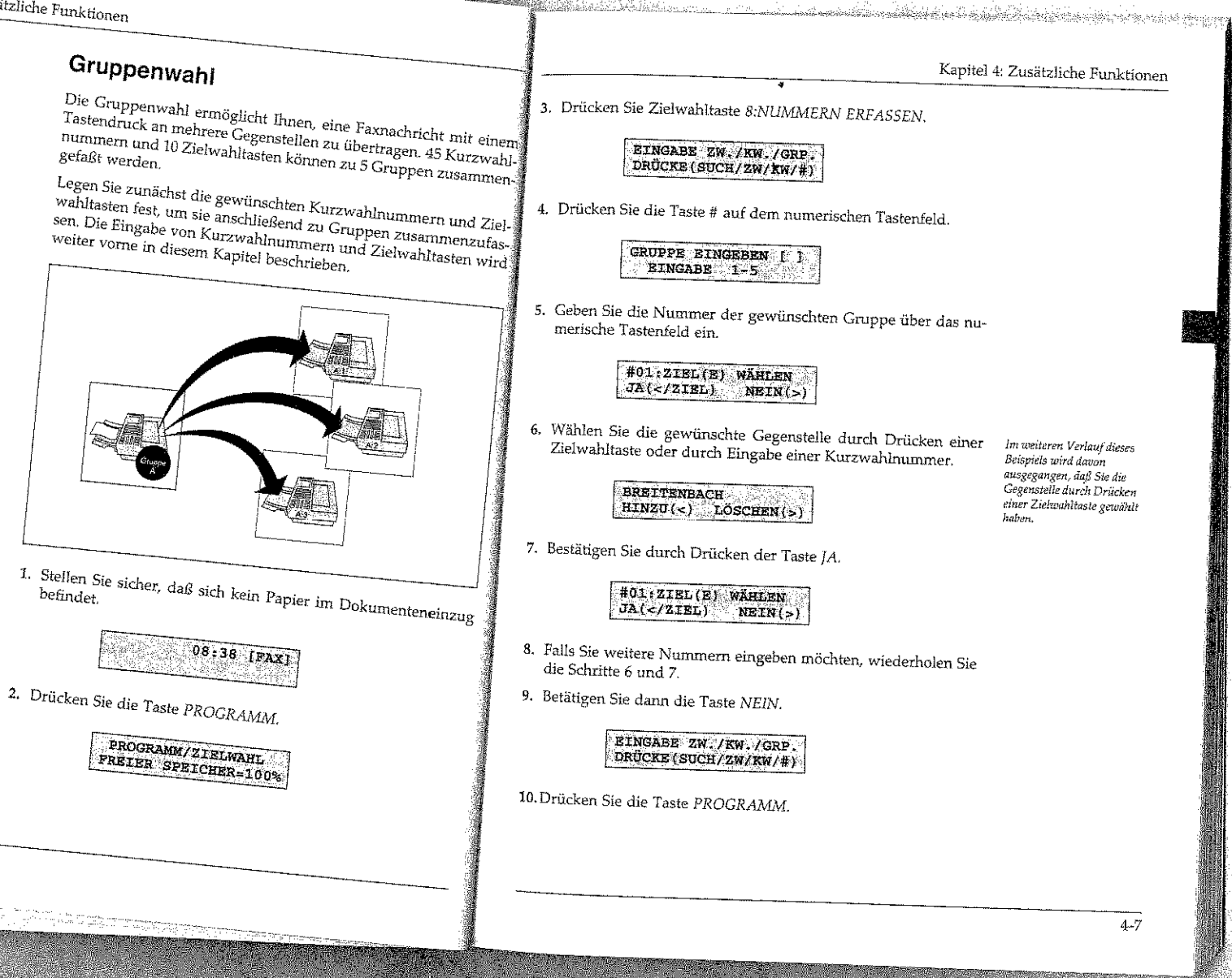

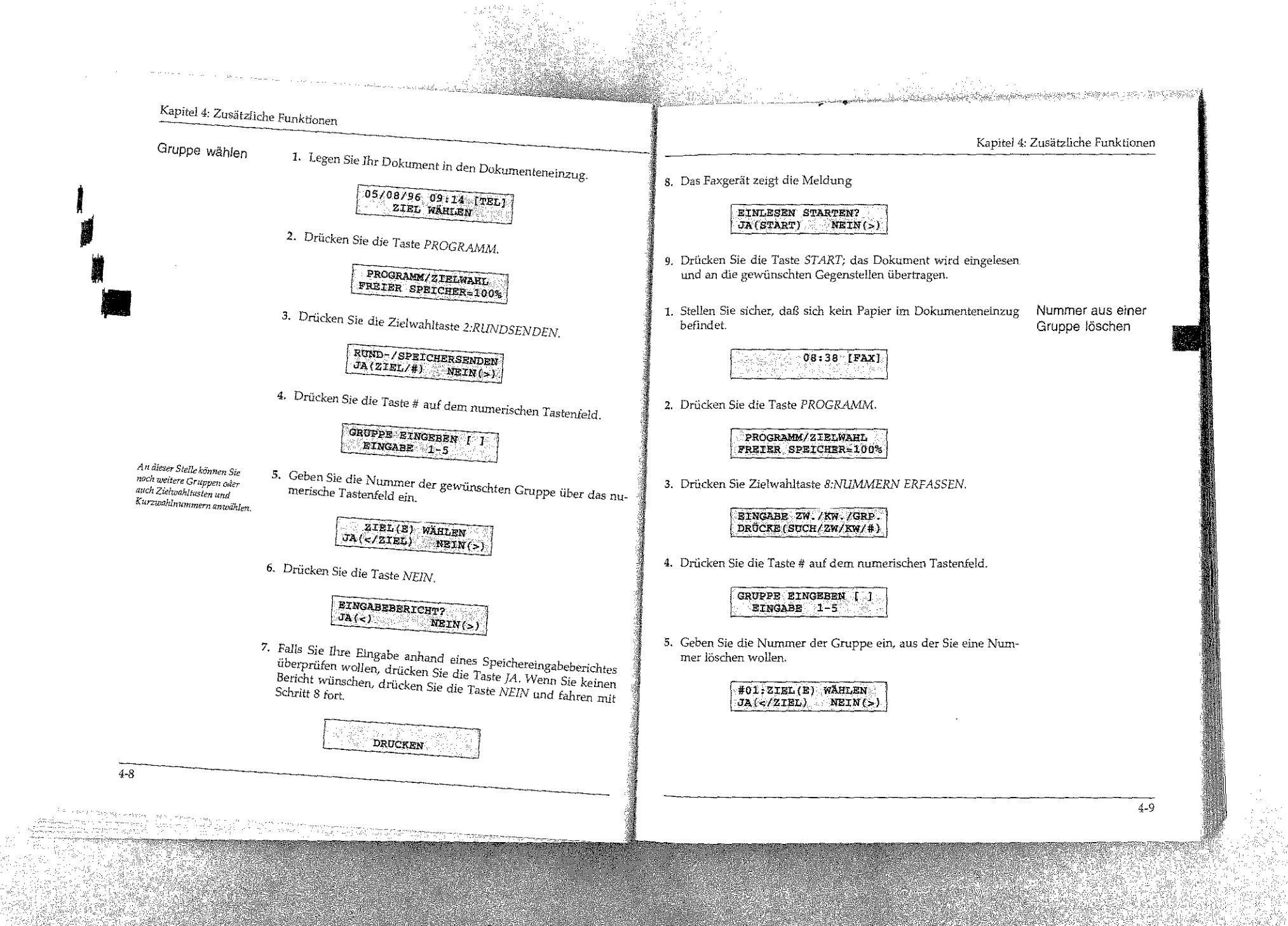

# Kapitel 4: Zusätzliche Funktionen

وستعايض ستناد والمتحدث والمتحدث والمتحدث والمتحدث والمتحدث والمتحدث

 $4 - 10$ 

#### Kapitel 4: Zusätzliche Funktionen

and the property of the compact of the second company of the company of the second company of the second company of the second company of the second company of the second company of the second company of the second company

6. Drücken Sie so oft die Taste  $JA$ , bis die zu löschende Nummer im Anzeigefeld erscheint.

> HILLERS  $JA(<)$  $L$ ÖSCHEN $(5)$

7. Drücken Sie die Taste NEIN. Der angezeigte Teilnehmer wird aus der Gruppe gelöscht.

> #01:ZIEL(E) WÄHLEN  $JA( NEIN(>)$

8. Drücken Sie die Taste NEIN.

EINGABE ZW./KW./GRP.<br>DRÜCKE(SUCH/ZW/KW/#)

9. Drücken Sie die Taste PROGRAMM.

# Rufnummern verketten

Mit Hilfe dieser Funktion können Sie Rufnummern zusammentügen, die unter Zielwahltasten oder Kurzwahlnummern gespeichert sind. Die Funktion »Rufnummern verketten« ermöglicht auch, gespeicherte Rufnummern über die Zifferntasten zu erweitern.

Diese Funktion wird zum Beispiel für tastengesteuerte Mailboxen und einige Fax-Abrufsysteme benötigt.

1. Heben Sie den Hörer ab oder drücken Sie die Taste ABHEBEN.

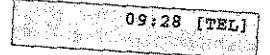

2. Legen Sie erst jetzt das zu übertragende Dokument in den Do-

05/08/96 09:28 [TEL] ZIEL WAHLEN

3. Wählen Sie den ersten Teil der Rufnummer durch Drücken einer Zielwahltaste oder durch Eingabe einer Kurzwahlnummer.

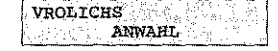

Die zugehörige Nummer wird gewählt.

4. Nachdem das Gerät gewählt hat, können Sie die Rufnummer erweitern, indem Sie eine Zielwahltaste betätigen oder eine Kurzwahlnummer eingeben.

Alternativ dazu können Sie die Rufnummer durch eine Eingabe über das numerische Tastenfeld erweitern. Diese Nummer wird an den ersten Teil »angehängt«.

5. Wenn Sie den Pfeifton des Faxgerätes der Gegenstelle hören, drücken Sie die Taste START. Das Dokument wird übertragen.

#### Zeitversetzt senden

Mit Hilfe dieser Funktion können Sie ein Dokument im Dokumenteneinzug oder im Speicher ablegen, um es zu einem späteren Zeitpunkt an eine oder mehrere Gegenstellen zu übertragen.

Bei diesem Gerät können Sie eine Übertragungszeit für das zeitversetzte Senden einstellen.

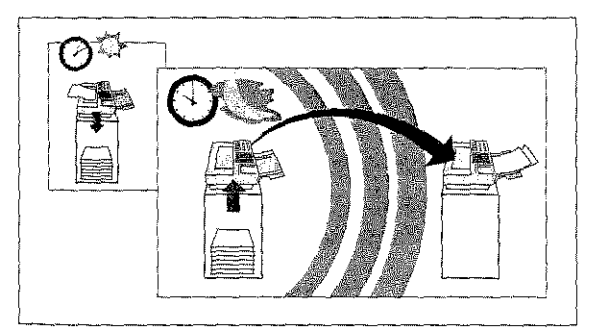
# Kapitel 4: Zusätzliche Funktionen

Falls sich das Faxgerät nicht mehr auf automatischen Empfang einstellen läßt, können Sie eine Faxnachricht noch manuell empfangen. In diesem Fall ist jedoch kein einwandfreier Empfang mehr gewährleistet und es können Daten verloren gehen. Der manuelle Empfang wird in Kapitel 2 erläuteri.

 $4 - 12$ 

#### 陪 Hinweis!

Jede zeitversetzte Übertragung belegt Speicherplatz. Falls der Speicher nicht mehr für einen sicheren Empfang ausreicht, ist kein aufomatischer Faxempfang mehr möglich, obwohl noch freier Speicher angezeitg wird.

1. Legen Sie Ihr Dokument in den Dokumenteneinzug.

05/08/95 09:30 [TEL] ZIEL WÄHLEN

2. Drücken Sie die Taste PROGRAMM.

PROGRAMM/ZIELWAHL FREIER SPEICHER=100%

3. Drücken Sie die Zielwahltaste 1:ZEITVERSETZT SENDEN.

ZEITVERS.SE. (05.08)  $J_A(\epsilon)$  wein  $(\epsilon)$ 

4. Drücken Sie die Taste NEIN, wenn Sie das vorgeschlagene Datum beibehalten wollen. Ansonsten fahren Sie mit Schritt 6 fort.

ZELTVERS.SE. [ DATUM EINGEBEN 0-9

Das Faxgerät kann in einer 5. Geben Sie das gewünschte Übertragungsdatum vierstellig ein. Zeitspanne von 72 Stunden zeilversetzt senden.

ZEITVERS.SE. [06.08]  $dA\left(\infty\right)$  $NETN(\sim)$ 

6. Drücken Sie die Taste JA.

SENDEZEIT: [ : ]<br>ZEIT EINGEBEN 0-9

7. Geben Sie die Sendezeit über das numerische Tastenfeld vierstellig im 24-Stundenformat ein.

And a complete the state of the complete state of the state of the state of the state of the state of the state of the state of the state of the state of the state of the state of the state of the state of the state of the

Kapitel 4: Zusätzliche Funktionen

**SENDEZEIT:**  $120:001$  $JA(c)$  $NELN(>)$ 

8. Drücken Sie die Taste JA.

RUND-/SPEICHERSENDEN  $JA(ZIBL/\#)$  NEIN(>)

9. Wenn Sie das Dokument bis zur Übertragung im Speicher ablegen wollen, oder falls das Dokument an mehrere Gegenstellen geschickt werden soll, wählen Sie die Gegenstelle durch Eingabe der Rufnummer, durch Drücken einer Zielwahltaste oder durch Eingabe einer Kurzwahlnummer. Soll das Dokument im Dokumenteneinzug bleiben, drücken Sie die Taste NEIN.

> **KINAST**  $JA(<$ /START) NEIN(>)

10. Drücken Sie die Taste JA.

ZIEL(E) WAHLEN JA(</ZIEL)  $NETN($ 

11. Wenn Sie weitere Gegenstellen wählen möchten, wiederholen Sie die Punkte 9 und 10.

12. Drücken Sie die Taste NEIN.

**EINLESEN STARTEN?** JA (START)  $NELN(>)$ 

Haben Sie mehrere Gegenstellen gewählt, wird flinen an dieser Stelle der Ausdruck eines Speichereingabeberichtes angeboten.

Im weiteren Verlauf dieses

Dokument bis zur Übertra-

wird davon ausgegangen, daß

Drücken einer Zielwahltaste

gung im Speicher abgelegt

Sie die Gegensielle durch

ausgewählt haben.

Beispiels wird davan

werden soll. Im nachfolgenden Beispiel

ausgegangen, daß das

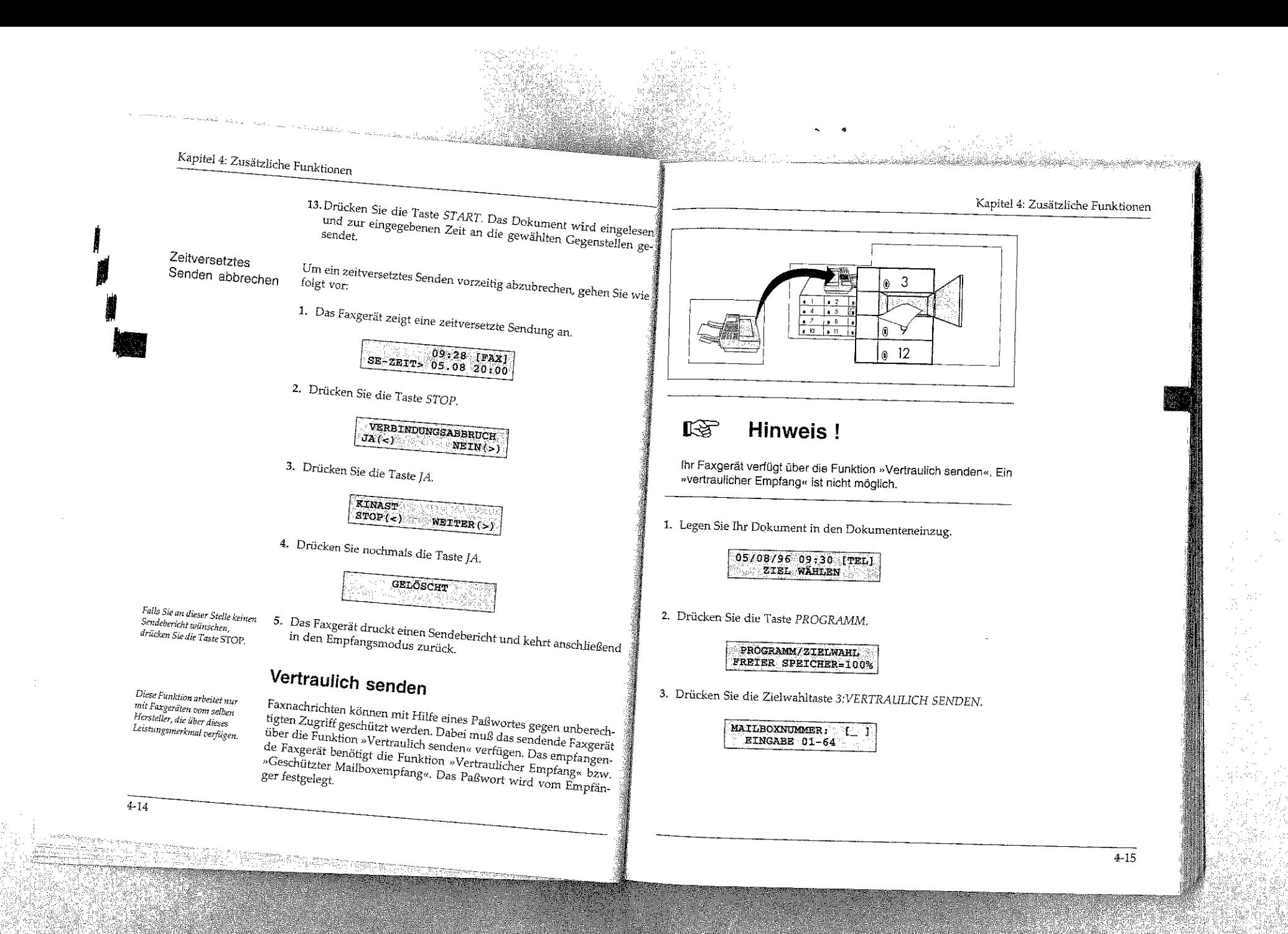

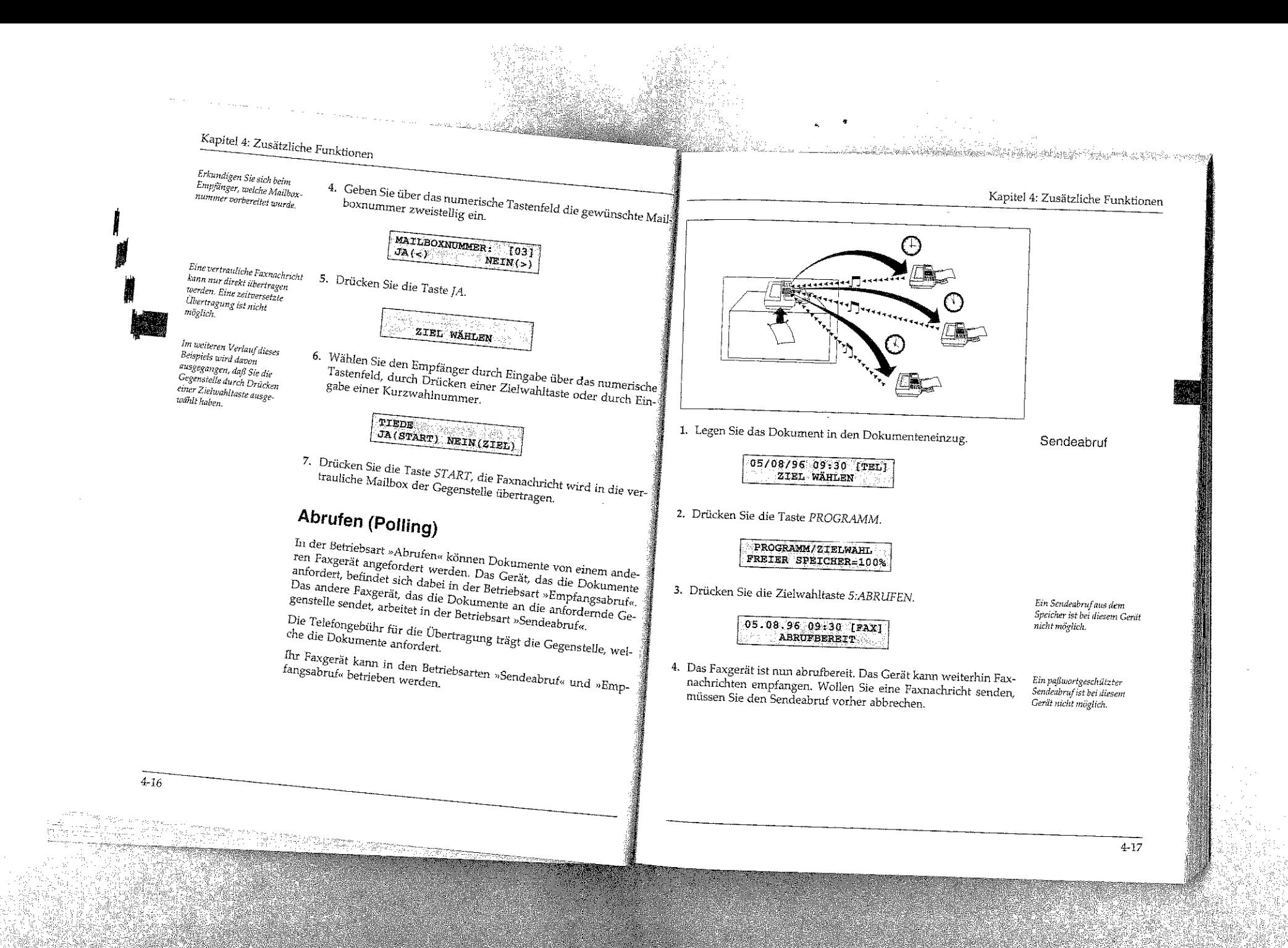

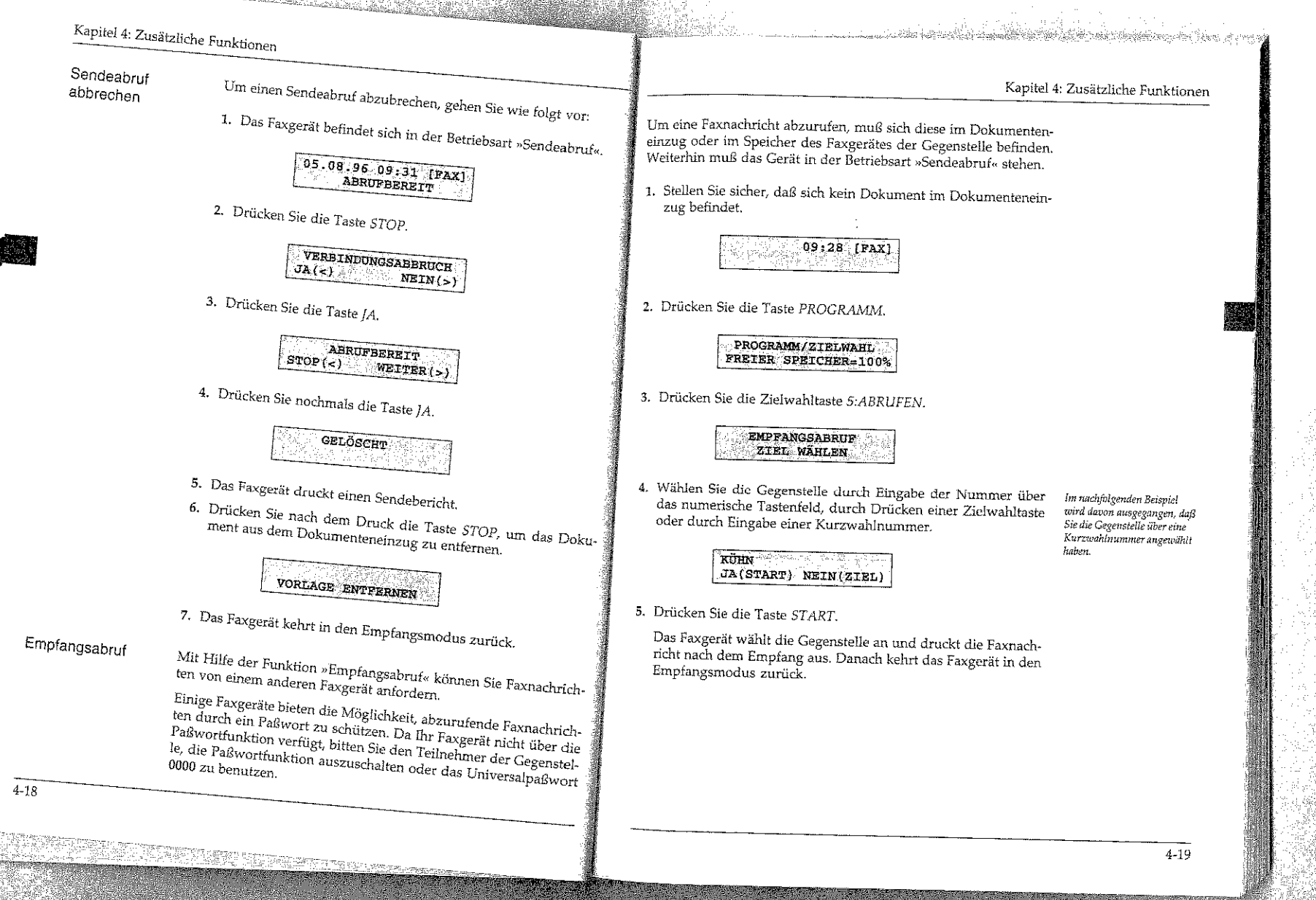

# Kapitel 4: Zusätzliche Funktionen

# Kapitel 4: Zusätzliche Funktionen

فلددين سيندي لمرات أناقته

Diese Funktion arbeitet nur mit Faxgeräten vom selben Hersteller, die über dieses Leistungsmerkmal verfügen.

# Relaisrundsenden

Sie können Faxnachrichten an eine Gegenstelle senden und sie von $\frac{2}{3}$ dort aus an ein oder mehrere Faxgeräte weitersenden lassen. Zur diesern Zweck müssen beide Geräte über die Funktion »Relais-

Das Faxgerät, von dem das Original gesendet wird, nennt man »Sendestation«. Das Faxgerät, das die Faxnachricht weiterleitet heißt »Relaisstation«.

#### **KA** Hinweis!

ihr Faxgerät kann als Sendestation eingesetzt werden. Ein Betrieb als Relaisstation ist nicht möglich.

Um ein Relaisrundsenden durchführen zu können, müssen in der Relaisstation Kurzwahlnummern oder Zielwahltasten belegt und zu einer Gruppe zusammengefaßt sein. Die zweistellige Nummer dieser Gruppe müssen Sie vor der Übertragung eingeben. Desweiteren ist die Funktion durch ein Paßwort geschützt. Sind Ihnen die Gruppennummer und das Paßwort nicht bekannt, fragen Sie den Betreiber der Relaisstation.

1. Legen Sie Ihr Dokument in den Dokumenteneinzug.

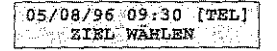

2. Drücken Sie die Taste PROGRAMM.

PROGRAMM/ZIELWARL FREIER SPEICHER-100%

3. Drücken Sie die Zielwahltaste 4:RELAISRUNDSENDEN.

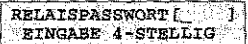

4. Geben Sie das Paßwort vierstellig ein.

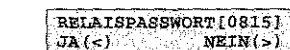

5. Drücken Sie die Taste JA.

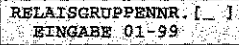

6. Geben Sie die Nummer der in der Relaisstation programmierten Gruppe zweistellig über das numerische Tastenfeld ein.

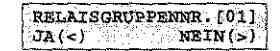

7. Bestätigen Sie Ihre Eingabe durch Drücken der Taste JA.

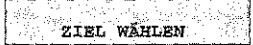

# Kapitel 4: Zusätzliche Funktionen

Im weiteren Verlauf dieses Beispiels unrd daven ausgegangen, daß Sie die Gegenstelle durch Drücken einer Zielwahltuste gewählt haben.

a de popular de la constantina de la francesa de la populación de la francesa de la francesa de la francesa de

8. Wählen Sie die Relaisstation über das numerische Tastenfeld durch Drücken einer Zielwahltaste oder durch Eingabe einer Kurzwahlnummer.

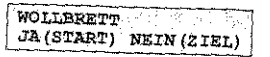

9. Drücken Sie die Taste START, das Dokument wird eingelesen und an die Relaisstation übertragen.

# Geschlossene Benutzergruppe

Nach dem Einschalten der Funktion »Geschlossene Benutzergruppe« kann Ihr Faxgerät nur noch mit den Gegenstellen kommunizieren, deren Faxnummern unter den Zielwahltasten und Kurzwahlnummern abgespeichert sind. Dabei müssen die letzten vier Ziffern $^\dagger$ der in der Gegenstelle eingestellten Faxnummer (Kennung) mit den letzten vier Ziffern der in Ihrem Gerät unter der Zielwahltaste/ Kurzwahlnummer eingestellten Faxnummer übereinstimmen. Auf diese Weise können Sie die Übertragung auf berechtigte Gegenstellen beschränken und sich z. B. gegen unerwünschte Faxwerbung schützen.

Es stehen folgende Einstellmöglichkeiten zur Verfügung:

- $\bullet$  AUS: Die Funktion »Geschlossene Benutzergruppe« ist ausgeschaltet.
- · EMPF.: Ein Empfang ist nur von Gegenstellen möglich, deren Faxnummer unter einer Zielwahltaste oder einer Kurzwahlnummer abgelegt ist. Es kann an jede beliebige Gegenstelle gesendet werden.
- · SE/EM: Das Gerät kann nur mit Gegenstellen kommunizieren (senden und empfangen), deren Faxnummer unter einer Zielwahltaste oder einer Kurzwahlnummer abgelegt ist.

and a the state that the state of the state of the state and all the states of the control of the state of

Kapitel 4: Zusätzliche Funktionen

 $4 - 23$ 

1. Es befindet sich kein Papier im Dokumenteneinzug.

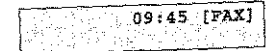

2. Drücken Sie die Taste PROGRAMM.

PROGRAMM/ZIELWAHL FREIER SPEICHER=100%

3. Drücken Sie die Zielwahltaste 9:KONFIGURATION.

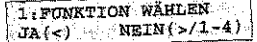

4. Drücken Sie die Taste JA.

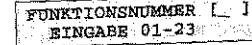

5. Geben Sie die Zahl 08 über das numerische Tastenfeld ein.

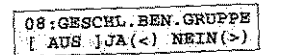

# a a ta masa katika katika katika katika masa wa masa wa masa katika masa wa masa wa masa wa masa wa kuto wa ku

 $4 - 24$ 

# Kapitel 4: Zusätzliche Funktionen

6. Drücken Sie so oft die Taste NEIN, bis die gewünschte Einstel

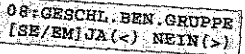

7. Drücken Sie die Taste JA.

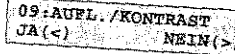

8. Drücken Sie die Taste PROGRAMM, das Faxgerät kehrt in den

Kapitel 5: Verbrauchsmaterial

# Kapitel 5: Verbrauchsmaterial

thr Faxgerät wurde so konstruiert, daß Wartung und Reinigung auf ein Minimum verringert werden konnten. In der Hauptsache beschränken sich diese auf den Austausch des Verbrauchsmaterials.

# Toner

Der auch in der Kopierertechnik bekannte Toner ist ein schwarzes, feinkörniges Pulver, das als »Druckerschwärze« dient. In Ihrem Faxgerät wird ein spezieller, sehr feiner Toner aus annähernd kugelförmigen Körnchen (Polymerisation Spherical Toner) verwendet, der eine gleichmäßige Verteilung und genaue Positionierung der Tonerpartikel auf der Bildtrommel erlaubt. Dadurch ergibt sich eine bessere Druckqualität. Das Verfahren zur Herstellung dieses besonderen Toners wird »Polimerisation« genannt.

Die Tonerkassette leert sich je nach Schwärzungsgrad der bedruckten Seiten; bei einem Schwärzungsgrad von 5% reicht eine Kassette für bis zu 1.000 Blatt. Diese Zahl verringert sich bei höherem Schwärzungsgrad entsprechend. In der Praxis ergibt der typische Gemischtbetrieb (Text und Graphik) einen höheren Schwärzungsgrad und führt zu einem schnelleren Entleeren der Tonerkassette. Daher erscheint die Meldung TONERKASSETTE WECHS. meist nach etwa 500 Blatt (Erfahrungswert bei typischem Gemischtbetrieb). In diesem Fall sollten Sie die Tonerkassette bei nächster Gelegenheit wechseln.

Bei der ersten Inbetriebnahme des Faxgerätes verteilt sich ein Teil des Inhalts der ersten Tonerkassette innerhalb der Bildtrommeleinheit. Aus diesem Grund kann das Ersetzen der Tonerkassette beim ersten Mal früher erforderlich sein. Dies gilt auch für die erste Tonerkassette in jeder neuen Bildtrommeleinheit.

Der überschüssige Toner auf der Bildtrommel wird dem Tonervorrat wieder zugeführt. So wird die vorhandene Tonermenge bestens genutzt. Der damit verbundene Wegfall eines Tonerauffangbehälters bedeutet für Sie eine einfachere Handhabung Ihres Faxgerätes.

Standzeit der Tonerkassette

a wake of the children beam the relationship of the prime that the

• J

**11** 

•

5-2

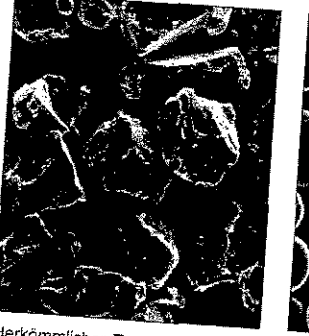

Herkömmlicher Toner, mittlerer Durchmesser 12 um

Spezieller Kugeltoner mittlerer Durchmesser 7-9 um

#### 隐 Hinweis!

Um einen einwandfreien Druckbetrieb sicherzustellen, Jen Wir ausschließlich den Original-Toner des ben wir ausschließlich den Original-Toner des Herstellers. Sie ha-<sup>3</sup><br>ben keinerlei Gewährleistung, wenn Sie Toner anderer Hersteller

Auf dem Anzeigefeld erscheint die Meldung Toner aufgebräucht ist. Während des Botstellung kann beim Einschalten des Gerätes oder WECHS. Diese Meldung kann beim Einschalten des Gerätes oder während des Betriebs auftauchen. Wechseln Sie die Tonerkassette in diesem Fall sowie mei die möglich aus. Die möglich wie möglich wie wie möglich wie wie wie wie wie wie möglich aus. Die die Tonerkassette

#### 隐 Hinweis !

Das Faxgerät kann so eingestellt werden, daß Faxnachrichten on einzuschalten, wenden Speicher abgelegt werden. Um diese Funktichseln Sie die Tonerkassette wie folgt: ----------

Vorsicht!

Die Heizungseinheit kann heiß sein. Verbrennungen an den Händen sind möglich. Warten Sie, bis sich das Druckwerk abgekühlt hat.

# Achtung !

Die Bildtrommel kann beschädigt werden.

- 
- Berühren Sie nicht die grüne Oberfläche der Bildtrommel.<br>● Setzen Sie die Bildtrommel nicht länger als fünf Minuten dem Licht aus.
- Schützen Sie die Bildtromme! vor Kratzern.

1. Stellen Sie sicher, daß sich kein Papier im Dokumenteneinzug befindet.

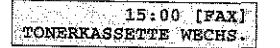

2. Öffnen Sie den Dokumenteneinzug, indem Sie das Bedienfeld nach vome ziehen.

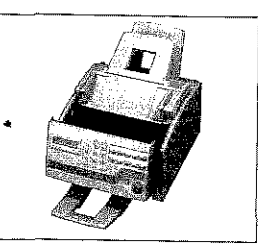

Tonerkassette wechseln

Kapitel 5: Verbrauchsmaterial

& Sabat Belaceballes .

 $\vert$ 

**INCREASE** 

i<br>Indonesia<br>Indonesia

• •

3. Öffnen Sie den Gehäusedek~ kel, indem Sie ihn an den beiden seitlich angebrachten Griffen anfassen und den Deckel nach oben klappen.

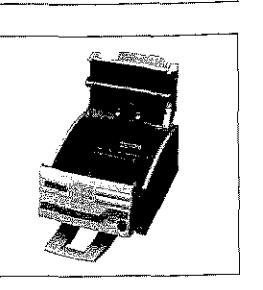

「大学のことを、このことを、このことを、このことを、このことを、このことを、このことを、このことを、このことを、このことを、このことを、このことを、このことを、このことを、このことを、このことを、この

**Tale** 

4. Ziehen Sie den Kunststoffhebel auf der rechten Seite der Tonerkassette nach vorne. Die Kassette wird entriegelt.

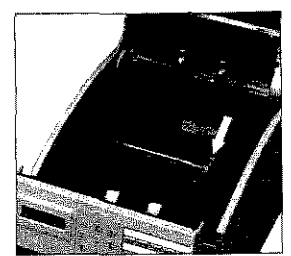

Verwenden Sie nur kaltes *Wasser, um Toner* zu *enifemm.* Bei *!,eijkrn Wasser kmm Toner auf* Haut oder *Kleidung !mjlen bleiben,* 

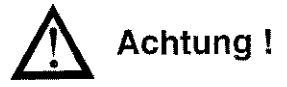

Verunreinigung durch Toner ist möglich. Toner sollte nicht auf Haut oder Textilien gelangen.

5. Heben Sie die alte Kassette aus dem Gerät und legen Sie diese in die Kunststofftüte, die der neuen Tonerkassette beiliegt. Die leere Tonerkas~ sette sollten Sie Ihrem Lieferanten zurückgeben; sie wird einem Recyclingverfahren zugeführt.

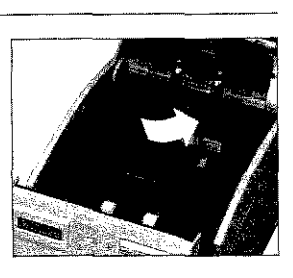

## Kapitel 5: Verbrauchsmaterial

# .&. **Achtung** !

Nicht-Original-Toner kann das Druckwerk beschädigen. Verwenden Sie nur den Original-Toner des Herstellers.

- 6. Packen Sie die neue Tonerkassette aus. Eine Klebefolie auf der Unterseite verhindert ein Herausrinnen von Tonerpulver. Halten Sie die Kassette waagerecht mit der Klebefolie nach oben.
- 7. Achten Sie darauf, daß die Klebefolie nach oben zeigt und ziehen Sie die Folie vollständig ab. Drehen Sie nun die Tonerkassette vorsichtig herum, so daß die Öffmmg nach unten zeigt.
- 8. Halten Sie die Tonerkassette waagerecht über die Kassettenmulde der Bildtrommeleinheit. Der Griff muß sich dabei an der rechten Seite befinden. Setzen Sie die Tonerkassette an der linken Seite in die Mulde ein. Drücken Sie nun die Tonerkassette ganz in die Mulde, bis Sie waagerecht im Faxgerät liegt.
- 9. Schieben Sie nun mit etwas Druck den Hebel am rechten Ende der Tonerkassette nach hinten. Hierdurch wird die Tonerkassette verriegelt und der Schlitz auf der Unterseite der Kassette geöffnet.
- 10. Klappen Sie den Gehäuse~ decke! wieder nach unten, und schließen Sie den Dokumenteneinzug. Reinigen Sie nun die LED-Zeile wie nachfolgend beschrieben.

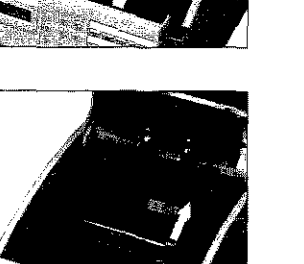

• I

 $\mathbb{I}_1$ 

 $\left| \cdot \right|$ I

II

I

 $\mathbf{I}$ 

I

I

 $\vert$ 

I

i<br>I<br>I<br>I

**Index** 

 $\begin{pmatrix} 0 & 0 & 0 \\ 0 & 0 & 0 \\ 0 & 0 & 0 \\ 0 & 0 & 0 \\ 0 & 0 & 0 \\ 0 & 0 & 0 \\ 0 & 0 & 0 \\ 0 & 0 & 0 \\ 0 & 0 & 0 \\ 0 & 0 & 0 \\ 0 & 0 & 0 \\ 0 & 0 & 0 \\ 0 & 0 & 0 \\ 0 & 0 & 0 \\ 0 & 0 & 0 \\ 0 & 0 & 0 \\ 0 & 0 & 0 \\ 0 & 0 & 0 \\ 0 & 0 & 0 \\ 0 & 0 & 0 \\ 0 & 0 & 0 \\ 0 & 0 & 0 \\ 0 & 0 & 0 \\ 0 & 0 &$ 

5-6

# LED-Zeile reinigen

Die LED-Zeile belichtet auf der Bildtrommel punktweise die Stellen, an denen Toner aufgenommen werden solL

Nachdem Sie die Tonerkassette gewechselt haben, müssen Sie die LED-Zeile reinigen, da es sonst zu Schlieren im Ausdruck kommen kann.

 $V$ orsicht !

Die Heizungseinheit kann heiß sein. Verbrennungen an den Händen sind möglich. Warten Sie, bis sich das Druckwerk abgekühlt hat.

# .& **Achtung!**

Die Bildtrommel kann beschädigt werden.

- Berühren Sie nicht die grüne Oberlläche der Bi!dtrommel.
- Setzen Sie die Bildtrommel nicht länger als fünf Minuten dem Licht aus.
- Schützen Sie die Bildtrommel vor Kratzern.

1. Stellen Sie sicher, daß sich kein Papier im Dokumenteneinzug befindet.

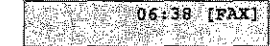

2. Öffnen Sie den Gehäusedekkel, indem Sie ihn an den beiden seitlich angebrachten Griffen anfassen und den Deckel nach oben klappen. Die LED-Zeile befindet sich auf der Unterseite des Gehäusedeckels.

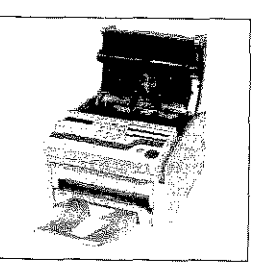

# Achtung!

Die LED-Zeile kann durch ungeeignete Reinigungsmittel beschädigt werden.

Verwenden Sie nur die angegebenen Reinigungsmittel.

- 3. Der neuen Tonetkassette ist ein Reinigungstuch beigepackt. Packen Sie dieses Tuch aus und wischen Sie damit mehrmals leicht über *die* LED-Zeile.
- 4. Klappen Sie den Gehäusedeckel wieder herunter.

ALLESS OF THE STANDARD REPORT FOR A PRODUCT.

5. Nach jeder Reinigung der LED-Zeile und nach jedem Tonerwechsel, sollten Sie auch die Bildtrommel reinigen. Dies >vird weiter hinten in diesem Kapitel beschrieben.

सम्बन्धाः

#### Kapitel 5: Verbrauchsmaterial

5-7

• I

I I

I

**I** 

I

I

**I** I

 $\mathbb{I}$ 

I

~ I<br>I<br>I

~

•

# Die Bildtrommeleinheit

Die Bildtrommeleinheit enthält die lichtempfindliche Bildtrommel des Faxgerätes. Hierbei handelt es sich um eine empfindliche, mit einem organischen Halbleiter beschichtete Walze. Auf diese Walze wird über die LED-Zeile ein Abbild der späteren Druckseite übertragen. Die belichteten Stellen nehmen das Tonerpulver auf, welches danach aufs Papier übertragen und dort fixiert wird.

Es wurden alle Anstrengungen unternommen, die Bildtrommel gegen Beschädigung zu schützen. Dennoch ist es unerläßlich, mit diesem Teil äußerst vorsichtig umzugehen, damit die Funktionsfähigkeit der Oberfläche gewährleistet bleibt.

- Berühren Sie nicht die grüne Oberfläche der Bildtrommel.
- Schützen Sie die Bildtrommel vor Kratzem und Beschädigungen.
- Wegen der Lichtempfindlichkeit sollten Sie die Bild.trommeleinheit höchstens fünf Minuten dem Tageslicht aussetzen und deshalb erst kurz vor dem Einsetzen in das Faxgerät auspacken.

Lebensdauer der Bildtrommel Üblicherweise wird die Lebensdauer einer Bildtrommel für End-

los-Druckaufträge und einen Schwärzungsgrad von 5 % berechnet. Dies entspricht etvva einer halbvoll geschriebenen Textseite in Normalschrift. Für die Bildtrommeleinheit Ihres Faxgerätes errechnet sich so eine Lebensdauer von etwa 10.000 Seiten.

Die Bildtrommel wird nicht »Verbraucht«, doch sie unterliegt Verschleiß und Ermüdung. Die folgenden Faktoren beeinträchtigen die Lebensdauer bzw. die Oruckqualität:

- Druckmaterial
- Alterung durch lange Lagerung bzw. Nichtbetrieb
- e Umgebungsbedingungen (Temperatur, Luftfeuchtigkeit, Lichteinfall usw .)
- Mehrere Druckaufträge mit geringer Seitenzahl bewirken durch den jeweiligen Vor- und Nachlauf der Bildtrommel zusätzlichen Verschleiß.

# Kapitel 5: Verbrauchsmaterial

• Die Ermüdung der Bildtrommel durch ständige Be- und Entladung und Belichtung ist auch abhängig vom Verhältnis schwarzer zu weißer Flächen auf der Seite (Schwärzungsgrad). Bei einem hohen Schwärzungsgrad wird die Bildtrommel entsprechend mehr beansprucht.

In der Praxis ergibt der typische Gemischtbetrieb (Text und Grafik sowie kleine Druckaufträge) eine höhere Beanspruchung der Bildtrommel als bei der Bereclmung der Lebensdauer. Um eine gleichbleibende Druckqualität zu gewährleisten, erscheint die Meldung BILDTROMMEL WECHSELN im allgemeinen bereits nach etwa 5.000 Seiten (Erfahrungswert bei typischem Gemischtbetrieb). Dann sollten Sie eine neue Bildtrommel besorgen und sie wechseln, werm die Druckqualität abnimmt.

Bei hoher Beanspruchung kann durch die beschriebenen Faktoren die Druckqualität schon vor dem Erscheinen der Meldung BILD-TROMMEL WECHSELN abnehmen. Wechseln Sie die Bildtrommel dann wie nachfolgend beschrieben und setzen Sie den Trommelzähler zurück.

Hat die Bildtrommeleinheit ihre ausgewiesene Standzeit erreicht, erscheint im Anzeigefeld des Faxgeräles folgende Meldung: Bildtrommeleinheit wechseln

> 06:38 [FAX] 'BILDTROMMEL'WECHSELN

Wenn diese Meldung erscheint, sollten Sie die Bildtrommeleinheit bei der nächsten Gelegenheit wechseln. Nachdem Sie die Bildtrommel gewechselt haben, müssen Sie den Trommelzähler zurücksetzen. Dies wird weiter hinten in diesem Kapitel beschrieben.

Vorsicht!

Die Heizungseinheit kann heiß sein. Verbrennungen an den Händen sind möglich. Warten Sie, bis sich das Druckwerk abgekühlt hat.

*uigl im,* dtljl *eine bestimmte Anzahl Bildtrommelumäre· hungen Hrnichl wurtle. Wenn*  Sie öfter kleinere Druckauft<del>r</del>äg~ *11/./!iiflhren, ersdmin t die*  Meid1wg *mlsprechendfrüiler. Sie sagt nichts über die eigerrtliche Qualitiil der Bi/rltrornmel aus\_. sondern die-nt alsHinweiszum*  r~chtzeitigen *Er.verb uon:*  neuem Verbrauchsmaterial.

• I

I I

I

**I** 

I

I

I

 $\downarrow$ **I** 

5-9

*DieMe/d,mgBILD-*TROMMEL WECHSELN

# **Achtung!**

Die Bildtrommel kann beschädigt werden.

- · Berühren Sie nicht die grüne Oberfläche der Bildtrommel.
- · Setzen Sie die Bildtrommel nicht länger als fünf Minuten dem Licht aus.
- · Schützen Sie die Bildtrommel vor Kratzern.
- 1. Stellen Sie sicher, daß sich kein Papier im Dokumenteneinzug befindet.

# 06:38 [FAX]

2. Öffnen Sie den Dokumenteneinzug, indem Sie das Bedienfeld nach vorne ziehen.

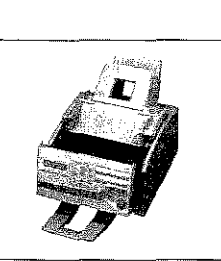

3. Öffnen Sie den Gehäusedekkel, indem Sie ihn an den beiden seitlich angebrachten Griffen anfassen und den Deckel nach oben klappen.

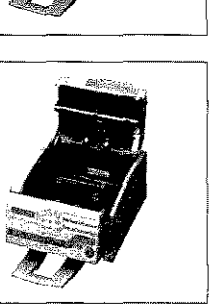

# Achtung!

- Verunreinigung durch Toner ist möglich. Toner sollte nicht auf Haut oder Textilien gelangen.
- 4. Ziehen Sie den Kunststoffhebel auf der rechten Seite der Tonerkassette nach vorne. Die Kassette wird entriegelt.

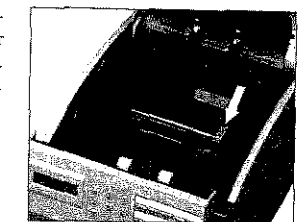

- 5. Heben Sie Tonerkassette heraus. Legen Sie die Kassette auf eine schmutzunempfindliche Oberfläche oder ein Blatt Papier, da Toner herausrieseln kann.
- 6. Heben Sie die Bildtrommeleinheit an der Vorderseite an und kippen Sie sie leicht, um sie aus den beiden Halterungen zu lösen.

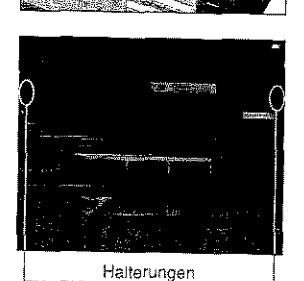

US to daily and

 $\forall x \in \mathbb{R} \Rightarrow \mathbb{C}(\mathbb{R}^m)$ 

 $\mathcal{A}_{\mathcal{A}}$  ,  $\mathcal{B}_{\mathcal{A}}$  ,  $\sim 100$ 

Verwenden Sie nur kattes Wasser, unt Toner zu rnasaer, am evner 4u<br>envfernen. Bei heißem Wasser kann Toner auf Haut oder Kleidung haften bleiben.

 $5 - 11$ 

and an observer and which

Kapitel 5: Verbrauchsmaterial

 $\vert$ **Incompany** 

 $\mathbf{l}$ 

~

।<br>अनुसारम् ।<br>मृत्युः ।<br>मृत्युः ।

7. Nehmen Sie die Bildtrommeleinheit aus dem Faxgerät heraus. Legen Sie die alte Bildtrommeleinheit zur Seite.

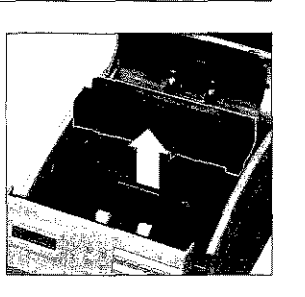

- 8. Packen Sie die neue Bildtrommeleinheit aus. Ziehen Sie das wei- $\mathcal{B}$ e Schutzpapier langsam und vorsichtig aus der Bildtrommeleinheit heraus.
- 9. Halten Sie die neue ßildtrommeleinheit über das Faxgerät und kippen Sie sie leicht nach hinten.
- lO.Setzen Sie die Bildtrommeleinheit unter die beiden Haltenmgen ein.

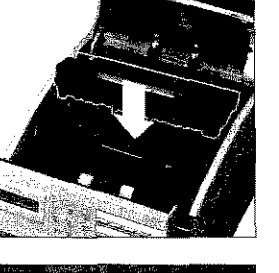

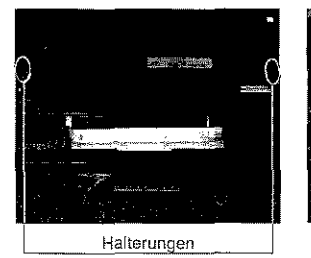

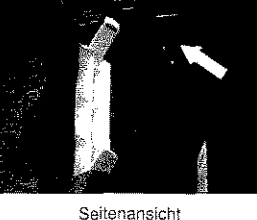

11. Drücken Sie die Bildtrommeleinheit in eine waagerechte Position, bis sie spürbar einrastet. Die Bildtrommeleinheit muß fest

und gerade in der vorgesehenen Offnung liegen.

12. Die Toneröffnung in der Bildtrommeleinheit ist mit Schaumstoffwalze oder mit einer Kunststoffabdeckung verschlossen. Entfernen Sie langsam und **vor**sichtig die Schaumstoffwalze. Um die Kunststoffabdekkung zu entfernen, lösen Sie die Klammer an der linken Seite, und nehmen Sie die Kunststoffabdeckung her-

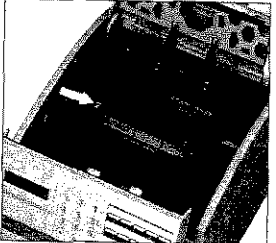

aus. Bewahren Sie die Schaumstoffwalze bzw. die Kunststoffabdeckung für einen eventueilen Transport auf.

- 13.Halten Sie die Tonerkassette waagerecht über die Kassettenmulde der Bi1dtrommeleinheit. Der Griff muß sich dabei an der .rechten Seite befinden. Setzen Sie die Tonerkassette an der linken Seite in die Mulde ein. Drücken<br>Sie die Tonerkassette ganz in die Mulde, bis Sie waagerecht im Faxgerät liegt.
- **14.** Schieben Sie nun mit etwas Dmck den Hebel am rechten Ende der Tonerkassette nach hinten. Die Tonerkassette wird verriegelt und der Schlitz auf der Unterseite der Kassette wird geöffnet.
- 15. Klappen Sie den Gehäusedeckel nach unten, und schließen Sie den Dokumenteneinzug.

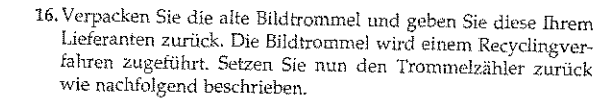

Kapitel 5: Verbrauchsmaterial

a single car

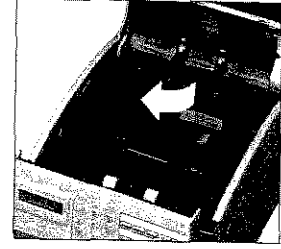

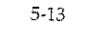

www.google.com/space.com/

Trommelzähler zurücksetzen

I

•

 $5 - 14$ 

Hat die Bildtrommeleinheit ihre ausgewiesene Standzeit erreicht, gibt das Faxgerät im Anzeigefeld die Meldung BILDTROMMEL WECHSELN aus. Nachdem Sie die Bildtrommeleinheit gewechselt haben, müssen Sie den Trommelzähler zurücksetzen.

#### **Hinweis** !  $\mathbb{R}^{\mathbb{Z}}$

Setzen Sie den Zähler nur dann zurück. wenn Sie die Bildtrommeleinheit gewechselt haben.

1. Es befindet sich kein Papier im Dokumenteneinzug.

# 06:38 [FAX]<br>BILDTROMMEL WECHSELN

2. Drücken Sie die Taste PROGRAMM.

 $-$ PROCRAMM/ZIELWABL FREIER SPEICHER=100%

3. Drücken Sie die Zielwahltaste 7:ZÄHLER ANZEIGEN.

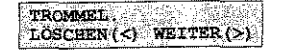

4. Drücken Sie die Taste JA

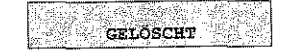

5. Nach wenigen Sekunden ist das Faxgerät wieder betriebsbereit. Die Meldung BILDTROMMEL WECHSELN wird nicht mehr angezeigt.

#### Kapitel 5: Verbrauchsmaterial

# Der Separator

Der Separator im Dokumenteneinzug sorgt für einen richtigen Einzug der Dokumente. Im Laufe der Zeit nutzt dieser Separator ab und es kann verstärkt zu Fehleinzügen (VORlAGENSTAU) kommen. Dann sollten Sie den Separator auswechseln.

1. Stellen Sie sicher, daß sich kein Papier im Dokumenteneinzug befindet.

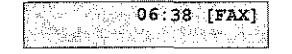

2. Klappen Sie den Dokumenteneinzug auf, indem Sie ihn nach vorne ziehen. Der Separator befindet sich an der Rückseite des Dokumenteneinzuges.

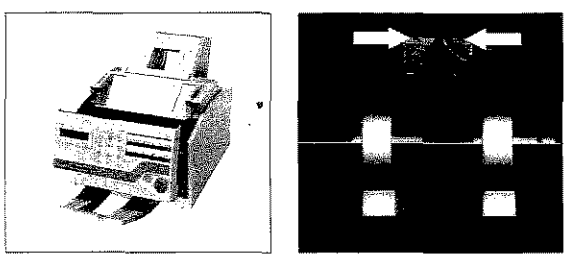

- 3. Ziehen Sie den Separator von der Halterung ab.
- 4. Hängen Sie den neuen Separator in die Halterungen. Die durchsichtige Folie muß dabei nach außen weisen. Achten Sie darauf, daß Sie auch die Folie richtig einhängen.
- 5. Schließen Sie den Dokumenteneinzug.

• Index Contract (1988)

**I** 

**!** I

**l** 

I

lit

i<br>I

# **Bildtrommel reinigen**

Falls auf den gedruckten Seiten Streifen oder Flecken zu sehen sind, sollten Sie die Bildtrommel reinigen. Führen Sie diese Reinigung auch nach jedem Wechsel der Bildtrommel durch.

Je nach Verschmutzung müssen Sie die Reinigungsseite mehrmals hintereinander drucken, um die Bildtrommel vollständig zu säubern. Sollte das Druckbild auch dann nicht besser werden, ist die Bildtrommeleinheit vermutlich defekt und muß gewechselt werden.

#### Hinweis! 隐

Die Bildtrommel kann nicht von Hand gereinigt werden.

1. Stellen Sie sicher, daß sich kein Papier im Dokumenteneinzug befinder.

# $06:38$  [FAX]

2. Drücken Sie die Taste PROGRAMM.

## PROGRAMM/ZIELWAHL FREIER SPEICHER=100%

3. Drücken Sie die Zielwahltaste 10:REINIGEN/DRUCKEN.

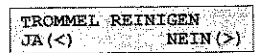

4. Drücken Sie die Taste JA. Nach wenigen Sekunden gibt das Faxgerät eine Reinigungsseite aus.

# Kapitel 5: Verbrauchsmaterial

# Faxgerät reinigen

Reinigen Sie das Gehäuse des Faxgerätes nach Bedarf mit einem trockenen Tuch.

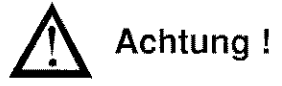

Das Faxgerät kann beschädigt werden.

- · Reinigen Sie das Faxgerät nicht mit Wasser oder anderen Flüssigkeiten.
- · Verwenden Sie zur Reinigung keine Lösungsmittel oder andere Reiniger.
- · Keinesfalls dürfen Sie Teile des Gerätes ölen oder schmieren.

# Kapitel 6: Probleme und Lösungen

Die meisten der auftretenden Betriebsstörungen lassen sich leicht beheben. ßevor Sie den Kw1dendienst anrufen, sollten Sie erst anhand der in diesem Kapitel aufgeführten Fehlerbeschreibungen vorgehen. Kleine Störungen können Sie in der Regel leicht und schnell selbst beheben.

Neben den Hinweisen zur Fehlerbehebung finden Sie in diesem Kapitel die Meldungen des Anzeigefeldes und deren Bedeutung. Weiterhin wird beschrieben, wie Sie einen Papierstau beheben. Schließlich wird genau erläutert, wie das Faxgerät für einen eventuellen Transport verpackt werden muß, damit es keinen Schaden nimmt oder verursacht

# Meldungen des Anzeigefeldes

weise zum Energiesparmodus finden Sie in Kapitel 2.

I l

 $\mathbf{l}$ 

I

I

Nachfolgend finden Sie eine Gbersicht über die Meldungen, die im Anzeigefeld des Faxgerätes erscheinen können. Zustandsmeldungen

Die Meldung ENERGIESPARMODUS-START DRÜCKEN zeigt an, daß der Energiesparmodus aktiviert ist. Der Energiespamwdus wird unter anderem dann beendet, wenn eine Faxnachricht empfangen wird oder wenn Sie die Taste *START* drücken. Weitere Hin-

GEHÄUSE OFFEN meldet, daß der Gerätedeckel nicht richtig geschlossen ist. Drücken Sie den Deckel soweit nach unten, bis er einrastet. Erscheint die Meldung weiter, prüfen Sie die Bildtrommeleinheit auf richtigen Sitz und stellen Sie sicher, daß der Gehäusedeckel an beiden Seiten eingerastet ist.

Ein Sensor im Faxgerät reagiert, wenn der Toner aufgebraucht ist. Im Anzeigefeld erscheint die Meldung TONERKASSETTE WECHS. Diese Meldung kann beim Einschalten des Druckers oder während des Betriebs auftauchen. Wie Sie die Tonerkassette wechseln wird in Kapitel 5 erläutert.

Erscheint die Meldung KEINPAPIER im Anzeigefeld des Faxgerätes, ist der Vorrat der Papierkassette erschöpft. Wie Sie Papier nachfüllen, wird in Kapitel 2 beschrieben.

Beoor Sie sich an den Kundendienst Iltres Lieferun-Ien wenden, sollten Sie die Hinweise in diesem Kapitel zu  $Rate$  ziehen. Auch innerhalb der Gewährleistungsfrist *kdmwn ber lnaJJspn;c/umhme*   $des$  *Kundendienstes Kosten enisteilen. wmn der Fehler*   $:$  vom Kunden selbst und wie in. diesem Handbuch beschrieben zu beheiren ist.

en de la partie de la partie de la partie de la partie de la partie de la partie de la partie de la partie de<br>La partie de la partie de la partie de la partie de la partie de la partie de la partie de la partie de la par

I

**II** 

'r

I'

f

I i<br>Indonesia<br>Indonesia

#### Kapitel 6: Probleme und Lösungen

Die Meldungen PAPIERSTAU, FEHLEINZUG und PAPIERPRO-BLEM weisen auf einen Papierstau hin, der beim Einzug oder beim Papiertransport auftreten kann. Wie Sie einen Papierstau beheben, wird weiter hinten in diesem Kapitel beschrieben.

Wenn die Meldung BILDTROMMEL WECHSELN im Anzeigefeld erscheint, hat die Bildtrommel ihre ausgewiesene Standzeit erreicht. In diesem Fall müssen Sie damit rechnen, daß die Qualität der Ausdrucke bald abnimmt. Daher sollten Sie die Bildtrommel bei nächster Gelegenheit wechseln. Wie Sie die Bildtrommel wechseln wird in Kapitel 5 beschrieben.

Wenn die Meldung VORLAGE EINLEGEN erscheint, müssen Sie das zu übertragende Dokument in den Dokumenteneinzug einlegen.

Tritt beim Einzug eines Dokumentes in den Dokumenteneinzug ein Fehler auf, erscheint die Meldung VORLAGE NEU EINLEGEN. Drücken Sie in diesem Fall die Taste STOP, um das Dokument zu entfernen.

Bleibt ein Dokument im Dokumenteneinzug hängen, erscheint die Meldung VORLAGENSTAU. Wie Sie einen Vorlagenstau beheben, wird weiter hinten in diesem Kapitel beschrieben.

Fehlermeldungen Konnte die Faxnachricht nicht richtig übertragen werden, oder konnte keine Verbindung zur Amtsleitung aufgebaut werden, erscheint die Meldung ÜBERTRAGUNGSFEHLER. Beachten Sie in diesem Fall die Hinweise im Abschnitt »Fehler« weiter hinten in diesem Kapitel.

> Folgende Fehlermeldungen sollten im Normalbetrieb nicht auftauchen. Der Vollständigkeit halber sind sie aufgeführt.

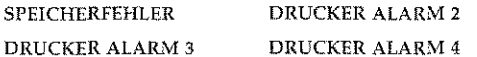

Erscheint eine der oben aufgeführten Meldungen im Anzeigefeld des Faxgerätes, schalten Sie das Gerät aus. Sollte die Meldung beim erneuten Einschalten wieder auftreten, wenden Sie sich an Ihren Lieferanten.

# Fehler

Es erscheint keine Anzeige im Anzeigefeld.

Allgemeines

Das Faxgerät ist nicht eingeschaltet. Schalten Sie das Faxgerät ein. Das Netzkabel ist nicht eingesteckt. Stecken Sie es richtig ein.

#### Der Gehäusedeckel läßt sich nicht schließen.

Die Bildtrommeleinheit ist nicht richtig eingesetzt. Setzen Sie die Einheit richtig ein, wie unter anderem in Kapitel 5 beschrieben.

#### Die Kopien sind unsauber. Die Empfänger Ihrer Faxnachricht melden einen unscharfen Ausdruck Ihrer Faxnachricht.

Die Einleseeinheit (Scanner) ist verschmutzt. Wenden Sie sich an Ihren Lieferanten.

# Es findet kein automatischer Empfang statt.

Übertragung

Das Gerät ist nicht auf automatischen Empfang eingestellt. Schalten Sie das Faxgerät auf automatischen Empfang.

Das Faxgerät ist nicht richtig an das Telefonnetz angeschlossen. Schließen Sie das Gerät richtig an.

Die Funktion »Geschlossene Benutzergruppe« ist eingeschaltet. Schalten Sie die Funktion aus.

Es wurden eine oder mehrere zeitversetzte Sendungen programmiert. Dadurch ist nicht mehr genügend Speicher für einen sicheren Empfang vorhanden. Brechen Sie die zeitversetzte Sendung ab oder warten Sie, bis das Dokument übertragen wurde.

Der Verbindungsaufbau dauert zu lange. Das Faxgerät bricht den Wählvorgang ab.

Beim Senden eines Dokumentes ins Ausland kann es zum Teil lange dauern, bis daß eine Verbindung aufgebaut ist. Bekommt das Faxgerät nach einer bestimmten Zeit keinen Antwortton, wird die Verbindung unterbrochen. Geben Sie in der Rufnummer ein oder mehrere Pausenzeichen ein. Bei jedem Pausenzeichen legt das Faxgerät eine Wählpause ein.

Das Pausenzeichen erreichen Sie über die Zielwahltaste 10.

 $\vert$ 

I

I

I

**Inches** 

•

## Es findet kein Verbindungsaufbau zur Gegenstelle statt.

Die Faxnummer der Gegenstelle wurde falsch eingegeben, es wurde die falsche Zielwahltaste oder die falsche Kurzwahlnummer eingegeben. Geben Sie die Faxnummer der Gegenstelle neu ein.

Es ist das falsche Wahlverfahren eingestellt. Stellen Sie das richtige Wahlverfahren ein.

## Ein über die NFN-Dose angeschlossenes Endgerät (Telefon / Anrufbeantworter) funktioniert nicht.

Beachten Sie die Hinweise zum Anschluß des Faxgerätes in Anhang B, Anhang DundAnhang E.

#### Das Faxgerät sendet nicht oder bricht den Empfang ab .

Die Funktion »Geschlossene Benutzergruppe« ist eingeschaltet. Schalten Sie die Funktion aus.

#### Es wird keine Verbindung zur Amtsleitung aufgebaut. Das Faxgerät **wird** in einer NebensteHenanlage betrieben.

Bei den meisten Nebenstellenanlagen muß vor der eigentlichen Rufnummer eine Kennziffer (meist 0) oder das Zeichen »-« eingegeben werden.

## Das Dokument wird eingelesen und übertragen, aber nach der Übertragung erscheint die Meldung ÜBERTRAGUNGSFEHLER im Anzeigefeld des Faxgerätes.

Während der Übertragung ist eine Störung aufgetreten. Ursache hierfür karm eine Leitungsstörung oder ein fehlerhafter Anschluß des Faxgerätes sein. Senden Sie das Dokument noch einmaL Sollte der Übertragungsfehler ständig auftreten, wenden Sie sich an Ihren Lieferanten oder an den Netzbetreiber.

## Die Meldung ÜBERTRAGUNGSFEHLER erscheint sofort nach dem Einlesen des Dokumentes.

Es konnte keine Verbindung zur Amtsleitung hergestellt werden. Überprüfen Sie, ob die Telefonleitung richtig am Faxgerät und an -------------------- der Telefondose angeschlossen ist.

#### Kapitel 6: Probleme und Lösungen

# Die Seiten weisen breite, horizontale schwarze Streifen auf.

Druckbild

Eventuell ist die Bildtrommel verschmutzt. Reinigen Sie die Bildtrommel wie in Kapitel 5 beschrieben.

Die Bildtrommeleinheit war zu lange dem Licht ausgesetzt. Lagern Sie die Bildtrommeleinheit mehrere Stunden in absoluter Dunkelheit. Falls dies nicht hilft, müssen Sie die Bildtrommeleinheit auswechseln.

Der Ausdruck wird zunehmend schwächer, die Zeichen wirken unscharf.

Die Tonerkassette ist leer. Wechseln Sie die Tonerkassette.

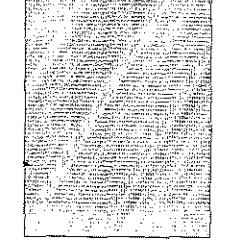

**ABCDEFGHIJKLMNOP**<br>**ABCDEFGHIJKLMNOP ABCDEFGHIJKLMNOP** ADCDEFGHIJKLMNOP<br>ADCDEFGHIJKLMNOP AIICOEFGHIJKLMNO~ **A.ICDEFGH!JKLMNO A8CDEFGHIJKLMNO ABCDEFGHIJKLMNOF ABCDEFGHIJKLMNOP AeCDEFGHIJKLMNOP AaCDEFGHIJKLMNOP ABCDEFGHIJKLMNO<br>
ABCDEFGHIJKLMNO<br>
ABCDEFGHIJKLMNO**<br> **ABCDEFGHIJKLMNO**<br> **ABCDEFGHIJKLMNO A8CDEFGHIJKLMNOPi AUCDEFGHIJKLMNOP DEFGHIJKLMNOP BCDEFGHIJKLMNOP** 

Der Ausdruck wirkt unscharf, Schlieren sind zu sehen.

Die LED-Zeile ist verschmutzt. Reinigen Sie die LED-Zeile mit dem Reinigungstuch (das der Tonerkassette beiliegt) oder mit einem flusenfreien, weichen Tuch und Isopropanol (Reinalkohol). Verwenden Sie keine anderen Rciniger!

6-5

• l

l

II

I

I

1. I

 $\mathbb{I}$ 

 $\vert$ 

I

I

~ and a series of the contract of the contract of the contract of the contract of the contract of the contract of the contract of the contract of the contract of the contract of the contract of the contract of the contract o

 $\begin{bmatrix} \mathbf{r}_1^T & \mathbf{r}_2^T & \mathbf{r}_3^T \end{bmatrix}$ 

# Die Seiten haben einen grauen Hintererund.

EvtL ist die Bildtrommel verschmutzt. Rejnigen Sie die Bildtrommel wie in Kapitel 5 beschrieben.

Zu trockenes, stoffaserhaltiges Papier führt dazu, daß durch elektrostatische Ladung Tonerpartikel aufgenommen werden. Steigen Sie auf Kopierpapier um, verwenden Sie einen Luftbefeuchter oder stellen Sie das Faxgerät in eine Umgebung mit normaler Luftfeuchtigkeit.

# Die ganze Seite wird schwarz ausgedruckt.

Die LED-Einheit, die Bildtronuneleinheit oder die Steuerelektronik ist defekt. Lassen Sie die beschädigte Einheit vom Lieferanten überprüfen.

# Auf jeder Seite werden wiederkehrende Markierungen aufgedruckt.

EvtL ist die Bildtrommel verschmutzt. Reinigen Sie die Bildtrommel wie in Kapitel 5 beschrieben.

Eine beschädigte Bildtrommeleinheit verursacht wiederkehrende Markierungen durch Unregelmäßigkeiten auf der Oberfläche. Wechseln Sie die Bildtrommeleinheit aus.

Die Transportwalzen sind verschmutzt und verursachen \Jarkierungen. Wenden Sie sich an Ihren Lieferanten.

# Ausdruck wird schwächer.

Die LED-Zeile ist verschmutzt. Reinigen •sie die LED-Zeile wie in Kapitel 5 beschrieben.

Sie die Tonerkassette aus.

## Horizontale schwarze Flecken sind auf der Druckseite zu sehen.

Evtl. ist die Bildtrommel verschmutzt. Reinigen Sie die Bildtrommel wie in Kapi· tel 5 beschrieben.

Die Fixtereinheit ist verschmutzt. Wenden Sie sich an Ihren Lieferanten.

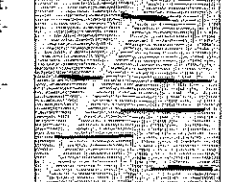

# Kapitel 6: Probleme und Lösungen

Ein länglicher Bereich mit schwacher Schrift erscheint auf jeder Seite.

Ausfälle werden durch zu hohen Stoffanteil im Papier verursacht. Wechseln Sie die Papiersorte.

Es tauchen vertikale weiße oder schwache Stellen auf der Druckseite auf. Der

Der Toner ist aufgebraucht lmd verteilt sich nicht mehr entsprechend. Wechseln

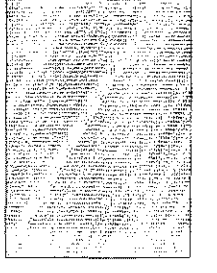

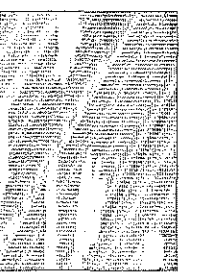

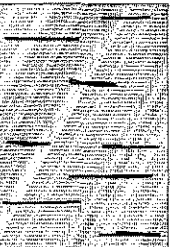

6-7

• Index of the Company of the Company of the Company of the Company of the Company of the Company of the Company of the Company of the Company of the Company of the Company of the Company of the Company of the Company of t

I

I

**l** t

I

i<br>Indonesia<br>Indonesia

I

I

#### Kapitel 6: Probleme und Lösungen

Die Ausdrucke weisen verrikale schwarze Linien auf.

Evtl. ist die Bildtrommel verschmutzt. Reinigen Sie die Bildtrommel wie in Kapitel 5 beschrieben.

Die Bildtrommel ist verkratzt. Wechseln Sie die Bildtrommeleinheit aus.

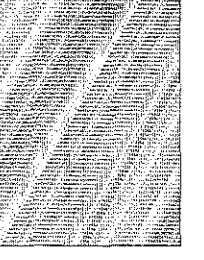

#### Leere Seiten werden gedruckt.

Die LED-Einheit oder die Steuerelektronik ist defekt. Lassen Sie die beschädigte Einheit vom Lieferanten überprüfen.

## Der Ausdruck ist verzerrt.

Der Papierweg, die LED-Einheit oder die Heizungseinheit können die Ursache sein. Lassen Sie die Einheit überprüfen.

#### Der Ausdruck wirkt verschmiert oder fleckig.

Die Heizungseinheit ist defekt oder es gibt ein anderes Problem mit der Hardware. Lassen Sie die Einheit überprüfen.

#### Die ersten und die letzten Blätter eines neuen Papierstapels zer-Papierverarbeitung knittern und verkeilen sich.

Entnehmen Sie das erste und letzte Blatt eines neuen Stapels, diese verknittern oft und führen zu Problemen.

#### Es treten Gerüche auf.

Vordrucke und Klebstoffe, die für die hohen Temperaturen der Fixiereinheit nicht ausgelegt sind, können Gase abgeben. Überprüfen Sie, ob das von Ihnen verwendete Papier den Spezifikationen entspricht und sorgen Sie für eine ausreichende Lüftung.

Es treten oft Fehleinzüge im Dokumenteneinzug auf. Die Meldung VORLAGENSTAU erscheint.

Der Separator ist verschlissen oder beschädigt. Wechseln Sie den Separator, wie in Kapitel 5 beschrieben.

# Papierstau

Ein Papierstau kann unter anderem folgende Ursachen haben:

Ursachen für einen Papierstau

- · Der Papierschacht ist zu voll. Beachten Sie beim Füllen des Papierschachts die maximale Füllhöhe.
- · Das Papier ist zu schwer, zu leicht oder enthält zu viele Stoffanteile. Wechseln Sie das Papier. Verwenden Sie nur empfohlene Papiersorten.
- Zu glattes Papier bietet nicht genügend Reibung. Verwenden Sie nur empfohlene Papiersorten.
- Es wird zu feuchtes oder zu trockenes Papier verwandt, dies ruft Probleme in der Zuführung hervor und führt zu schlechter Druckqualität. Lagern Sie das Papier in Räumen mit durchschnittlicher Luftfeuchtigkeit. Verschließen Sie bereits geöffnete Kartons wieder. Lagern Sie die Papierkassette bei sehr trockener oder feuchter Umgebung über Nacht in einem anderen Raum. Beachten Sie die Papierhinweise in Kapitel 7 und Anhang A.
- · Das Papierformat ist falsch eingestellt. Prüfen Sie den Konfigurationspunkt 13. Wie Sie die Konfiguration des Faxgerätes ändern, wird in Anhang C beschrieben.
- · Das Papier wird falsch eingezogen. Stellen Sie die Papierführungsschienen auf das verwendete Papierformat ein.
- · Bei Papierstau im Dokumenteneinzug: Beachten Sie die Papierspezifikationen in Kapitel 7 und Anhang A.

#### Kapitel 6: Probleme und Lösungen ~~-----------------

Wird das Papier beim Einzug oder beim Transport durch das Faxgerät nicht wcitertransportiert, erscheint eine der Meldung PA-PIERSTAU, FEHLEINZUG oder PAPIERPROBLEM. Beheben Sie einen Papierstau beim Einzug wie folgt:

Papierstau beim Einzug (PAPIER~ PROBLEM, FEHLEINZUG)

 $\vert$ I

I

I

I

•

- 1. Ziehen Sie das falsch eingezogene Blatt nach hinten aus dem Papierschacht.
- 2. falls sich noch weitere Blätter im Papierschacht befinden, nehmen Sie diese heraus. 3. Prüfen Sie das Papier und

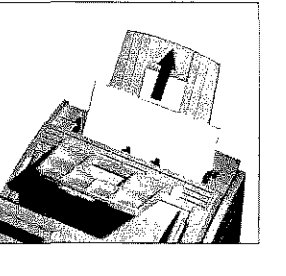

- entfernen Sie gegebenenfalls beschädigten Blätter.
- **4.** fächern Sie den Papierstapel durch.
- 5. Legen Sie den Papierstapel wieder in den Papierschacht
- h. Driick>"n Sie die Taste *5TOP*

Papierstau im Druckwerk (PAPIERSTAU)

Einen Papierstau im Druckwerk beheben Sie wie nachfolgend beschrieben:

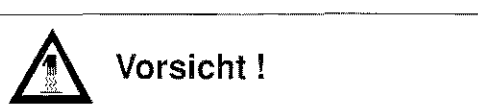

Die Heizungseinheit kann heiß sein. Verbrennungen an den Händen sind möglich. Warten Sie, bis sich der Drucker abgekühlt hat

# • Schützen Sie die Bildtrommel vor Kratzern. 1. Öffnen Sie den Dokumenteneinzug, indem Sie das Bedienfeld nach vorne klappen.

• Berühren Sie nicht die grüne Oberfläche der Bildtrommel. • Setzen Sie die Bildtrommel nicht länger als fünf Minuten dem

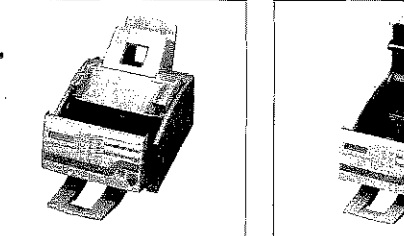

Achtung !

Die Bildtrommel kann beschädigt werden.

Licht aus.

- 2. Fassen Sie den Gehäusedeckel an den beiden seitlichen Griffen an und klappen Sie ihn nach oben.
- 3. Heben Sie die Bildtrommeleinheit an der Vorderseite an und kippen Sie sie leicht, um sie aus den beiden Haltenmgen zu lösen.

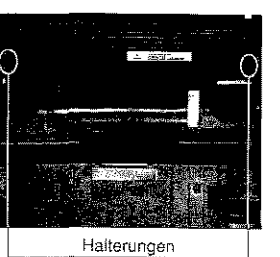

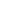

# Kapitet 6: Probleme und Lüstmgen

6-1]

• I

I l

I I

I

 $\mathbf{I}$ I

 $\mathbb{I}$ 

This recorded activities to it

- 4. Nehmen Sie die Bildtrommeleinheit aus dem Faxgerät heraus.
- 5. Entfernen Sie vorsichtig das gestaute Papier aus dem Druckwerk. Ziehen Sie das Blatt in der Transportrichtung des Papiers heraus.

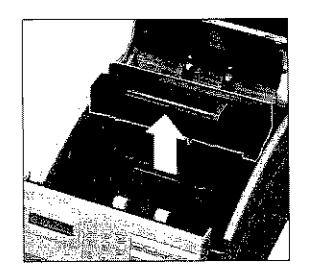

- 6. Halten Sie die Bildtrommeleinheit über das Faxgerät und kippen Sie sie leicht nach hinten.
- 7. Setzen Sie die Bildtrommeleinheit unter die beiden Halterungen ein.

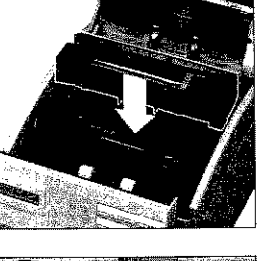

is est

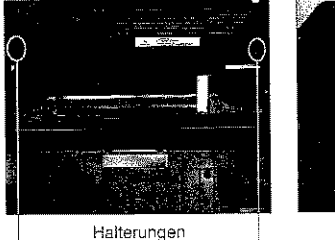

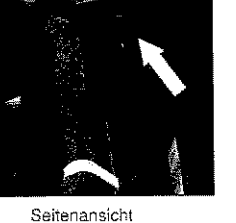

- 8. Drücken Sie die Bildtrommeleinheit in eine waagerechte Position, bis sie spürbar einrastet. Die Bildtrommeleinheit muß fest und gerade in der vorgesehenen Öffnung liegen.
- 9. Schließen Sie den Gehäusedeckel, und klappen Sie das Bedienfeld zurück.

#### Kapitel 6; Probleme und Lösungen

10. Nehmen Sie das Papier aus dem Papierschacht.

- 11. Prüfen Sie das Papier und entfernen Sie gegebenenfalls beschädigten Blätter.
- 12. Fächern Sie den Papierstapel durch.
- 13. Legen Sie den Papierstapel wieder in den Papierschacht.
- 14. Drücken Sie die Taste STOP.

Papierstau im Sollte ein Dokument beim Einlesen im Dokumenteneinzug hängen bleiben, entfernen Sie es folgendermaßen:

1. Klappen Sie das Bedienfeld nach vorne.

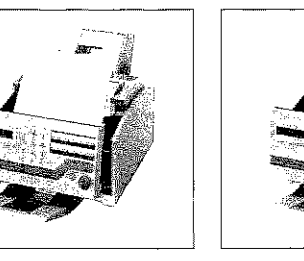

Dokumenteneinzug (VORLAGEN-STAU)

u Hil

2. Entfernen Sie das Dokument.

3. Klappen Sie das Bedienfeld zurück, bis es einrastet.

Berühren Sie nicht den hochstehenden Papiersensor.

 $6 - 13$ 

# Faxgerät für den Transport verpacken

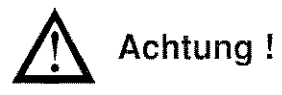

Unsachgemäß verpackte Geräte können beim Transport verunreinigt und beschädigt werden. Verpacken Sie das Gerät vor einem Transport wie beschrieben.

저는 사지만 비행한 다른

I I

I

**I** 

I

•

#### Kapitel 6: Probleme und Lösungen

 $\label{eq:3} \begin{array}{l} \mathcal{L}_{\mathcal{A}}(\mathcal{A})=\mathcal{L}_{\mathcal{A}}(\mathcal{A})\otimes\mathcal{L}_{\mathcal{A}}(\mathcal{A})\otimes\mathcal{L}_{\mathcal{A}}(\mathcal{A})\otimes\mathcal{L}_{\mathcal{A}}(\mathcal{A})\otimes\mathcal{L}_{\mathcal{A}}(\mathcal{A})\otimes\mathcal{L}_{\mathcal{A}}(\mathcal{A})\otimes\mathcal{L}_{\mathcal{A}}(\mathcal{A})\otimes\mathcal{L}_{\mathcal{A}}(\mathcal{A})\otimes\mathcal{L}_{\mathcal{A}}(\mathcal{A})\ot$ 

k ś

I **t** 

t

**l** 

i<br>Internet

 $\mathbf{I}$ I I

#### **Hinweis!**  隐

Die Bildtrommel muß einschließlich der Tonerkassette vor dem Transport aus dem Faxgerät genommen werden.

Falls Sie das Faxgerät verschicken oder über weitere Strecken transportieren müssen (Versand, Standortwechsel, Reparatur), halten Sie sich an folgende Hinweise, um eine sichere Verpackung des Gerätes zu gewährleisten. Faxgeräte, die nicht dieser Anweisung entsprechend verpackt sind, können während des Transportes beschädigt werden. Aufwendige Reinigungsarbeiten und Reparaturen gehen in diesem Fall zu lhren Lasten. Verwenden Sie für den Transport die Originalverpackung.

#### $\mathbb{R}$ **Hinweis!**

Es wird jegliche Gewährleistung für Faxgeräte abgelehnt, die nicht wie beschrieben verpackt werden.

- 1. Ziehen Sie das Netzkabel aus der Steckdose.
- 2. Entfernen Sie das Netz- und das Telefonkabel vom Faxgerät.
- 3. Entfernen Sie, falls installiert, das Anschlußkabel der Schnittstelle. Nähere Informationen zur Schnittstelle finden Sie in AnhangE.
- 4. Entfernen Sie, falls installiert, den Handapparat samt Anschlußkabel. Nähere Informationen zum Handapparat finden Sie in AnhangE.
- 5. Nehmen Sie das Papier aus dem Papierschacht

6. Lösen Sie die *beiden* seitlichen Klammern und nehmen Sie die Dokumentenstütze vom Faxgerät ab.

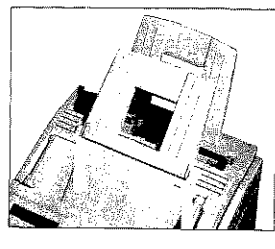

7. Nehmen Sie die Papierstütze vom Faxgerät ab.

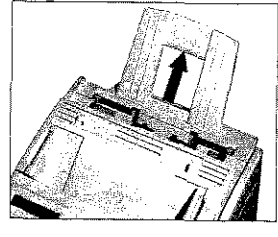

8. Nehmen Sie die Dokumentenablage ab.

ą

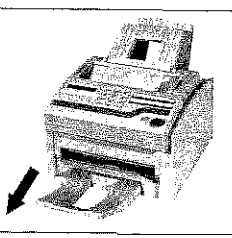

**A** Vorsicht ! Oie Heizungseinheit kann heiß sein.

Verbrennungen *an* den Händen sind möglich. Warten Sie, bis sich der Drucker abgekühlt hat Kapitel 6: Probleme und Lösungen ---------

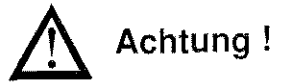

Oie Bildtrommel kann beschädigi werden.

recommendations are assessed to be settled

- Berühren Sie nicht die grüne Oberfläche der Biidtrommel.
- Setzen s·1e die B"dd1romme! nicht länger als fünf Minuten dem ------ Licht aus.
- **e** Schützen Sie die Bildtrommel vor Kratzern.

9. Öffnen Sie den Dokumen- ~ teneinzug, indem Sie das Bcdienfeld nach vorne klappen .

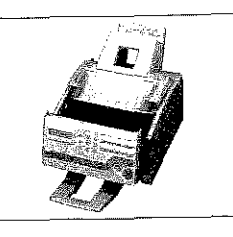

10. Fassen Sie den Gehäusedekkel an den beiden seitlichen Griffen an und klappen Sie ihn nach oben.

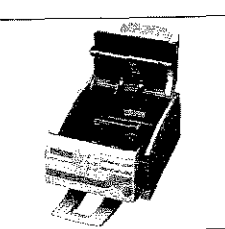

*\lawenden* 5ienurkilitts *Waso·er, um Toner zu*   $entfermen.$  Bei heißem Wasser **kann Toner** auf Haut oder Kleidung haften bleiben.

6-16

28.8599.0102997088

Kapitel 6: Probleme und Lösungen

I j

 $\blacksquare$ 

I

I

।<br>सन्दर्भ सामग्रीहरू<br>सन्दर्भ सामग्रीहरू

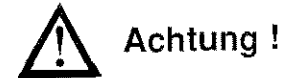

Verunreinigung durch Toner ist möglich. Toner sollte nicht auf Haut oder Textilien gelangen. 11.Heben Sie die Bildtrommeleinheit an der Vorderseite an und kippen Sie sie leicht, um sie aus den Halterungen zu lösen.

Residence

Ŵ 39 ÿ

**ASSESS** 

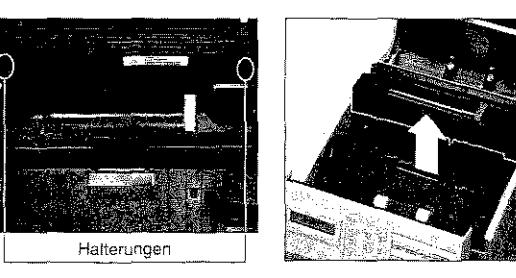

- 12. Nehmen Sie die Bildtrommeleinheit aus dem Faxgerät heraus.
- 13. Verpacken Sie die Bildtrommeleinheit vollkommen lichtdicht. Benutzen Sie die Originalverpackung.
- 14. Bewahren Sie die verpackte Bildtrommeleinheit an einem sicheren Ort auf.
- lS.SchJieBen Sie den Gehäusededcel des Faxgerätes und sichern Sie den Deckel mit einem Streifen Klebeband.
- 16. Klappen Sie den Dokumenteneinzug wieder nach hinten.
- 17. Verpacken Sie das Faxgerät in der Originalverpackung.
- 18. Legen Sie die Zubehörteile in die entsprechenden Ausspanmgen im Karton. Schließen Sie den Karton und kleben Sie ihn zu.
- 19, Falls Sie auch den Handapparat einschicken wollen, müssen Sie ---·-- diesen separat verpacken.

#### **Hinweis!**  陉

Falls Sie die Bildtrommeleinheit transportieren oder versenden wollen. so darf sie keinesfalls im Faxgerät bleiben. Sie muß in jedem Fall extra verpackt werden. Benutzen Sie dafür möglichst die Originalverpackung, da die Bildtrommeleinheit sonst beschädigt werden kann.

Sie sollten die Bildtrammel $e$ inheit innner mit eingebauter  $T$ onerkassette transportieren. *Falls* Sie *die Bildlro'mwl· rmhell ahne Towrkasse!te*   $l$ ransportieren müssen, decken Sie die Toneröffnung in der B:idtmmm~kinheit *mit der Pln:;ti!;aildfrkimg ab, m11 da äwse OJ}mmg* be1 *d''r Auslicferung des Faxgerätes aLw,•deckl wur.* 

 $6 - 17$ 

•• f **I** 

**t** 

**L** 

**1,**   $\mathbf{I}$ 

> .l I

> > I

# Kapitel 7: Papierhinweise

# **Kapitel 7: Papierhinweise**

# Faxdokumente

 $\frac{1}{2}$ 

 $\vert$ I

 $\mathbf{I}$ 

I

**I** 

I

Beachten Sie bei der Dokumentenersteilung folgende Hinweise: • Nehmen Sie als Dokumentenpapier weißes oder nur schwach eingefärbtes Papier, um einen hohen Kontrast zu erzielen. • Wenn Sie Seiten aus Büchern, Zeitschriften oder ähnlichen Vorlagen übertragen wollen, kopieren Sie diese vorher mit Hilfe eines Fotokopierers. • Haben Sie auf dem Dokument Korrekturt1üssigkeit benutzt, lassen Sie diese trocknen, bevor Sie das Dokument übertragen. Die nachfolgenden Hinweise erleichtern das Einlesen von Doku- Dokumente menten und beugen einem möglichen Papierstau vor. • Verwenden Sie unbeschädigtes Papier oder glätten Sie eventuell vorhandene Knicke oder Biegungen im Papier. • Entfemen Sie Büroklammem, IIeflklauwu:rn und Aufkleber. • Vergewissern Sie sich, daß das Papier trocken und frei von Flusen oder Staub ist. • Vervvenden Sie für Transparentfolien die beiliegende Dokumentenhülle. • Beachten Sie die Papierspezifikationen *in* Anl1ang A. Beachten Sie bei der Verarbeitung von mehrseitigen Dokumenten Mehrseifige folgende Ratschläge: • Biegen Sie einen einzulegenden Dokumentenstapel einmal vorwärts und rückwärts, um die B!ätter voneinander zu lösen. • Vergewissern Sie sich, daß alle einzuziehenden Seiten eines Stapels die gleiche Größe haben. • Legen Sie max. 20 Seiten (DIN A4, Letter oder Legal, 73 g/m 1) in den Doktunenteneinzug. Dokumente erstellen einlesen Dokumente

7·1

 $\mathcal{L} = \mathcal{L} \cup \mathcal{L}$ 

١Ą

Windows 2002

**l** 

i **i.··** I

**l:** 

I  $\mathbf{I}$ 

**Inchester** 

# Kapitel 7: Papierhinweise

 $7 - 3$ 

Kapitel 7: Papierhinweise

 $\vert$ I

I

 $\blacksquare$ 

I

 $\frac{1}{2}$ 

•

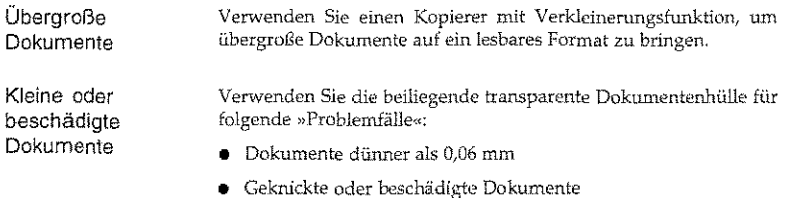

- Beschichtete Dokumente
- 
- Perforierte oder ungleichmäßig zugeschnittene Dokumente
- Dokumente kleiner als 148 mm Breite nnd 128 mrn Länge.
- Transparentfolien

Legen Sie das Dokument so in die Dokumentenhülle ein, daß die zu übertragende Seite von der transparenten Seite abgedeckt wird. Legen Sie nun die Dokumentenhülle mit der zu übertragenden Seite nach unten in den Dokumenteneinzug ein.

# Druckmaterial

#### **Hinweis!**   $\mathbb{R}$

Verwenden Sie nur Papier, das für LED-Drucker, Laserdrucker und Fotokopierer geeignet ist. Machen Sie Probedrucke, bevor Sie größere Mengen Papier kaufen.

Die besten Druckergebnisse erhalten Sie bei Verwendung von Normalpapier, das folgende Anfordenmgen erfüllt:

- Flaches Atilliegen (keine gebogenen oder gekrümmten Kanten)
- Frei. von Staubpartikeln
- Genau auf das entspred1ende Maß zugeschnitten
- Idealerweise sollte das Normalpapier zu 1.00% aus Zellstoff bzw. aus Stoffaser bestehen.

• Das Papier darf keine Löcher oder Ausschnitte haben.

**0** Beachten Sie auch die Papierspezifikationen in Anhang A.

Die meisten Papiersorten haben eine Ober- und eine Unterseite. Die Oberseite wird meist durch einen Pfeil auf der Papierverpackung angezeigt. Legen Sie das Papier immer so in den Papierschacht, daß die Oberseite nach oben weist.

Außerdem sollten Sie SB-Papier (Schmalband-Papier) verwenden. Sie erkennen dieses Papier an der Bezeichnung SB.

Verwenden Sie keine Papiersorten die ...

- **o** extrem kurze Faserstoffe haben;
- einen hoben Harzanteil aufweisen;
- sehr staubhaltig sind;

**0** verschleißfördernde Füllstoffe enthalten.

Durch#schlechte Papierqualität kann die Lebensdauer von Verschleißteilen wie der Bildtrommel erheblich verkürzt werden. Auch ist mit vermehrtem Auftreten von Papierstau zu rechnen. Im allgemeinen gilt: Je glatter die Oberfläche, desto feiner die erreichbare Auflösung.

Beste Ergebnisse erhalten Sie bei der Verwendung von Normalpapier, das für LED-/Laserdrucker oder zum Fotokopieren geeignet ist (DIN 19 309 »Papier für Kopierzwecke«).

Gute Druckergebnisse erzielen Sie beispielsweise mit dem Papier »Alkyos« der Firma Neusiedler (im Fachhandel).

Sie können mit dem Faxgerät auch Projektionsfolien bedrucken. Diese müssen allerdings über den manuellen Papiereinzug zugeführt werden. Ein Einzug auch dem Papierschacht ist nicht möglich. Verwenden Sie nur Folien, die folgende Anforderungen erfüllen; Projektionsfolien

• Temperaturbeständigkeit bis mindestens 200 "C

-,-·

- Die Folie darf nicht beschichtet sein
- **0** Abmessungen, Stärke und Gewicht wie Normalpapier (siehe AnhangA)

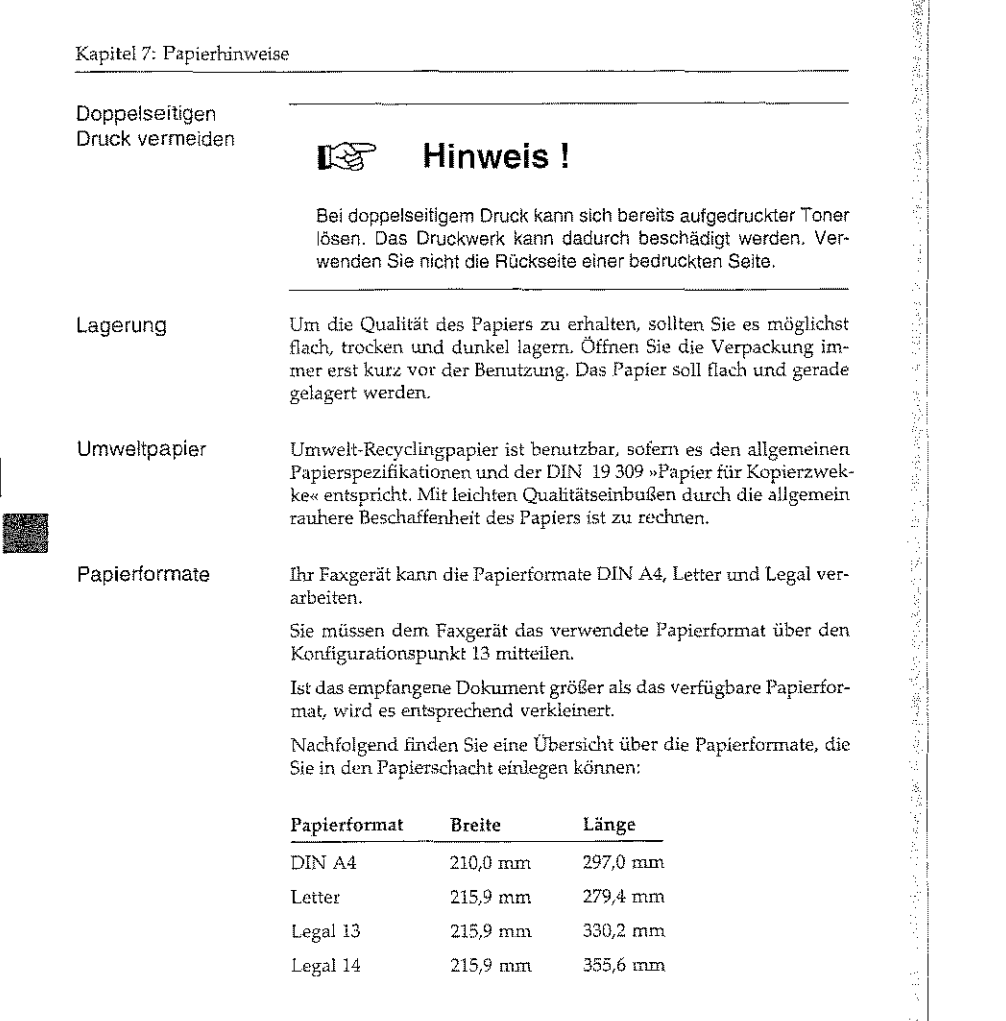

 $\frac{1}{2} \frac{1}{2} \sum_{i=1}^n \frac{1}{2} \sum_{i=1}^n \frac{1}{2} \sum_{i=1}^n \frac{1}{2} \sum_{i=1}^n \frac{1}{2} \sum_{i=1}^n \frac{1}{2} \sum_{i=1}^n \frac{1}{2} \sum_{i=1}^n \frac{1}{2} \sum_{i=1}^n \frac{1}{2} \sum_{i=1}^n \frac{1}{2} \sum_{i=1}^n \frac{1}{2} \sum_{i=1}^n \frac{1}{2} \sum_{i=1}^n \frac{1}{2} \sum_{i=1}^n \frac{1}{$ 

Anhang A: Technische Daten Maschine OSD *Nr. 0341000*  (Bundesrepublik Deutschland) (FX-048, F21001B) *OSD Nr 0341080*  (Österreich) *OSD Nr. 03.J-1060*  (Schweiz) Zulassung Dl28964H D129637H (siehe auch Typenschild am Faxgerät) Gerätetyp !TU-T G3, Tischfaxgerät Druckverfahren Elektrofotographisches Aufzeichnungsverfahren Lichtquelle LED-Zeile mit 2560 Halbleiterelementen Bildtrommel Organischer Fotoleiter Toner Nichtmagnetischer Einkomponenten-Toner Bestandteile/CAS: Styrol-2-Ethylhexylacrylat × Copolymer: 25153-46-2, Kohlenstoff/ Ruß: 1333-86-4, **Finally** Polypropylen Homopolymerisat 9003-07-0, Kieselsäure (pyrogen, hydrophob): 67762-90-7 Ergebnis der Mutagenitätsprüfung mil tmd ohne metabolischer Aktivierung: negativ (AMES-Test) Fixierung Durch Hitze und Druck Druckmaterial Normalpapier, Papier für Kopierzwecke (DIN 19309) Anzeigefeld LCD-Anzeige mit 2 Zeilen zu je 20 Zeichen Betriebsgeräusch Maximal 46 dBA Maschinenlärminformationsverordnung 3. GSGV, 18. 01. 1991: Der arbeitsplatzbezogene Schalldruckpegel beträgt 70 dB(A) oder weniger gemäß ISO 7779. Spelcher Standard 256 KByte RAM (für bis zu 20 Seiten) Zubehör 1 MByte RAM (für bis zu 100 Seiten) (Die Angaben beziehen sich auf das ITU-Standarddokument Nr.1, Standardauflösung, ohne ECM))

7-4

**Tallace I**<br>Internet

**I** 

A-l

I.

I

**I** 

I

I I

Anhang A: Technische Daten

Anhang A: Technische Daten

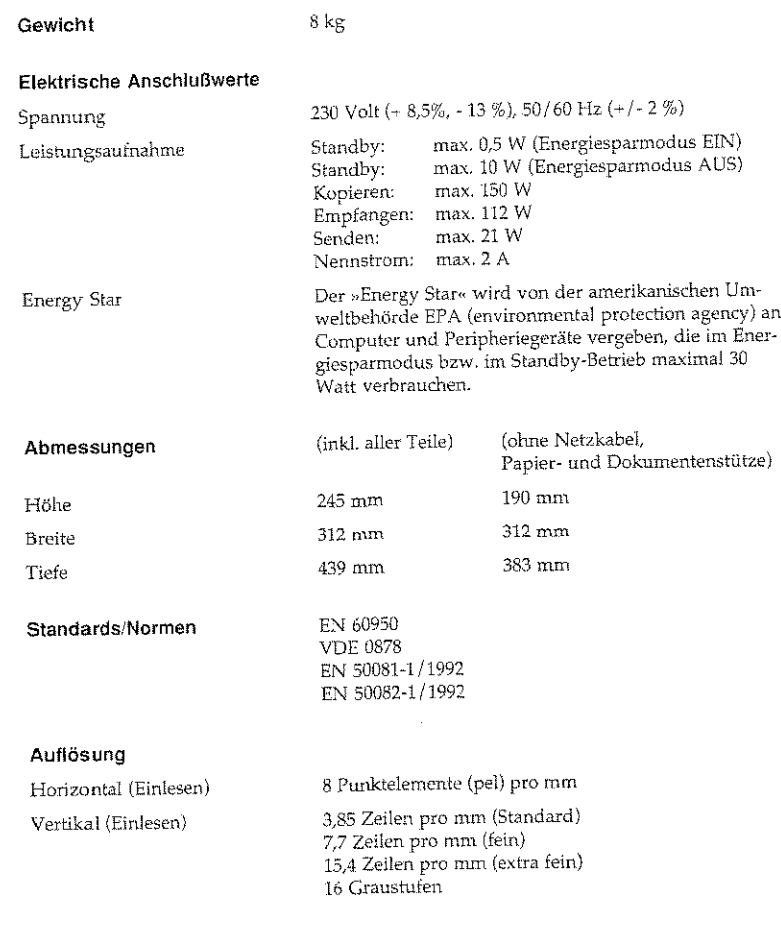

# Anhang A: Technische Daten

άĬ

ÿ

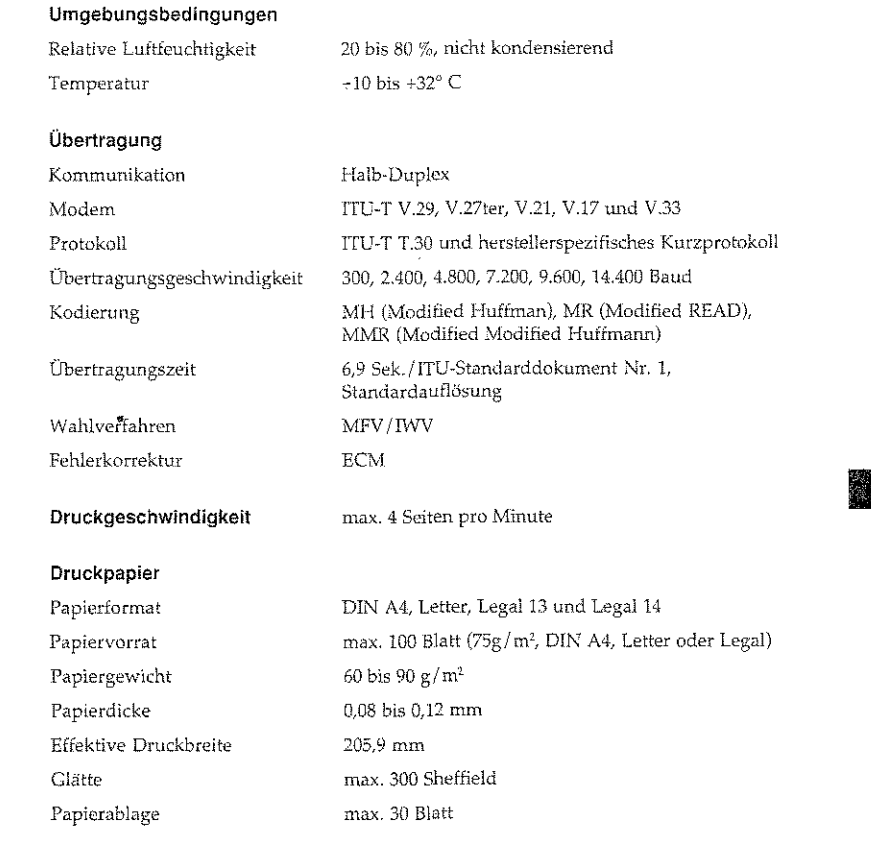

 $\mathbf{r}$ 

微微

**In Carriero** 

.,U

t jeg

# Anhang A: Technische Daten

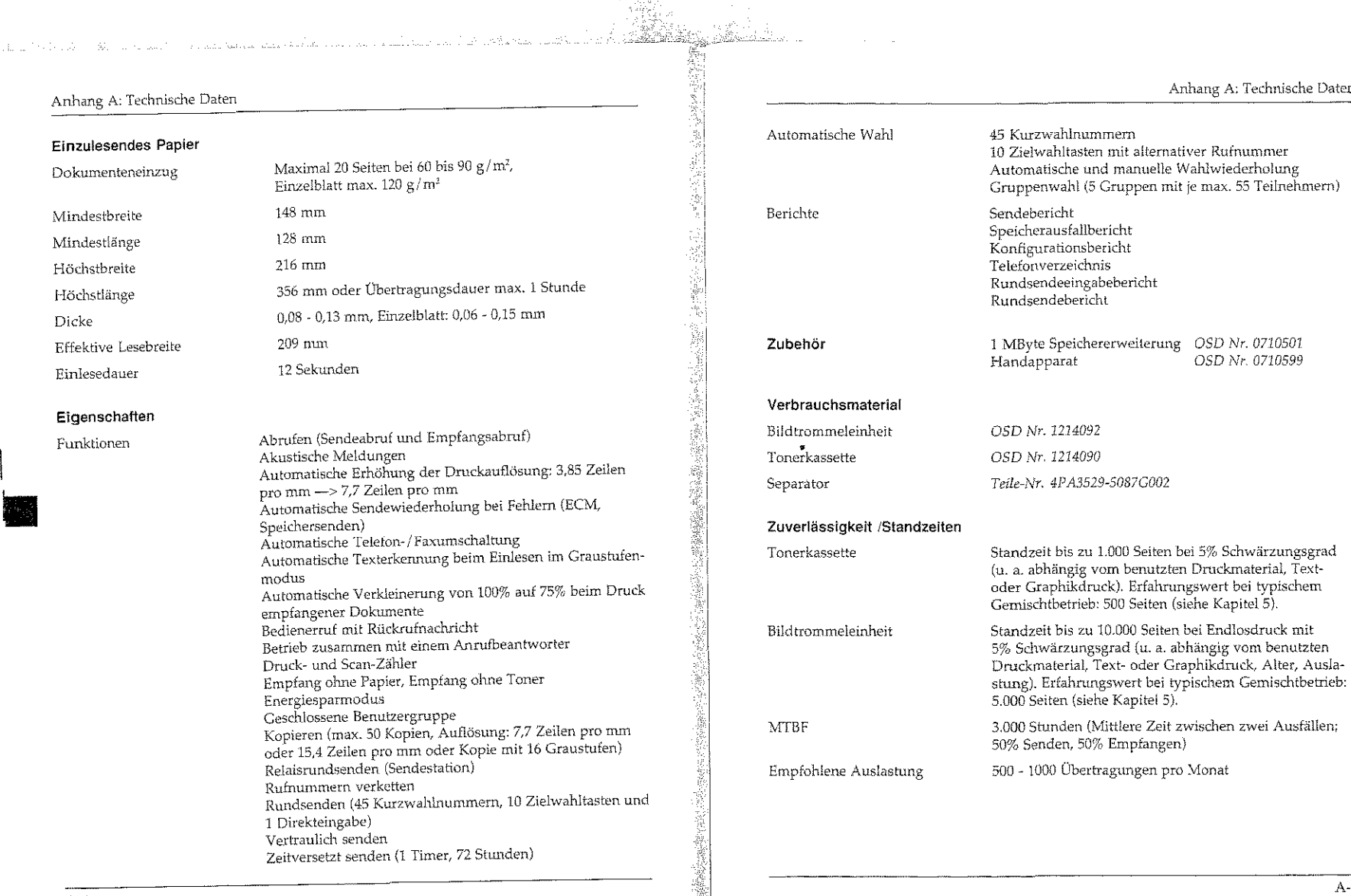

alan kacamatan ing Kabupatén Ing Kabupatén Ing Kabupatén Ing Kabupatén Ing Kabupatén Kabupatén Ing Kabupatén K

 $A-5$ 

ngganah Chr. (B

• Indiana Propinsi Kabupatén Kabupatén Kabupatén Kabupatén Kabupatén Kabupatén Kabupatén Kabupatén Kabupatén K<br>Propinsi Kabupatén Kabupatén Kabupatén Kabupatén Kabupatén Kabupatén Kabupatén Kabupatén Kabupatén Kabupatén K

 $\begin{bmatrix} 1 \\ 2 \\ 3 \\ 4 \\ 1 \end{bmatrix}$ 

I. **l** 

I

I

I.

I

Æ

 $\overline{A-4}$ 

I I

sistem technik.

Anhang A: Technische Daten

**Contract Contract** 

 $\sim 3.1$ 

and a state Automaker

**International Property** 

I

I

ing and the control of the control of the control of the control of the control of the control of the control of the control of the control of the control of the control of the control of the control of the control of the

I

Anhang B: Paxgerät aufstellen

# **Anhang 8: Faxgerät aufstellen**

ln diesem Kapitel wird gezeigt wie Sie Ihr Faxgerät aufstellen und einrichten, so daQ Sie es umgehend einsetzen können.

-------------------------------~-

# Checkliste für eine korrekte Installation

Die nachfolgenden Schritte müssen Sie durchführen, um das Faxgerät korrekt zu installieren. ln den Klammem ist angegeben, in welchem Kapitel der Installationsschritt ausführlich beschrieben wird.

- 0 Beachten Sie die Sicherheitshinweise auf den ersten Seiten des Handbuches
- **L!** Faxgerät auspacken und aufstellen (Aohang B)
- **0** Tonerkassette einsetzen (Anhang B)
- 0 1-"apierstütze installieren (Anhang B)
- **n** Dokumentenstütze installieren (Anhang B)
- **:J** Papierablage installieren (Anhang B)
- 0 Papier einlegen (Anhang B)

al<br><del>194</del>3 - Lo

 $\vert$ I

.<br>. با البدادهات هندا ، از انتشاط سال به از الرحال بالأرام ستكل ديگر ؟ حسن باري البراي از ايران براي

 $\mathbf{l}$ 

E STATER O

**INSTANTA** 

ing and the control of the control of the control of the control of the control of the control of the control of the control of the control of the control of the control of the control of the control of the control of the

I

I

- **D** Faxgerät ans Strom- und Leitungsnetz anschließen (Anhang B, Anhang D)
- **Cl** Datum und Uh.r:Geit einstellen (Anhang C)
- $\Box$  Absenderkennung einstellen (Anhang C)
- iJ Wahlverfahren einstellen (Anhang C)
- **0** Faxgerät auf »f\:ebenstelle" einstellen, falls das Faxgerät in einer Nebenstellenanlage betrieben wird (Anhang C)

# Hinweise **zur** Aufstellung

**SANTONIA MARKARTINING PALES (P** 

- Stellen Sie das Faxgerät auf eine ebene und stabile Fläche.
- Decken Sie nicht die Lüftungsschlitze ab.
- Die Bildtrommeleinheit ist bereits ab Werk eingebaut.

-------------------------·--B-1

• **t:** 

**.I** 

I

 $\parallel$ 

 $\mathbb{R}$ 

эŃ IJ

#### Anhang B: Faxgerät aufstellen

 $\vert$ 

 $\vert$ 

I

**l** 

I

**l** 

 $\vert$ 

I **b** 

• fn diesem Handbuch wird das Faxgerät für den Betrieb in Deutschland, Österreich nnd der Schweiz besdnieben. Beachten Sie die Hinweise in den einzelnen Kapiteln.

- Wenn Sie das Faxgerät vom Stromnetz trennen (z. B. abends, über eine schaltbare Steckdose oder über eine Zeitschaltuhr), kann das Gerät nicht mehr empfangen. Desweiteren werden alle im Speicher abgelegten Faxnachrichten gelöscht und die Einstellungen des Faxgerätes gehen verloren.
- Setzen Sie das Gerät keinen extremen Bedingungen wie Feuchtigkeit oder direkter Sonneneinstrahlung aus. Stellen Sie das Faxgerät nicht in die Nähe einer Klimaanlage und vermeiden Sie Standorte, an denen das Gerät größerer Staubeinwirkung ausgesetzt ist.
- Wählen Sie einen Aufstellungsort, an dem die Umgebungstemperatur nicht unter 10° C oder über 32° C liegt.
- I\iehmen Sie keinesfalls Eingriffe in das Gerät vor, die nicht in diesem Handbuch beschrieben sind. Bei Betriebsstörungen wenden Sie sich an Ihren Lieferanten.
- Stellen Sie das Faxgerät möglichst in der Nähe einer Telefonund einer Netzsteckdose auf.
- Stellen S1e das Gerät nicht in der Niihe anderer elektrischer Geräte auf, um die Einwirkung von Störsignalen zu unterbinden.
- Sie benötigen fü.r Fotokopierer geeignetes Papier. Fragen Sie Ihren Lieferanten.
- Packen Sie die Twwrkassette erst aus, wenn dies im Handbuch ausdrücklich beschrieben wird.

# Faxgerät auspacken und aufstellen

- 1. Wählen Sie einen geeigneten Stellplatz für das Faxgerät.
- 2. Nehmen Sie alle Teile aus dem Transportkarton des Faxgerätes heraus und legen Sie diese auf einen Tisch.
- 3. Entfernen Sie das Verpackungsmaterial und den Klebestreifen auf dem Faxgerät. Heben Sie das Verpackungsmaterial auf, damit Sie das Faxgerät bei Bedarf sicher transportieren körmen.

# Anhang B: Faxgerät aufstellen

**Tonerkassette** einsetzen

# Faxgerät einrichten

Setzen Sie die Tonerkassette wie folgt ein:

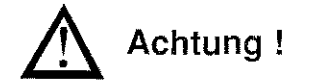

Die Bildtrommel kann beschädigt werden.

- Berühren Sie nicht die grüne Oberfläche der BildtrommeL
- Setzen Sie die Bildtrommel nicht länger als fünf Minuten dem Licht aus.
- Schützen Sie die Bildtrommel vor Kratzern.
- 1. Öffnen Sie den Dokumenteneinzug, indem Sie das ße~ dienfeld nach vorne klappen. Nehmen Sie das Papier aus dem Dokumentenein· zug .

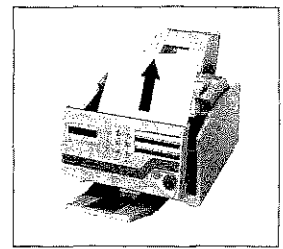

2. Öffnen Sie den Gehäusedekkel, indem Sie ihn an den beiden seitlich angebrachten Griffen anfassen und den Deckel nach oben klappen.

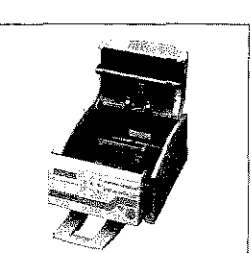

B-3

I i

# Anhang B: faxgerät aufstellen -----

 $V$ erwenden Sie nur kalte9 *Wasser, um Toner zu*  $entferner.$  Bei heißem Wasser kann Toner auf Haut ader Kleidung haften bleiben.

الممالحة فالمراد المستحقق فسخلت الفقطية وتتحت

 $\vert$ I

I

I

I

I

 $\begin{array}{c} \n\end{array}$ 

 $\overline{\phantom{a}}$ 

•

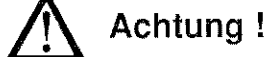

-···--··---~

of the many of the second company of the company

Verunreinigung durch Toner ist möglich. Toner sollte nicht auf Haut oder Textilien gelangen.

3. Heben Sie die Bildtrommeleinheit an der Vorderseite an und kippen Sie sie leicht, um sie aus den beiden Halterungen zu lösen.

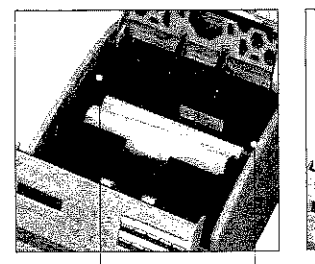

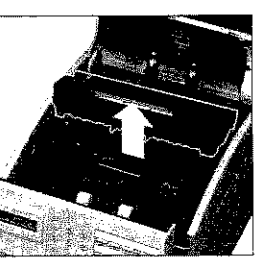

Halterungen

- 4. Nehmen Sie die Bildtrommeleinheit aus dem Faxgerät heraus.
- 5. Ziehen Sie das weiße Schutzpapier langsam und vorsichtig aus der Bildtrommeleinheit heraus.
- 6. Halten Sie die Bildtrommeleinheit über das Faxgerät und kippen Sie sie leicht nach hinten.

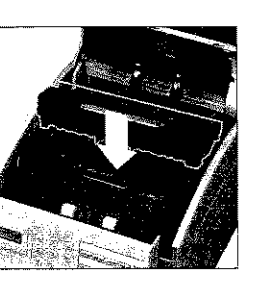

7. Setzen Sie die Bildtrommeleinheit unter die beiden Halterungen ein.

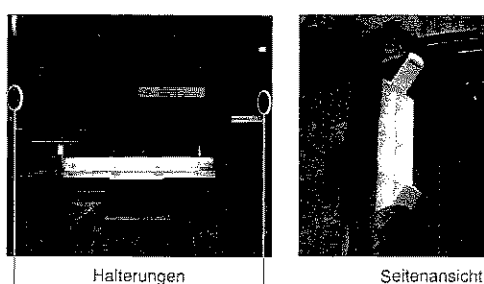

Halterungen

.<br>De oktabel

Ż

V.

8. Drücken Sie die Bildtrommeleinheit in eine waagerechte Position, bis sie spürbat einrastet Die Bildtrommeleinheit muß fest und gerade in der vorgesehenen Öffnung sitzen.

9. In der Aussparung für die Tonerkassette befindet sich eine Schaumstoffwalze oder eine Kunststoffabdeckung. Entfernen Sie langsam und vorsichtig die Schaumstoffwalze. L'm die Kunststoffabdeckung zu entfernen, lösen Sie die Klammer an der linken Seite und nehmen Sie Abdeckung aus dem Faxgerät heraus. Bewahren Sie die

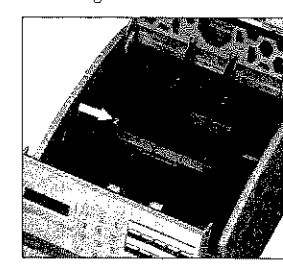

Schaumstoffwalze bzw. die Kunststotfabdeckung für einen eventuellen Transport auf.

Achtung!

Nicht-Original-Toner kann das Druckwerk beschädigen. Verwenden Sie nur den Original-Toner des Herstellers.

Anhang B: Faxgerät aufstellen

 $\frac{1}{2}$ 

B-5

Anhang B: Faxgerät aufstellen

والمشهرة والمحاولة والمحافظ والمستقرع والمتعاون والمتكلف

I I

I

 $\mathbf{I}$ 

 $\mathbf{l}$ 

I

I

 $\vert$ 

•

10. Packen Sie die Tonerkassette aus. Eine Klebefolie auf der Gnterseite verhindert ein Herausrinnen von Tonerpulver.

11. Halten Sie die Kassette waagerecht mit der Folie nach oben.

12. Ziehen Sie die Klebefolie vollständig ab.

- 13. Drehen Sie nun die Tonerkassette vorsichtig unt, die Öffnung zeigt dabei nach unten.
- 14.Halten Sie die Tonerkassette waagerecht über die Kassettenmulde. Der Griff muß sich dabei auf der rechten Seite befinden.
- 1 S. Setzen Sie die Kassette unter die linke seitliche Führung in die Mulde ein.

1.6. Drücken Sie dann die Tonerkassette in die Mulde an der rechten Seite.

- 17.Schieben Sie mit etwas Druck den Hebel an der rechten Seite der Tonerkassette nach hinten (zur Rückseite des Faxgerätes hin). Hierdurch wird die Tonerkassette im Faxgerät verriegelt und der Schlitz auf der Unterseite der Kassette geöffnet.
- 18.Schließen Sie den Gehäusedeckel, und klappen Sie den Dokumenteneinzug nach hinten.

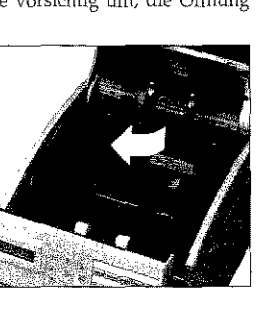

Alban Britannic

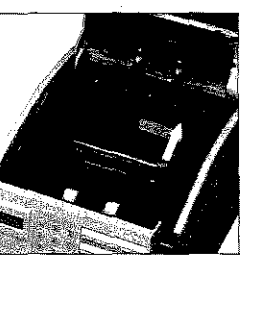

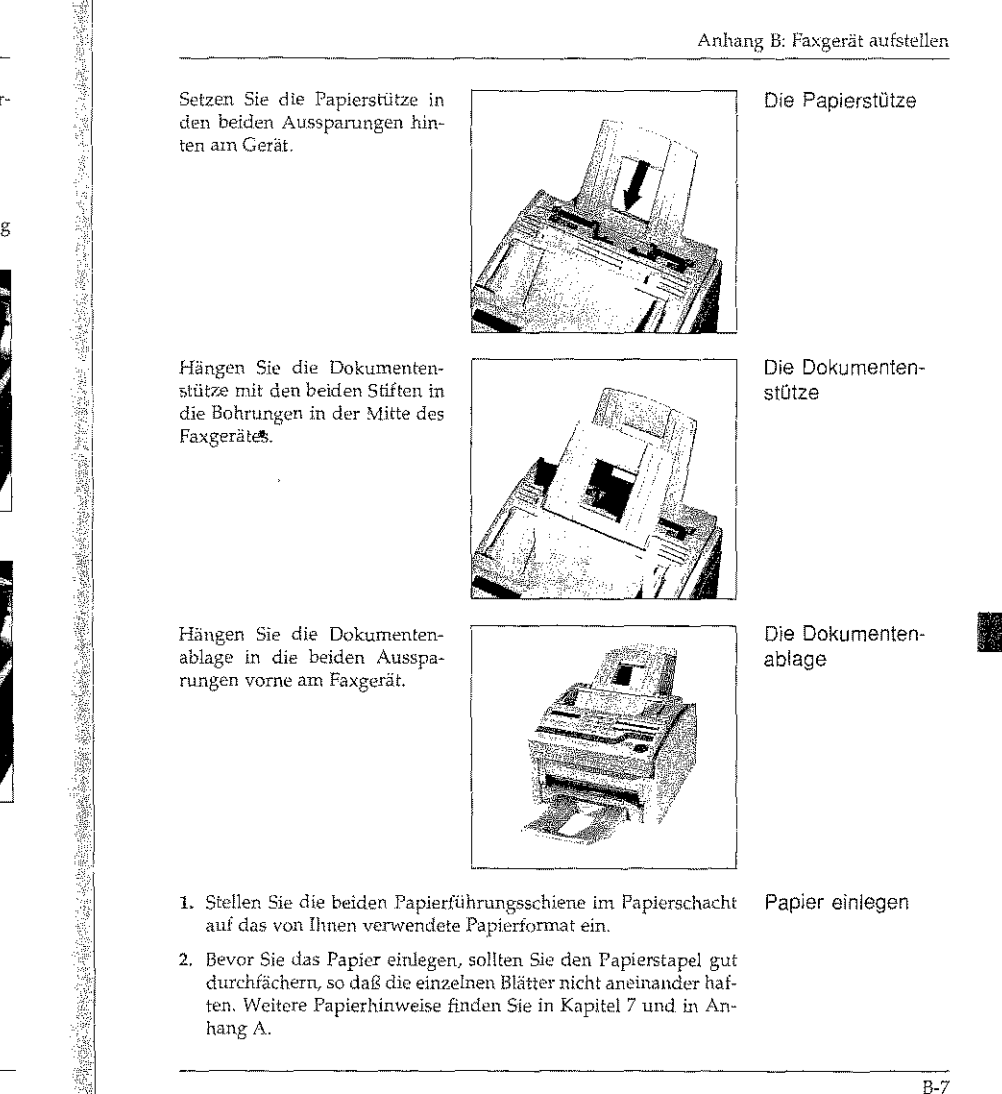

**PARTY THRANES PLAYER CLU** 

12名制

B-6

أعيم المحابلك وهاشت تتنفحت يحقون والإفاء عاكات والرادهما

Norway, Low and Albany of the

# Anhang B: Faxgerät aufstellen

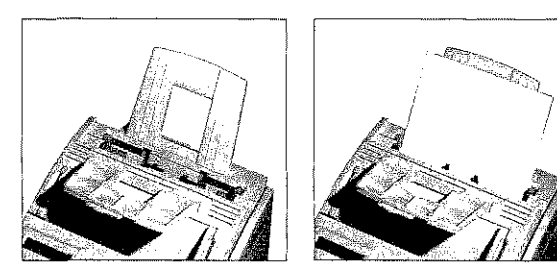

- Falls Sie ein anderes Format als DIN A4 verwenden, müssen Sie dies über den Konfigurationspunkt 13 einstellen siehe Anhang C).
- 3. Legen Sie maximal 100 Blatt Papier (DIN A4, 75  $g/m^2$ ) in den Papierschacht.

# Faxgerät anschließen

Verbindungskabel

An der Rückseite des Faxgerätes befinden sich drei Leitungsbuchsen. Die beiden unteren Buchsen benötigen Sie für den Anschluß des Handapparates (Zubehör). Ist der Handapparat (Zubehör) nicht angeschlossen, verbinden Sie die beiden Buchsen mit dem beiliegenden Verbindungskabel. Nun können Sie das Faxgerät zusammen mit weiteren Endgeräten (Telefon / Anrufbeantworter) an eine TAE6-NFN-Dose anschließen.

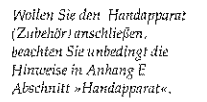

Möglicherweise ist das

Verbindungskabel bei der

Auslieferung des Gerätes

schon angeschlossen.

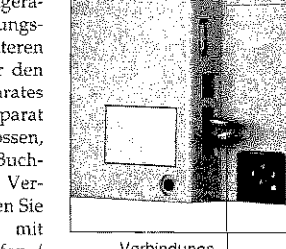

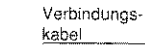

隐 Hinweis!

Falls Sie das Verbindungskabel nicht einstecken, wird die Telefonleitung nicht zu nachgeschalteten Endgeräten durchgeschleift.

Anhang B: Faxgerät aufstellen

Leitungsanschluß

 $B-9$ 

kτ ÷,

#### $E^{\geqslant}$ Hinweis!

An die Anschlußbuchsen darf nur der Handapparat (Zubehör) angeschlossen werden. Schließen Sie kein anderes Telefon an, da es sonst zu Fehlfunktionen kommen kann.

#### Hinweis! 医乳

Nachfolgend wird der Anschluß des Faxgerätes in Deutschland beschrieben. Informationen zum Anschluß in Österreich und in der Schweiz finden Sie in Anhang D.

Bei der nachfolgenden Beschreibung wird davon ausgegangen, daß die benutzte Telefondose der TAE6-Norm entspricht.

1. Nehmen Sie das Telefonkabel aus der Verpackung.

- 2. An einem Ende des Telefonkabels befindet sich ein kleiner Stecker. Verbinden Sie diesen Western-Stecker mit der oberen Anschlußbuchse (LINE) an der Rückseite des Faxgerates.
- 3. Am anderen Ende des Telefonkabels befindet sich ein N-kodierter TAE6-Stecker. Stecken Sie diesen in die linke (N-kodierte) Buchse der TAE6-NFN-Dose.

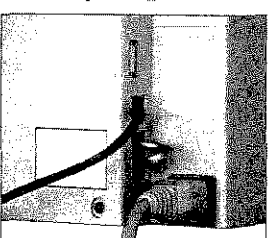

4. Dem Faxgerät liegt ein sog. Entstörfilter bei. Klappen Sie diesen Filter auseinander und legen Sie das Telefonkabel zu einer Schlaufe in den Entstörfilter ein. Achten Sie darauf, daß Sie das Telefonkabel nicht beschädigen und schließen Sie den Filter.

 $B-8$ 

Anhang B: Faxgerät aufstellen

#### **Hinweis!**  医头

Ausführliche Hinweise zu anderen gebräuchlichen Telefon-Anschlußdosen finden Sie in Anhang 0.

Anschluß an das Stromnetz

Anhang B: Faxgerät aufstellen

ممدا والمعارفة أعقابهم المستهمية المحالية الفكالمنا لتنكف الكامل ليرادلها لمالية مناهض العكلا لجفيفهي

I

 $\vert$ 

 $\prod_{i=1}^n$ 

 $\mathbf{I}$ 

I

i<br>I

 $\vert$ 

 $\overline{\phantom{a}}$ 

•

#### **Hinweis!**   $R^*$

Beachten Sie unbedingt die Sicherheftshinweise auf den ersten Seiten des Handbuches.

**1.** Stecken Sie das Netzkabel in die Buchse auf der Rückseite des Faxgerätes.

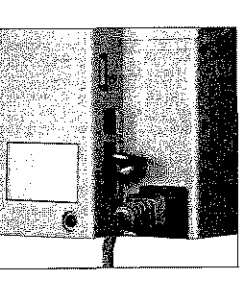

**2.** Stecken Sie das andere Ende des Netzkabels in eine geerdete Steckdose.

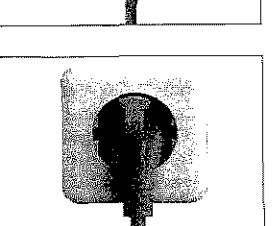

#### **Hinweis!**   $\mathbb{R}$

# Das Faxgerät hat keinen Netzschalter.

3. :Nach wenigen Sekunden ist das Faxgerät betriebsbereit. Im Anzeigefeld wird die Uhrzeit ausgegeben. Außerdem wird die Standardbetriebsart »Automatischer Empfang« durch das Wort FAX angezeigt.

-------------~----

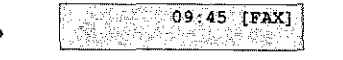

Im nachfolgenden Anhang C wird die Einstellung des Faxgerätes für den Betrieb beschrieben. Die Grundfunktionen und Teile Ihres Faxgerätes werden in Kapitel 1 erläutert. Kapitel 2 beschreibt den Normalbetrieb.

Anhang C: Faxgerät einstellen

l.

# Anhang C: Faxgerät einstellen

In diesem Kapitel wird beschrieben, wie Sie das Faxgerät Ihren Wünschen entsprechend einstellen.

# Datum / Uhrzeit einstellen

and the second second for the second second second second second second second second second second second second second second second second second second second second second second second second second second second sec

31.929

Im Zustand der Betriebsbereitschaft zeigt Ihr Faxgerät im Anzeige- Es wird davon ausgezangen, feld die aktuelle Uhrzeit an. Das Datum wird unter anderem für daß das Faxgerät wie in verschiedene Berichte benötigt. Bei der Erstinstallation müssen Siediese Werte einstellen:

Anhang B beschrieben aufgestellt wurde.

1. Stellen Sie sicher, daß sich kein Dokument im Dokumenteneinzug oder im Speicher befindet.

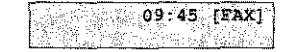

2. Drücken Sie die Taste PROGRAMM.

PROGRAMM/ZIELWAHL

3. Drücken Sie die Zielwahltaste 9:KONFIGURATION.

 $\boxed{1$ : FUNKTION WAHLEN

4. Drücken Sie die Taste 3.

 $3:$  DATUM/ZEIT<br>  $JA \left\{ \leftarrow \right\}$  NEIN(>/1-4)

5. Drücken Sie die Taste  $JA$ .

 $\frac{108008.96}{11.20}$ <br>  $\frac{108008.96}{11.20}$ 

 $C-1$ 

Ñ
6. Geben Sie das aktuelle Datum und die aktuelle Uhrzeit über das numerische Tastenfeld ein. Verwenden Sie beim Datum die Reihenfolge TAG-MONAT-JAHR.

#### $[18.09.96 20:15]$  $JA(5)$ NEIN  $(>/0-9)$

7. Drücken Sie die Taste JA.

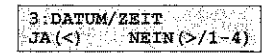

8. Drücken Sie die Taste PROGRAMM.

# Kennungen einstellen

T51: Transmitting Subscriber Identification. Teilnehmerkennung des Senders CSI: Called Subscriber Identification. Teilnehmerkennung des Empfängers Das Faxgerät überträgt beide Kennungen. Die Art und Form des Ausdrucks wird vom Empfänger bestimmt.

Bevor Sie Ihr Faxgerät das erste Mal nutzen, müssen Sie die Telefonnummer Ihres Faxanschlusses eingeben. Zusätzlich können Sie fhren Sendenamen und eine Rückrufnummer eingeben.

Bei der Eingabe der Faxnunnmer müssen Sie folgende Formvorschrift beachten:

- · Die Faxnummer beginnt mit dem Zeichen »+«, das über die Taste BINDESTRICH angewählt wird. Dieses Zeichen ist zwingend vorgeschrieben.
- · Es folgt die Landeskennzahl: Für Deutschland lautet diese 49. In Österreich geben Sie 43, in der Schweiz 41 ein. Zwischen dem »+« Zeichen und der Landeskermzahl darf kein anderes Zeichen eingegeben werden.
- · Nun kann eine Leerstelle folgen. Dieses Zeichen dient nur der Übersicht, es ist nicht zwingend.
- · Bei der nachfolgenden Ortsvorwahl muß die vorangestellte Null weggelassen werden.
- Anschließend kann wieder eine Leerstelle eingegeben werden. Auch diese Eingabe dient nur der Übersicht, sie ist nicht zwingend.

#### Anhang C: Faxgerät einstellen

φŨτ

 $\epsilon \stackrel{d}{\Rightarrow} \epsilon_{11}$ 

哺

• Jetzt folgt die Rufnummer. Sollte es sich um die Rufnummer in einer Nebenstellenanlage handeln, kann zwischen Rufnummer und Durchwahl ein Leerzeichen eingegeben werden.

Beispiel: Rufnummer: Deutschland (02 11) 1 23 45 67 89

Kennung: +49 211 123456 789

#### $R$ Hinweis!

Aufgrund postalischer Vorschriften müssen Sie Ihre Faxnummer eingeben.

1. Stellen Sie sicher, daß sich kein Dokument im Dokumentenein-Kennungen zug oder im Speicher befindet. eingeben

#### $09:45$  [FAX] 394.327.33

2. Drücken Sie die Taste PROGRAMM.

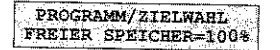

3. Drücken Sie die Zielwahltaste 9:KONFIGURATION.

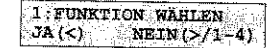

4. Drücken Sie die Taste 4.

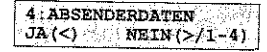

**TO THE PERSON REPORT OF A REPORT OF A 1999 FOR A 1999** 

j,

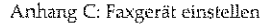

a strategie de la constitución de la companyación de la companyación de la companyación de la companyación de

TSI: Transmitting Subscriber Identification, Teilnehmerkennung des Senders CSI: Called Subscriber Identification, Teilnehmerkennung des Empfängers

Diese Kennung darf aus maximal 20 Zeichen bestehen. Das Zeichen »+« erreichen Sie über die Taste BINDE-STRICH. Ein Leerzeichen erzeugt die Zielwahltaste 9.

5. Drücken Sie die Taste JA.

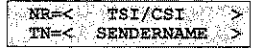

6. Geben Sie Ihre Faxnummer einschließlich Vorwahl ein, Beachten Sie die Formvorschrift für diese Kennung (siehe oben).

> NR=+49 1234 567890 **PN=** Nath

7. Drücken Sie die Taste START.

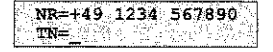

Diese Kennung darf aus maximal 32 Zeichen bestehen. Betätigen Sie die Taste so oft, bis das gewünschte Zeichen im Anacigefeld erscheint. Übernehmen Sie das Zeichen durch Betätigung der NEINoder der nächsten Zifferntaste, um weitere Buchstaben einzugeben. Die Zielwahltaste 9 erzeugt ein Leerzeichen, Sonderzeichen erreichen Sie Wher die Taste »SONDERZEI- $CHEN<sub>n</sub>$ 

8. Geben Sie Ihren Namen oder den Namen Ihres Unternehmens über das numerische Tastenfeld ein.

Sie können an dieser Stelle auch eine andere, beliebige Zeichenfolge eingeben. Möchten Sie z.B., daß in der Kopfzeile der Faxnachricht nicht Ihr Name, sondern Ihre Faxnummer erscheint, geben Sie an dieser Stelle Ihre Faxnummer ein.

#### NR=+49 1234 567890 TN=KOWALSKI

9. Drücken Sie die Taste START.

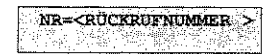

Bei der Eingabe Ihrer 10. Geben Sie Ihre Telefonnummer über das numerische Tastenfeld Telefonnummer brauchen Sie ein. Diese Rufnummer wird für die Rückrufnachricht benötigt keine Formuorschrift zu (siehe Kapitel 2, Abschnitt »Bedienerruf«). beachten, Die Telefonnummer darf aus maximal<sup>'20</sup> Zeichen

> NR=01234 567891 DAR MARKATA

11. Drücken Sie die Taste START.

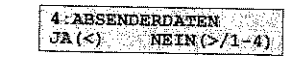

12. Drücken Sie die Taste PROGRAMM.

# Wahlparameter / Nebenstellenanlage

Bevor Sie das Faxgerät verwenden können, müssen Sie einige Wahlparameter einstellen. Dies betrifft besonders den Betrieb in einer Nebenstellenanlage. Sie können folgende Parameter einstellen:

WAHLWIEDERHOLUNGEN: Anzahl der Wahlwiederholungen, falls die Gegenstelle besetzt ist oder sich nicht meldet.

WAHLWIEDERHOL. ZEIT: Zeit zwischen zwei Wahlwiederholungen.

BESETZTTONERKENNUNG: Legt fest, ob das Faxgerät ein Besetztzeichen erkennen soll. Schalten Sie die Besetzttonerkennung aus, wenn das Faxgerät Vermittlungssignale (z. B. ins Ausland) als Besetztzeichen deutet.

MFV/IWV: Festlegung des Wahlverfahrens. Das Impulswahlverfahren (IWV) wird überwiegend an Hauptanschlüssen und gelegentlich in Nebenstellenanlagen verwendet. Das Mehrfrequenzwahlverfahren (MFV) wird meist in Nebenstellenanlagen benutzt.

NEBENSTELLE: Falls Sie das Faxgerät in einer Nebenstellenanlage betreiben, müssen Sie diesen Punkt auf EIN stellen.

AMTSANLASSUNG: Legt die Art der Amtsanlassung (Amtsholung) in einer Nebenstellenanlage fest.

AUTOMATISCHER START: Über diesen Punkt legen Sie fest, ob Sie nach der Auswahl einer Gegenstelle über eine Zielwahltaste oder Kurzwahlnummer noch die Taste START drücken müssen (Einstellung AUS) oder ob das Faxgerät das Dokument sofort einliest (Einstellung EIN).

AMTSKENNZIFFER: Eingabe der Amtskennziffer für den Betrieb in einer Nebenstellenanlage. Über die Amtskennziffer wird die Verbindung zur Amtsleitung hergestellt.

Falls Sie sich über diese Einstellungen nicht im klaren sind, wenden Sie sich an die Deutsche Telekom oder an den Betreiber Ihrer Nebenstellunanlage.

 $C-4$ 

heste hen

<u> Parti (Taga Tagawa) a gabag Pampung ay an ang Lawson</u>

<u>. Sterne Sammen in Newstern Schrijfer (Sterne wird der Fallstein in Sterne Schrijfer (Sterne Schrijfer in Stern</u>

Wahlparameter einstellen

1. Stellen Sie sicher, daß sich kein Dokument im Dokumenteneinzug oder im Speicher befindet.

 $09:45$  [FAX]

2. Drücken Sie die Taste PROGRAMM.

PROGRAMM/ZIELWAHL FREIER SPEICHER-100%

3. Drücken Sie die Zielwahltaste 9:KONFIGURATION.

1: FUNKTION WARLEN<br>JA(<) NEIN(>/1-4)

4. Drücken Sie die Taste 2.

2. WAHLPARAMETER  $JA (\triangleleft)$  MEIN(>/1-4)

5. Drücken Sie die Taste  $JA$ , der erste Wahlparameter erscheint.

6. Drücken Sie so oft die Taste JA, bis der Wahlparameter angezeigt wird, den Sie ändern möchten. Drücken Sie dann so oft auf NEIN, bis die gewünschte Einstellung erreicht ist. Bestätigen Sie Ihre Auswahl jeweils durch Drücken auf JA.

> **WAHLWIEDERHOLUNGEN**  $[10MAL]JA(\le)$  NEIN(>)

WAHIWIEDERHOL ZEIT

**BESETZTTONERKENNUNG**  $[EM]JA(<) NELN(>)$ 

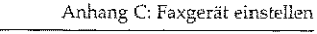

and the control of the con-

and a straight and a straight

MFV/IWV  $[TW]$  JA(<) NEIN(>)

**NEBENSTELLE** [ AUS  $|JA(<)$  NEIN(>)

**AMTSANLASSUNG** [ERDE ]  $JA(<)$  NEIN(>)

AUTOMATISCHER START [ $EIN$ ] $JA(<)$  NEIN(>)

**AMTSKENNZIFFER**  $[0 \t JJA(<) NELN(>)$ 

Wollen Sie die Amtskennziffer ändern, drücken Sie auf NEIN, und geben Sie anschließend die neue Amtskennziffer über das numerische Tastenfeld ein. Füllen Sie Leerstellen durch die Eingabe von Leerzeichen (Zielwahltaste 9) auf. Bestätigen Sie dann durch Drükken auf JA.

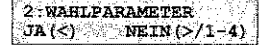

7. Drücken Sie die Taste PROGRAMM.

# Weitere Einstellungen

Zusätzlich zu den oben erläuterten Programmiermöglichkeiten verfügt Ihr Faxgerät über eine Reihe weiterer Funktionen und Einstellmöglichkeiten. Hinter der Bezeichnung der Funktion ist in Klammern die Grundeinstellung angegeben.

#### Anhang C: Faxgerät einstellen

an a port an interpretation of the problem of the contraction of the later and states that the

01:SENDEBERICHT (EIN): Wird in Kapitel 3 erläutert.

02:RUNDSENDEBERICHT (EIN): Wird in Kapitel 3 erläutert.

04:BILD IM SE.-BER. (EIN): Legt fest, ob in einem Sendebericht ein Teil der gesendeten Faxnachricht abgebildet werden soll. Diese Funktion arbeitet nur beim Senden, nicht beim Empfang.

05:ABSENDERDATEN (EIN): Über diesen Punkt legen Sie fest, ob der von Ihnen eingegebene Sendername beim Senden als Bilddaten zusammen mit der Faxnachricht übertragen werden soll (EIN) oder nicht (AUS). Die Kennung ihres Faxgerätes (Faxnummer) wird in jedem Fall beim sog. »Handshake« digital übertragen. Ob der Empfänger diese Kennung ausdruckt, hängt allein von den Fähigkeiten des Emptängers ab.

06:MONITORLAUTSTÄRKE (LEISE): Beim Verbindungsaufbau zu einer Gegenstelle können Sie über den eingebauten Lautsprecher Wahl- und Übertragungssignale hören. Auf diese Weise können Sie prüfen, ob die Verbindung aufgebaut wird. Diese »Leitungsüberwachung« bleibt fünf Sekunden nach der Anwahl aktiv, danach wird sie ausgeschaltet. Sie können einstellen, ob der Lautsprecher die Signale LAUT, LEISE oder gar nicht (AUS) wiedergeben soll.

07:LAUTST. TASTENPIEP (MITTEL): Bei jedem Tastendruck wird ein Piepton über den Lautsprecher ausgegeben. Sie können einstellen, ob dieser Piepton LEISE, LAUT oder normal laut (MITT.) ausgegeben werden soll.

08:GESCHL. BEN. GRUPPE (AUS): Wird in Kapitel 4 erklärt.

09:AUFL/KONTRAST (STD/NORMAL): Über diesen Punkt legen Sie die Grundeinstellung für die Auflösung und den Kontrast fest. Die aktuellen Werte werden durch die entsprechenden Leuchten angezeigt. Weitere Informationen zur Auflösung und zum Kontrast finden Sie in Kapitel 2.

10:T/F ZEITSCHALTER (35SEK): In der Betriebsart T/F erkennt das Faxgerät automatisch, ob es sich bei dem eingehenden Ruf um ein Telefongespräch oder eine Faxnachricht handelt. Bei einem Telefongespräch klingelt das Faxgerät und wartet darauf, daß der Hörer abgehoben wird. Geschieht dies nicht, schaltet das Faxgerät nach einer festgelegten Zeit auf automatischen Empfang. Diese Zeit können Sie einstellen. Mögliche Werte sind 20 und 35 Sekunden.

11:RUFBEANTWORTUNG (1.RUF): Legt fest, ob das Faxgerät nach dem ersten Klingelzeichen (1.RUF) oder nach einer bestimmten Zeit (5SEK, 10SEK, 15SEK, 20SEK) reagierten soll.

12:DISTINCTIVE RING (AUS): Dieser Konfigurationspunkt ist bei Ihrem Faxgerät ohne Funktion. Ändern Sie nicht die Grundeinstellung, da es sonst zu Fehlfunktionen kommen kann.

13:PAPIERFORMAT (A4): Einstellung des verwendeten Papierformats zum Druck. Sie können in den Papierschacht Papier mit den folgenden Formaten einlegen:

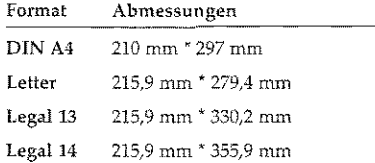

15:SPRACHE WÄHLEN (DEUT.): Legt fest, in welcher Sprache die Meldungen im Anzeigefeld und die Berichte ausgegeben werden sollen. Sie haben die Auswahl zwischen deutsch und englisch.

16:LAUTST. KLINGEL (EIN): Normalerweise klingelt das Faxgerät, wenn ein Anruf registriert wird. Dieses Klingelsignale können Sie über diesen Konfigurationspunkt ausschalten. Diese Einstellung kann zum Beispiel dann nützlich sein, wenn das Faxgerät ausschließlich im automatischen Empfang (FAX) betrieben wird und das Klingelzeichen als störend empfunden wird.

17:FERNEMPFANG (AUS): Wenn Sie Ihr Faxgerät zusammen mit einem Telefon (nicht der Handapparat) über eine TAE6-NFN-Dose (Deutschland) angeschlossen haben, können Sie durch Eingabe einer Tastenfolge den automatischen Empfang des Faxgerätes vom Telefon aus starten. Diese Betriebsart ist besonders bei schnurlosen Telefonen hilfreich. Beispiel: In der Betriebsart »manueller Empfang« klingelt das Faxgerät/Telefon. Sie heben den Hörer des Telefons ab und hören den Pfeifton eines Faxgerätes. Um den automatischen Empfang an Ihrem Faxgerät zu starten haben Sie nun zwei Möglichkeiten:

Informationen zu Anschlußdosen (auch für Österreich und die Schweiz) finden Sie in Anhano D.

 $C-9$ 

· Sie drücken die Taste START am Faxgerät und legen anschließend den Hörer auf.

mark of the collection of the collection of the collection of the collection of the street of the collection of

Um diese Funktion mitzen zu können, mull das Telefon im Mehrfreauenzwahlverfahren arbeiten.

 $C-10$ 

· Sie geben über die Tastatur des Telefons eine zweistellige Ziffernkombination ein und legen den Hörer anschließend auf.

Die Ziffernkombination können Sie über diesen Konfigurationspunkt festlegen. Folgende Kombinationen stehen zur Verfügung: 00, 11 ... 99, \*\* und  $#$ .

18:SPEICHER/STAPEL (SPEI.): Sie können festlegen, ob das Faxgerät in der Grundeinstellung ein Speichersenden oder ein Stapelsenden durchführen soll. Weitere Informationen zu diesen Sendearten finden Sie Kapitel 2.

19:ENERGIESPARMODUS (AUS): Informationen zum Energiesparmodus finden Sie in Kapitel 2.

20:ECM-VERFAHREN (EIN); Über diesen Konfigurationspunkt legen Sie fest, ob bei einer Übertragung der Fehlerkorrekturmodus aktiviert werden soll. Dies funktioniert nur, wenn Sender und Empfänger über diese Betriebsart verfügen.

21:FERNDIAGNOSE (AUS): Damit der Hersteller oder Ihr Händler eine Ferndiagnose durchführen kann, müssen Sie diesen Konfigurationspunkt auf EIN stellen.

23:ZIELWAHLPARAMETER (Echoschutz=AUS): Sie können für jede Zielwahltaste den sog. »Echoschutz« separat ein- und ausschalten. Schalten Sie den Echoschutz ein, wenn Sie Probleme bei der Übertragung zum Beispiel nach Übersee oder in die Ostblockstatten haben.

1. Stellen Sie sicher, daß sich kein Dokument im Dokumenteneinzug oder im Speicher befindet.

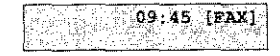

2. Drücken Sie die Taste PROGRAMM.

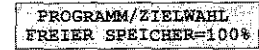

3. Drücken Sie die Zielwahltaste 9:KONFIGURATION.

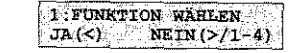

4. Drücken Sie die Taste JA.

ing paging ang pagkalang ng pag-agaman.<br>Tanggalan sa pag-agaman ng pag-agaman ng pag-agaman ng pag-agaman ng pag-agaman ng pag-agaman ng pag-agaman ng

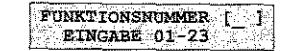

5. Geben Sie die Nummer des Konfigurationspunktes ein, den Sie ändern wollen. Im nachfolgenden Beispiel wird der Konfigurationspunkt 5 geändert.

#### 05: ABSENDERDATEN [ EIN ] JA  $(\le)$  NEIN  $(\ge)$

6. Drücken Sie so oft die Taste NEIN, bis die gewünschte Einstellung erreicht ist.

> 05: ABSENDERDATEN [ AUS  $JJA(<)$  NEIN(>)

Beim Konfigurationspunkt 23 (Zielwahlparameter) müssen Sie zunächst die Zielwahltaste drücken, dessen Parameter Sie ändern möchten.

7. Drücken Sie die Taste JA.

06: MONITORLAUTSTARKE  $[LEISE] JA(\le) NEIN(\ge)$ 

8. Drücken Sie die Taste PROGRAMM.

 $C-11$ 

Anhang C: Faxgerät einstellen

# Anhang D: Anschlüsse und Verkabelung

# **Anschlußdosen**

landisk ka

.<br>مامانا المستعدال المائية المواد دفعان المسابق المائية المسائلة المسابق ووصاحبه الموادية المائية والمائية المائية

Dieses Kapitel beschreibt den Anschluß Ihres Faxgerätes an das Telefonnetz der Deutschen Telekom AG oder eine Nebenstellenanlage. Ausgangspunkt einer Nutzung ist die von der Post oder vom<br>Lieferanten Ihrer Nebenstellenanlage installierte Anschlußdose.

#### Diese Dose darf nicht geöffnet oder manipuliert werden!

Änderungen an einer Anschlußdose darf nur der jeweilige Netzbetreiber oder ein vom Netzbetreiber autorisiertes Unternehmen durchführen. In der Bundesrepublik Deutschland ist dies die Deutsche Telekom AG oder der Lieferant Ihrer Nebenstellenanlage.

Wenden Sie sich bei Problemen an Ihren Lieferanten oder an die Deutsche Telekom AG. Ein falscher Anschluß des Faxgerätes kann Störungen zur Folge haben kann.

Nachfolgend werden die Anschlußdosen beschrieben, die in Deutschland, in Österreich und in der Schweiz zum Einsatz kommen.

Standard in Deutschland ist zur Zeit die TAE6-Dose (Telekommunikations-Anschlußeinheit) mit der NFN-Kodierung. Gelegentlich werden auch ältere Standards, wie z. B. VDo (Fernmelde-Verbindungsdose) oder AD04 bzw. AD08 (Fernmelde-Anschlußdose), angetroffen. Falls Ihr Telefonanschluß über eine dieser Anschlußdosen verfügt, sollten Sie diese von der Deutschen Telekom AG austauschen Jassen.

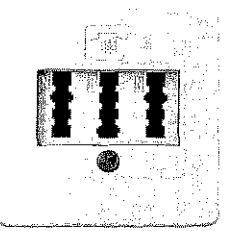

Die TAE6-Dose (Deutschland)

In diesem Kapitel wird auch

beschrieben, wie Sie das Faxgerät in Österreich und in

der Schweiz anschließen.

 $D-1$ 

Bei der TAE6-Dose unterscheidet man zwei Kodienmgen. Die F-Kodienmg wird für den Anschluß eines Telefons (Fernsprechapparat), die N-Kodierung für Zusatzgeräte wie Anrufbeantworter oder Faxgeräte (Nicht-Fernsprechapparat) benötigt. Die Stecker sind durch seitliche Stege kodiert. Bei der F-Kodierung befindet sich der Steg unten, bei der N-Kodierung oben am Stecker. Die zugehörigen Buchsen verfügen über entsprechende Schlitze\_ Stecker mit F-Kodierung passen nicht in Anschlußdosen mit N-Kodierung und umgekehrt.

Alle TAE6-Dosen verfügen über sechs Schrauben zum Anschluß der Amtsleitung.

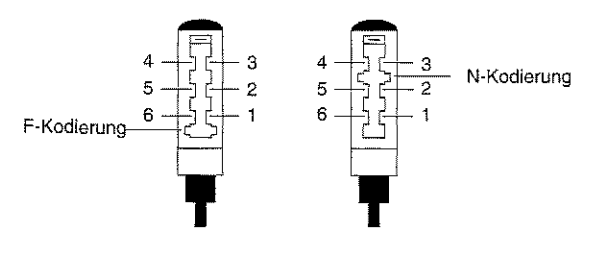

TAE6-F-Stecker TAE6-N-Stecker

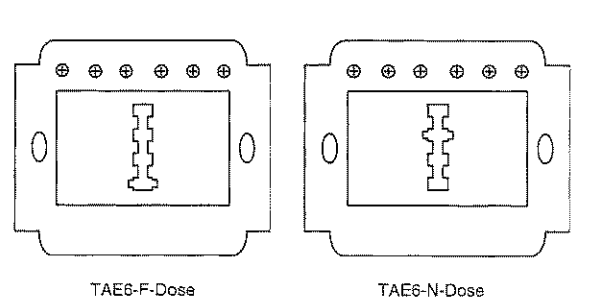

#### Anhang D: Anschlüsse und Verkabelung

Anschlußbelegung der TAE6-Dose

> $\parallel$ i !i i.! "I [I] 1':  $1.91$

1: '··!

D-3

#### Anschluß **Bedeutung**

- 1 (La) Amtsleitung (a-Ader)
- 2 (Lb) Amtsleihmg (b-Ader)
- 3(W) Wecker/Schaltkontakt
- 4 (E) Erdkontakt für Nebenstellenanlagen
- 5 (b2) Weiterführung der Amtsleitung Lb
- 6 (a2) Weiterführung der Amtsleitung La

i 2 3 4 5 6 Bei einer nicht belegten TAE6- Dose sind die Anschlußpunkte 1 und 6 sowie 2 und 5 jeweils untereinander verbunden. Auf diese Weise können mehrere Anschlußdosen hintereinander geschaltet werden, die Leitungen werden bis zur letzten Dose<br>durchgeschleift. Wird ein Stek-

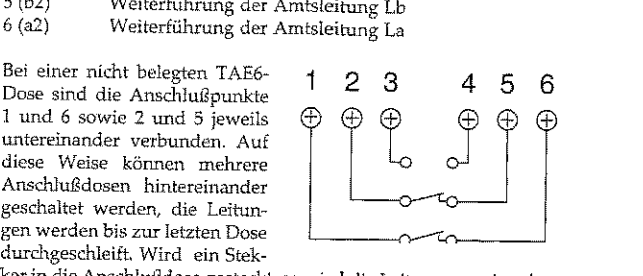

kerin die Anschlußdose gesteckt, so wird die Leitung unterbrochen und auf das angeschlossene Gerät geschaltet.

Beim Anschluß eines Faxgerätes wird *die* Leitung zur nächsten Anschlußdose durchgcschleift. Der Anschluß eines Telefons dagegen unterbricht die Verbindung. Soll ein Faxgerät gemeinsam mit einem Telefon an eine Amtsleitung angeschlossen werden, muß der Telefonanschluß (F-Kodierung) der letzte Anschluß sein.

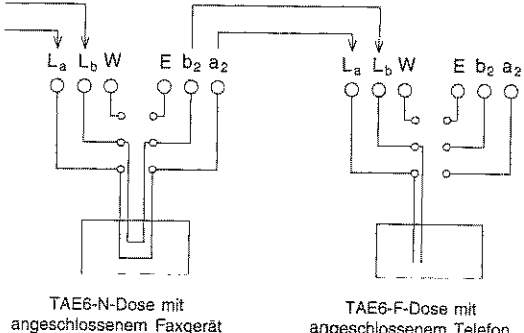

angeschlossenem Telefon

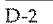

I I

 $\mathbf{I}$ 

I

 $\mathbf{I}$ 

I

 $\overline{a}$ 

 $\vert$  $\mathbf{l}$ 

I

•

I  $\mathbf{I}$ 

电子型

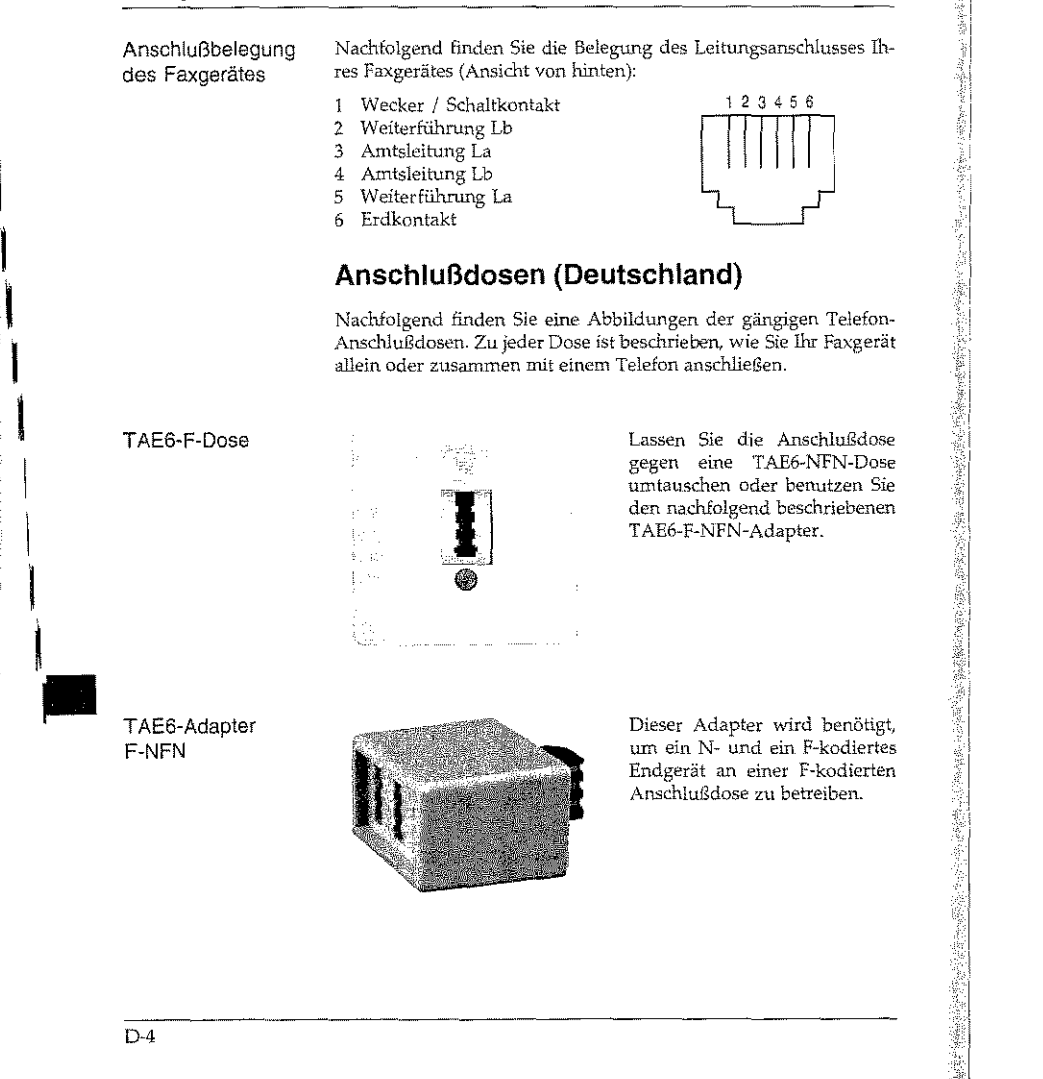

e de l'Arigent de l'Alban.<br>L'alba

وق می رای به به این این است.<br>انگلافزود است است که از است که است که ساز که می باشد و است است است است و باشد و سایت به این است که است که است

#### Anhang *D: Anschlüsse und Verkabelung*

#### (Tber die TAE6-NFN-Dose können Sie problemlos Ihr Faxgerät allein oder zusammen mit einem Telefon an eine Amtsleitnng anschließen. Diese Anschlußdose stellt den zur Zeit gängigen Standard dar.

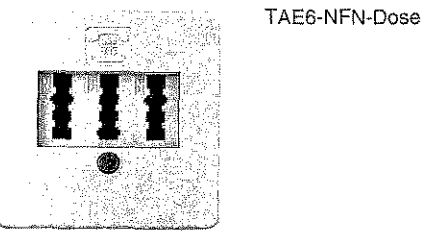

Eine T AE6-NFF-Dose wird benutzt, wenn an einer Anschlußdose zwei Amtsleitungen zur Verl'ügung gestellt werden sollen. An eine Amtsleitung kann ein Telefon, an die andere ein Telefon und ein Faxgerät angeschlossen werden.

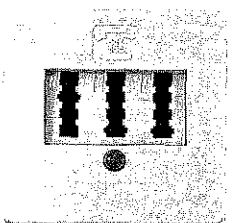

### T AE6-N FF-Dose

Um Thr Faxgerät an einer Western-Dose betreiben zu können, benötigen Sie ein spezielles AnschlußkabeL Dieses Kabel erhalten Sie beim Lieferanten Ihrer Nebenstellenanlage. Es ist auch eine Umrüstung auf die TAE6-NFN-Norm möglich.

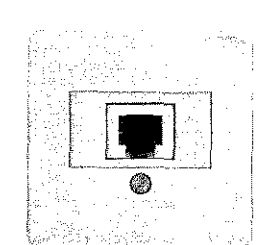

#### Western-Dose

0-5

#### ملاحقها المتحدة كالأمحاك والمحادث أتحادث كالمحادث وأنادا والمحادث والمتعاديات والحافظة والمتحد Anhang D: Anschlüsse und Verkabelung Anhang D: Anschlüsse und Verkabelung Anschlußdosen für Österreich Eine ADo4-Dose muß in jedem ADo4-Dose Fall gegen eine TAE6-NFNund die Schweiz Dose ausgetauscht werden. Nachfolgend finden Sie Abbildungen der zur Zeit gängigen Anschlußdosen in Österreich und der Schweiz. Über die TDO-Fernmeldesteck-TDO-Fernmeldedose können Sie problemlos Ihr steckdose Faxgerät allein oder zusammen (Österreich) mit einem Telefon und einem Anrufbeantworter an eine Amtsleitung anschließen. Diese Anschlußdose stellt den zur Für ADo8-Dosen sind Adapter ADo8-Dose auf die TAE6-Norm erhältlich. Zeit gängigen Standard dar. Beachten Sie beim Anschluß die Besser ist ein Austausch gegen Symbole auf der Anschlußdose: eine TAE6-NFN-Dose. Das Dreieck steht für das Fax- $17AD$ gerät, der Kreis für den Anruf- $|TEL$ beantworter und der Telefon- $FAX$ hörer für das Telefon. Innenbeschaltung FAX TAD TEL. der TDO-Fern- $\circ$  $\bigoplus$ Δ meldesteckdose の (Österreich) Die Steckverbinder-Dose muß (2) at Stv-Dose  $O10C$ O10 O gegen eine TAE6-NFN-Dose  $O29O$  $O29O$ ⊙ F2 ausgetauscht werden.  $O3B$  $O$ 38 $C$ n ⊳  $0470 - 0470$ ⊘ ∺  $\oslash$  $D-7$  $D<sub>6</sub>$

÷.

<u>the theory of the state of the state of the state of the state of the state of the state of the state of the s</u>

Anhang D: Anschlüsse und Verkabelung TST -Stecker (Österreich) In der nachfolgenden Abbildtmg finden Sie den IST-Stecker mit seiner Anschlußbelegung. weifi, a<br>gr,n, E<br>gelb W2 al, grau ,  $0 \leftarrow \frac{1}{2} - 1$ , weifi,<br>F2, blau ,  $9 \leftarrow \frac{1}{2} - 2$ , gr.n.<br>F2, rot ,  $8 \leftarrow \frac{1}{2} - 3$ , gelb, leer, schwarz, 7 r-ot. rosa 6 4, violett, leer<br>5. braun. b bl.  $rosa$  ,  $6\sqrt{m}$  5, braun, Die Anschlußdrähte sind wie folgt belegt: Anschluß Bedeutung l (o) 2 (E) Amtsleitung (a-Ader) Erdkontakt für Nebenstellenanlagen Über diese Anschlußdose (Rl0112-12-WST der Fa. Reichle Oe-Mas-In der Abbildung tinden Sie die

# T+T83-Steckdose

Anhang D: Anschlüsse und Verkabehmg

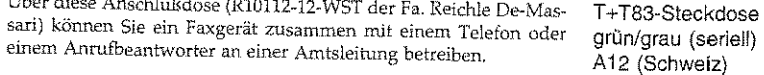

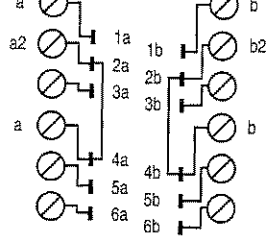

r-'~ ~'--, b2a ba2 Western-Stecker: Vorderansicht

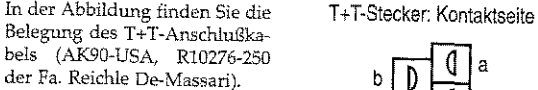

 $b<sup>2</sup>$ 

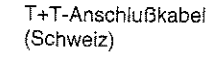

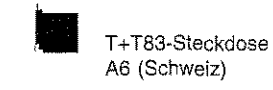

D-8

I I

I

i<br>Indiana ang pag-agamang ang pag-agamang ang pag-agamang ang pag-agamang ang pag-agamang ang pag-agamang ang pag-agamang ang pag-agamang ang managang ang managang ang agamang ang agamang ang agamang ang agamang ang agaman

 $\mathbf{I}$ 

I

I

I  $\mathbf{I}$ 

 $\mathbf{I}$ 

Über diese Anschlußdose (R10111-06-WST der Fa, Reichle De-Massari) können Sie ein Faxgerät oder ein Telefon anschließen<

Weiterführung der Amtsleitung b

Weiterführung der Amtsleitung a

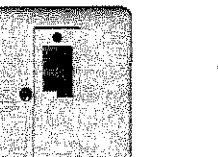

Wecker/Schaltkontakt nicht belegt Amtsleitung (b-Ader)

nicht belegt Parallel-Leitung Parallel-Leitung

3 (W2) 4 5 (b) 6 (bl) 7 S (F2) 9 (FZ) 0 (al)

می است <u>کی است کا در است کا کارڈ کیا۔ ایک ایک کاملا ایک ایک ایک ایک ایک ایک ایک ایک کامل کی ایک ایک ایک ایک ای</u>

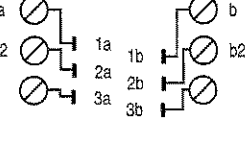

D-9

# Faxgerät anschließen

ة منه المنطقة المجال المناسبة المناسبة المناسبة المناطقة المناطقة المناطقة المناطقة المناطقة المناطقة

Deutschland

I<br>I<br>I  $\overline{\phantom{a}}$ 

I

I

I

**Incomediate** 

!

I  $\mathbf{I}$ 

I •

Bei der nachfolgenden Beschreibung wird davon ausgegangen, daß die benutzte Telefondose der TAE6-Norm entspricht.

- 1. Nehmen Sie das Telefonkabel aus der Verpackung.
- 2. An einem Ende des Telefonkabels befindet sich ein kleiner Stecker. Verbinden Sie diesen Western-Stecker mit der oberen Anschlußbuchse (UNE) an der Rückseite des Faxgerätes.

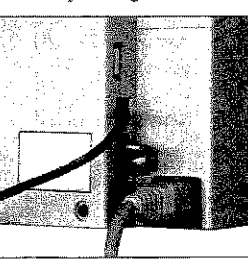

- Vmvendi'u Sie bei ei11a NFN- 3. Am anderen Ende des Tele fonkabels befindet sich ein N-kodierter TAE6-Stecker. Stecken Sie diesen in die Nkodierte Buchse der TAE&- Dose.
	- 4. Dem Faxgerät liegt ein sog. Entstörfilter bei. Klappen Sie diesen Filter auseinander und legen Sie das Telefonkabel zu einer Schlaufe in den Entstörfilter ein. Achten Sie darauf, daß Sie das Telefonkabel nicht beschädigen und schließen Sie den Filter.

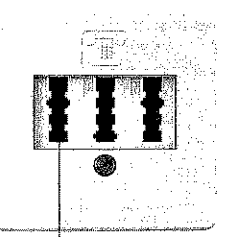

Faxgerät hier anschließen

#### Anhang 0: Anschlüsse und Verkabelung

Bei der nachfolgenden Beschreibung wird davon ausgegangen, daß Österreich die benutzte Telefondose der TDO-Norm entspricht.

### 1. Nehmen Sie das Telefonkabel aus der Verpackung.

2. An einem Ende des Telefonkabels befindet sich ein kleiner Stecker. Verbinden Sie diesen Western-Stecker mit der oberen Anschlußbuchse (LINE) an der Rückseite des Faxgerätes.

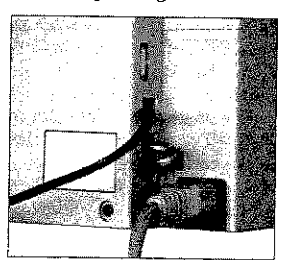

- 3. Am anderen Ende des Telefonkabels befindet sich ein IDO-Stecker. Stecken Sie diesen in die linke Buchse der TDO-Dose.
- 4. Dem Faxgerät liegt ein sog. Entstörfilter bei. Klappen Sie diesen Filter auseinander und legen Sie das Telefonkabel zu einer Schlaufe in den Entstörfilter ein. Achten Sie darauf, daß Sie das Telefonkabel nicht beschädigen und schließen Sie den Filter.

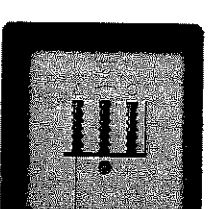

Faxgerät hier anschließen

adáir a chéiliún a thuaidh a thuair an air an a

#### Bei der nachfolgenden Beschreibung wird davon ausgegangen, daß Schweiz die benutzte Telefondose der T+T-Norm entspricht.

- 1. Nehmen Sie das Telefonkabel aus der Verpackung.
- 2. An einem Ende des Telefonkanels befindet sich ein kleiner Stecker. Verbinden Sie diesen Western-Stecker mit der oberen Anschlußbuchse (LINE) an der Rückseite des Faxgerätes.

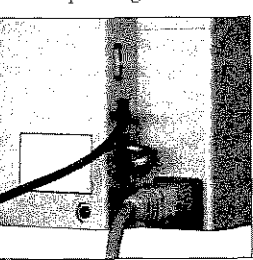

- 3. Am anderen Ende des Tele-Rei einer A12-Dose verwenden Sie die obere Buchse.
	- fonkabels befindet sich ein T+T-Stecker. Stecken Sie diesen in die Buchse der T+T83-Steckdose.

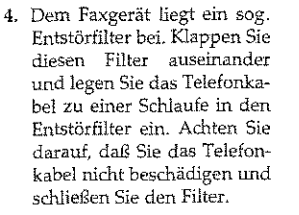

Der Anschluß des Faxgerätes an eine Nebenstellenanlage ent-Anschluß an eine spricht dem oben beschriebenen direkten Anschluß an die Amtslei-Nebenstellenanlage tung.

Da die Hersteller von Nebenstellenanlagen in der Wahl des Besetztzeichens frei von Vorschriften sind, erfolgt bei diesem Faxgerät keine Besetzttonerkennung in Nebenstellenanlagen.

#### Anhang D: Anschlüsse und Verkabelung

Um eine Verbindung zur Amtsleitung aufzubauen, müssen Sie in den meisten Nebenstellenanlagen der Rufnummer eine Amtskennziffer oder den Bindestrich »-« voranstellen. Wie Sie Ihr Faxgerät für den Betrieb in einer Nebenstellenanlage einstellen, wird in Anhang C erklärt.

Wählen Sie eine Gegenstelle über eine Nebenstellenanlage wie folgt anti

· Anwahl über Amtskennziffer: Die im Menüpunkt »Wahlpara-Die Einstellung der meter« eingegebene Amtskennziffer (meist Null) muß der Ruf-Wahlparameter wird in Anhang C erklärt. nummer vorangestellt werden. Nach der Wahl dieser Ziffer macht das Faxgerät eine Pause und wartet auf das Freizeichen. Nachdem dieses erkannt wurde, wählt das Faxgerät die Rufnummer.

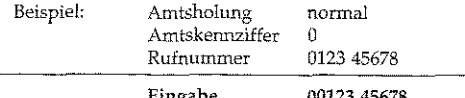

· Anwald über Flash oder Erde: Stellen Sie den Wahlparameter »Amtskennziffer« auf AUS, und wählen Sie als Amtsanlassung »Flash« oder »Erde«. Stellen Sie der Rufnummer den Bindestrich »-« voran. Nach der Wahl dieses Zeichens macht das Faxgerät eine Pause und wartet auf das Freizeichen. Nachdem dieses erkannt wurde, wählt das Faxgerät die Rufnummer.

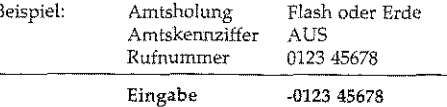

-0123 45678

Innerhalb einer Nebenstellenanlage ist es möglich, einen eingehenden Anruf weiter zu vermitteln. Dabei ist es gleichgültig, ob es sich bei dem Anruf um ein Telefongespräch oder eine Faxnachricht handelt. Um diese Funktion nutzen zu können, müssen folgende Bedingungen erfüllt sein:

Weitervermittlung in einer Nebenstellenanlage

 $D-13$ 

Die Einstellung der

Anhang C erklärt

**STRICH** 

Wahlparameter wird in

über die Taste BINDE-

Den Bindestrich erreichen Sie

- Informationen zum Betrieb des Faxoerätes in einer Nebenstellenanlage finden Sie weiter vorne in diesem Kapitei.
- Das Faxgerät wird in einer Nebenstellenanlage betrieben und ist dementsprechend eingestellt.
- · In der Nebenstellenanlage muß die Erd- oder die Flashfunktion aktiviert sein.
- Es muß eine der drei Betriebsarten »Manueller Empfang« (TEL) oder »TEL/FAX Umschaltung« (T/F) eingestellt sein.
- Der Handapparat ist installiert, oder das Faxgerät wird zusammen mit einem Telefon an einer TAE6-NFN-Dose betrieben.

Verwenden Sie die Funktion »Weitervermittlung in einer Nebenstellenanlage« wie folgt:

- 1. Wenn das Faxgerät klingelt, heben Sie den Hörer ab.
- 2. Dr( cken Sie die Taste BINDESTRICH am Faxgerät, Dadurch wird das Faxgerät in »Ri ekfrage« gehalten. Sie hören jetzt den Freiton Ihrer Nebenstellenanlage.
- 3. Wählen Sie am Faxgerät die Rufnummer, zu der Sie das Gespräch weitervermitteln wollen.
- 4. Wenn sich der Teilnehmer der gewählten Rufnummer (Person oder Faxgerät) meldet, legen Sie den Hörer Ihres Faxgerätes auf. Sie haben nun das Gespräch weitervermittelt.
- 5. Falls sich der gewählte Teilnehmer nicht meldet, können Sie den Anruf durch erneutes Dri cken der Taste BINDESTRICH zu Ihrem Faxgerät zuri ckholen.

Anschluß mit einem Wenn Sie Ihr Faxgerät zusammen mit einem Anrufbeantworter an Anrufbeantworter einer Amtsleitung betreiben wollen, beachten Sie folgende Punkte:

- · Das Faxgerät muß an einer TAE6-NFN-Dose (Deutschland) bzw. TDO-Fernmeldesteckdose (Österreich) betrieben werden.
- Das Faxgerät muß an die linke Buchse angeschlossen werden.
- · Der Anrufbeantworter muß an rechte (letzte) Buchse angeschlossen werden.

Diese Reihenschaltung muß in jedem Fall eingehalten werden, um einen gleichzeitigen Betrieb von Faxgerät, Anrufbeantworter und externem, eigenständigen Telefon zu ermöglichen:

#### Anhang D: Anschlüsse und Verkabelung

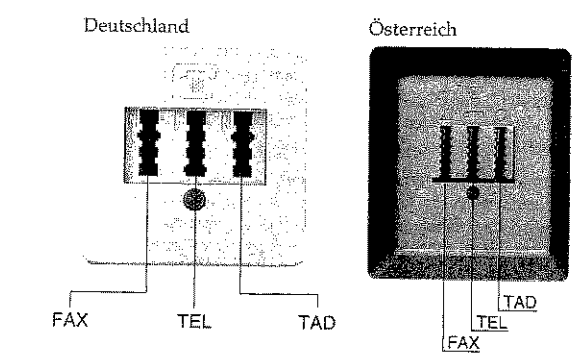

Beachten Sie auch folgende Hinweise:

- · Die Geräte müssen wie weiter vorne in diesem Kapitel beschrieben angeschlossen werden.
- Das Faxgerät muß in die Betriebsart TAD geschaltet werden.
- · Der Anrufbeantworter muß sich nach dem ersten, spätestens nach dem zweiten Klingeln einschalten.
- · Um einen sicheren Betrieb zu gewährleisten, sollte der Ansagetext des Anrufbeantworters nicht länger als 22 Sekunden sein.
- Sie sollten einen Hinweis in den Ansagetext des Anrufbeantworters aufnehmen. Beispiel: »Wollen Sie ein Fax senden, drükken Sie nach dem Pfeifton die Taste Start an Ihrem Faxgerät.«
- Verwenden Sie keinen Anrufbeantworter, der als »Sprechaufforderungssignal« (Pfeifton am Ende des Ansagetextes) eine Frequenz von 1100 Hz (+/- 100 Hz) verwendet. Mit diesen Anrufbeantwortern kann es zu Fehlfunktionen kommen.

Man unterscheidet beim Empfang drei verschiedene Fälle:

· Bei der eingehenden Nachricht handelt es sich um ein Telefongespräch. In diesem Fall reagiert das Faxgerät zunächst nicht. Nachdem sich der Anrufbeantworter eingeschaltet hat, überprüft das Faxgerät, ob ein CNG-Signal von der Gegenstelle gesandt wird. Da dies bei einem Telefongespräch nicht der Fall ist, schaltet sich das Faxgerät nicht ein.

 $D-15$ 

Wie Sie zwischen zwei Gesprächsteilnehmern wechseln (»makeln«) hänet von der Funktionsweise Ihrer Telefonantage ab In der Reout wird ein Wechseln durch erneutes Drücken der Taste **BINDESTRICH** erreicht.

Man spricht von einer automatischen Faxiibertragung, wenn die Gegenstelle über eine Zielwahllaste, eine Kurzwahlnummer oder durch Eingabt der Rufnummer über das Tastenfeld des Faxgerätes angewählt wurde.

· Eine automatische Faxsendung wird empfangen. Auch in diesem Fall reagiert das Faxgerät zunächst nicht. Nach dem automatischen Einschalten des Anrufbeantworters, überprüft das Faxgerät, ob das CNG-Signal von der Gegenstelle gesandt wird. Wird dieses Signal empfangen, schaltet das Faxgerät auf automatischen Empfang, der Anrufbeantworter schaltet sich aus.

Eine manuelle Faxübertragung liegt dann vor, wenn die Gegenstelle über ein externes Telefon angewählt wurde.

· Eine manuelle Faxsendung wird empfangen. Das Faxgerät reagiert zunächst nicht. Nach dem Einschalten des Anrufbeantworters wird die Leitung auf ein CNG-Signal geprüft. Da dieses Signal bei einer manuellen Übertragung nicht gesendet wird, schaltet sich das Faxgerät weiterhin nicht ein. Der Anrufbeantworter gibt zunächst den Ansagetext aus, einige Zeit später den Schlußtext. Nachdem sich der Anrufbeantworter ausgeschaltet hat, schaltet das Faxgerät auf automatischen Empfang.

# ISDN (Mehrgeräteanschluß S0)

Das Faxgerät ist ein Gerät der Gruppe 3 und ist vorgesehen für den Anschluß an einen analogen Anschaltpunkt. Sie können das Faxgerät auch über Zusatzgeräte an das digitale Leitungsnetz ISDN (Integrated Services Digital Network) anschließen. Dazu benötigen Sie einen sog. A/B-Wandler oder eine Hybridanlage (Analog/Digital-Vermittlungsanlage).

Hybridanlagen

Beim Anschluß an Hybridanlagen (digitale Nebenstellenanlagen) oder beim Anschluß über sog. Ä/B-Wandler kann es zu Einschränkungen in der Übertragungsgeschwindigkeit kommen. Diese Einschränkungen liegen nicht am Faxgerät (oder auch Datenmodems oder andere Datenübertragungsgeräte), sondern sind abhängig von der benutzten Hybridanlagen bzw. vom A/B-Wandler. Normalerweise wird eine Übertragungsgeschwindigkeit von 9.600 bps problemlos erreicht, höhere Geschwindigkeiten (14.400 bis 33.600 bps) werden von den meisten zur Zeit im Markt befindlichen Anlagen nicht unterstützt

#### Anhang D: Anschlüsse und Verkabelung

Der folgende Abschnitt gibt Hinweise zum Anschluß des Faxgerä-Anschluß an Eurotes über einen analogen Anschluß an das Euro-ISDN (DSS1). Es **ISDN (DSS1)** werden folgende Abkürzungen verwendet:

ISDN: Nationales ISDN (1TR6)

E-ISDN: Euro-ISDN (DSS1)

- Telefon TEL:
- Fax: Faxgerät
- TAD: Telephone Answering Device, Anrufbeantworter
- An.: Analog
- Digital Dig.:
- Kombi: Multifunktionales Endgerät (Kombigerät = z. B. Telefon mit Faxgerät)

Bei den meisten Hybridanlagen können (oder müssen) Sie das an den jeweiligen Kanal angeschlossene analoge Geräte benennen. Folgende Benennungen sind üblich: Telefon, Faxgerät, Kombigerät, Anrufbeantworter, Modem. Genauere Angaben entnehmen Sie dem Handbuch der Hybridanlage.

Schließen Sie Ihr Faxgerät an den Anschluß »Analog Kombi« an, da über diesen Anschluß eine Verbindung zu allen Gegenstellen möglich ist, an denen ein Faxgerät an einem analogen oder digitalen Anschlüssen betrieben wird. In der nachfolgenden Tabelle können Sie sehen, wann der Ruf eines G3-Faxgerätes an die Gegenstelle übermittelt wird, wenn das rufende Faxgerät am analogen Anschluß des Euro-ISDN (DSS1) betrieben wird:

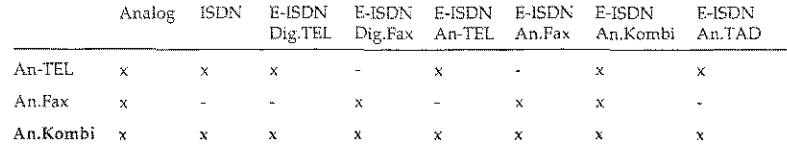

 $D-17$ 

.<br>Kanadialaren 12a - Antonio II.ako II.ako Italiako eta Italiako hamarkada eta baten baten baten baten baten bat

Weitere Anschlußmöglichkeiten Die nachfolgenden Tabellen dienen nur der Vollständigkeit und Referenzzwecken. Die Tabellen zeigen, wann der Ruf eines G3-Faxgerätes an die Gegenstelle übermittelt wird, wenn das rufende Faxgerät an einem der folgenden Anschlüße betrieben w1rd:

- analoger Anschluß
- $\bullet$  über einem A/B-Wandler an nationalem ISDN (1TR6)
- über einem AlB-Wandler am digitalen »Digital-Telefon«-Anschluß des Euro-ISDN (DSS1)

·---·-----·--

Hierbei wird keine Aussage darüber gemacht, ob eine Verständigung zwischen diesen Geräten möglich ist.

#### G3-Faxgerät an analogem Anschluß

i<br>I  $\mathbf{I}$ 

 $\prod_{i=1}^n$ 

I

 $\prod_{i=1}^n$ 

i<br>I<br>I<br>I

 $\overline{a}$ 

I  $\int$ 

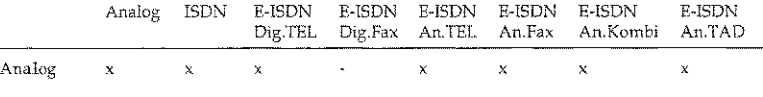

#### G3-Faxgerät über AlB-Wandler an nationalem lSDN (1TR6)

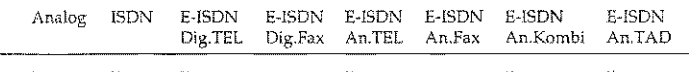

#### G3-Faxgerät über AlB-Wandler an digitalem Anschluß des Euro-JSDN (DSSI)

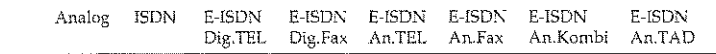

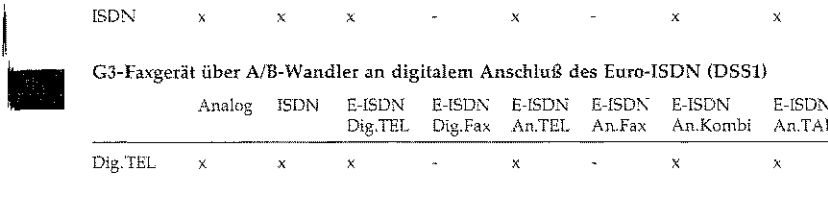

# Anhang E: Zubehör

Das Faxgerät und die Erweiterungskarten sind empfindlich gegen elektrostatische Ladung. Lassen Sie daher die Leiterkarten in ihrer schützenden Verpackung, bis der tatsächliche Einbau erfolgt. Zusätzlich sollten Sie vor dem Berühren der Innenteile Ihres Faxgerätes statische Ladw1gen von Ihrem Körper nehmen, indem Sie einen Heizkörper *oder* einen anderen geerdeten Gegenstand anfassen.

# Speichererweiterung

Falls Sie häufig Speicherfunktionen nutzen, empfiehlt sich der Einbau einer Speicher karte. In Anhang A ist angegeben, wieviele Seiten Sie im Speicher des Faxgerätes ablegen können.

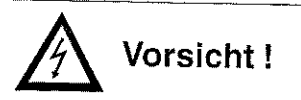

Speicher~ erweiterung einbauen

Gefahr durch elektrischen Strom. Ein Stromschlag ist möglich. Ziehen Sie den Netzstecker aus der Steckdose.

Achtung !

Statische Ladungen können die Speicherkarte beschädigen. lassen Sie die Leiterkarte in ihrer Verpackung, bis der Einbau erfolgt Fassen Sie vor dem Berühren elektronischer Bauteile einen Heizkörper oder einen anderen geerdeten Gegenstand an.

D-18

lSDl.':

Himoeise zur Schnittstellen-

karte finden Sie weiter hinten

in diesem Kapitel.

 $E-2$ 

- 1. Ziehen Sie das Netzkabel aus der Steckdose.
- 2. Ziehen Sie das Netzkabel vom Faxgerät ab.
- 3. Ziehen Sie das Telefonkabel vom Faxgerät ab.
- 4. Entfernen Sie mit einem Schraubendreher die Schraube links unten an der Rückseite des Faxgerätes.
- 5. Nehmen Sie die Abdeckung vom Faxgerät ab.
- 6. Eine eventuell installierte Schnittstellenkarte müssen Sie vorübergehend ausbauen.
- 7. Nehmen Sie die Speichererweiterungskarte aus der Verpackung und stecken Sie sie in die hintere Kontaktleiste im Faxgerät. Die bestückte Seite der Platine muß zu Ihnen weisen.

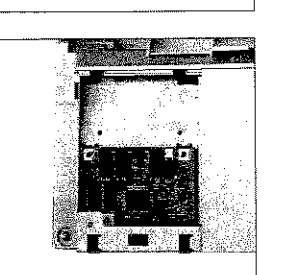

8. Befestigen Sie die Speichererweiterungskarte mit den beiden beiliegenden Schrauben.

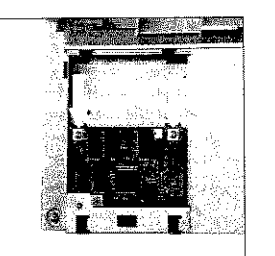

Massekabel hier

befestigen

- bel mit der beiliegenden Schraube am Gehäuseblech. Falls Sie auch die Schnittstellenkarte einbauen wollen, befestigen Sie das Massekabel oben am Befestigungsblech der Schnittstel-
- 10. Installieren Sie ggf. wieder die Schnittstellenkarte.

lenkarte.

9. Befestigen Sie das Masseka-

- 11. Bringen Sie die Abdeckung wieder an und befestigen Sie sie mit der Schraube.
- 12. Stecken Sie das Telefonkahel wieder ein. 13. Stecken Sie das eine Ende
- des Netzkabels in die Buchse an der Rückseite des Faxgerätes.
- 14. Stecken Sie das andere Ende des Netzkabels in die Steckdose.

Falls Sie die Speichererweiterung wieder ausbauen möchten, gehen Speicher-Sie wie folgt vor:

erweiterung ausbauen

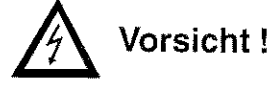

Gefahr durch elektrischen Strom. Ein Stromschlag ist möglich. Ziehen Sie den Netzstecker aus der Steckdose.

#### Anhang E: Zubehör

Falls Sie die Speichererweiterungskarte zusammen mit der Schnittstellenkarte einbauen wollen, wird das Massekahel nicht am Gehäuseblech, sondern an der Schnittstellenkarte befestigt. Beachten Sie dazu die Hinweise zum Einbau der Schnittstellenkarte weiter hinten in diesem Kapitel.

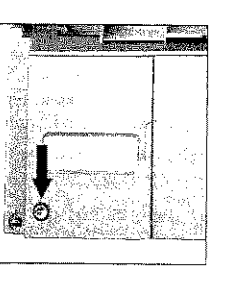

 $E-3$ 

#### AnhangE: Zubehör

I  $\mathbf{I}$ 

i<br>Indonesia<br>Indonesia<br>Indonesia<br>Indonesia

Jane (1985)<br>Jane (1986)<br>Jane (1986)

 $\mathbf{l}$ 

**International Contracts** 

I

I  $\vert$ 

 $\mathbf{I}$ 

I

•

 $E-4$ 

*in die\$c"'' Kapitd* 

# **,A Achtung!**

Statische Ladungen können die Speicherkarte beschädigen. Lassen Sie die Leiterkarte in ihrer Verpackung, bis der Einbau erfolgt. Fassen Sie vor dem Berühren elektronischer Bauteile einen Heizkörper oder einen anderen geerdeten Gegenstand an.

- 1. Ziehen Sie das Netzkabel aus der Steckdose.
- 2. Ziehen Sie das Netzkabel vom Faxgerät ab.
- 3. Ziehen Sie das Telefonkabel vom Faxgerät ab.
- 4. Entfernen Sie mit einem Schraubendreher Schraube links unten an der Rückseite des Faxgerätes.
- 5. Nehmen Sie die Abdeckung vom Faxgerät ab.
- 1-Hnw('i.~e *cur Sdmit/stdlen*karte finden Sie weiter hinten 6. Eine evtl installierte Schnittstellenkarte müssen Sie vorübergehend ausbauen.
	- 7. Entfernen Sie die Schraube, und nehmen Sie das Massekabel vom Gehäuseblech bzw. vorn Befestigungsblech der Schnittstelle ab.
	- 8. Entfernen Sie die beiden Schrauben, mit denen die Speichererweiterungskarte befestigt ist.
	- 9. Ziehen Sie die Speichererweiterungskarte aus der Kontaktleiste und nehmen Sie sie aus dem Gerät.

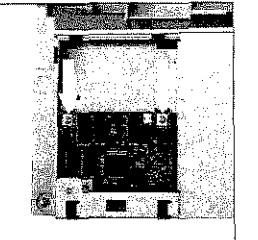

10. Verpacken Sie die Speichererweiterungskarte möglichst in der Originalverpackung, so daß sie vor statischer Aufladung geschützt ist.

11. Installieren Sie ggf. wieder die Schnittstellenkarte.

- 12.Bringen Sie die Abdeckung wieder an und befestigen Sie sie mit *der* Schraube.
- 13.Stecken Sie das Telefonkabel wieder ein.
- 14.Stecken Sie das eine Ende des Netzkabels in die Buchse an der Rückseite des Faxgerätes.
- 15.Stecken Sie das andere Ende des Netzkabels in die Steckdose.

### Der Handapparat

Beachten Sie folgende Hinweise:

- Der Handapparat ist kein Telefon.
- In Verbindung mit dem Handapparat kann das Faxgerät als Telefon verwendet werden.
- Der Handapparat kann **nicht** alleine an einer Anschlußdose (T AE o.ä.) betrieben werden.
- Der Handapparat hat keinen eigenen Wecker .
- Wenn Sie den Hörer des Handapparates abheben, wird die Leitung zu anderen Endgeräten (Telefon usw.) unterbrochen.
- Beachten Sie die Hinweise in Anhang B, Abschnitt >>Anschlußbuchsen«.

E-5

Handapparat installieren

ing the state of

 $E-6$ 

- 1. Nehmen Sie den Handapparat zusammen mit dem Zubehör aus der Verpackung.
- 2. Verbinden Sie den Telefonhörer und das Gehäuse mit dem kurzen Spiralkabel.

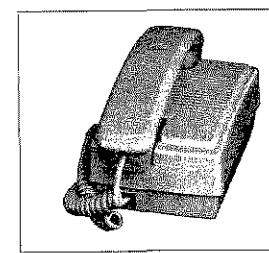

Lösen Sie die Klammern, um die Stecker am Kabel aus den .....<br>Buchsen zu ziehen.

3. Entfernen Sie (falls installiert) das kurze Verbindungskabel zwischen der mittleren und der unteren Anschlußbuchse an der Rückseite des Faxgerätes. Heben Sie das Verbindungskabel gut auf.

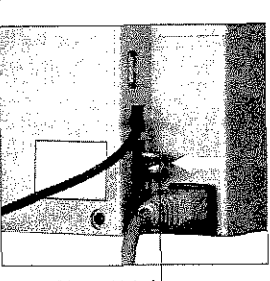

Dieses Kabel entiernen

4. Verbinden Sie die eine Seite des Telefonanschlußkabels mit der Anschlußbuchse an der Unterseite des Gehäuses des Handapparates.

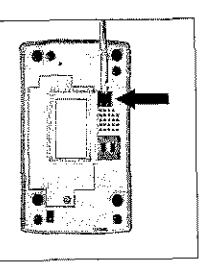

#### 5. Verbinden Sie die andere Seite des Anschlußkabels mit der mittleren Anschlußbuchse an der Rückseite des Faxgerates.

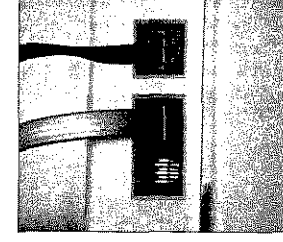

#### 医 Hinweis!

Schließen Sie nur den Handapparat (Zubehör) an die mittlere Buchse an. An diese Buchse dürfen Sie kein anderes Telefon anschließen, da es sonst zu Fehlfunktionen kommen kann.

- 6. Schließen Sie die untere Westernbuchse an der Rückseite des Faxgerätes mit dem beiliegenden Blindstecker, damit die Kontakte nicht verschmutzen.
- 7. Stellen Sie den Handapparat direkt neben das Faxgerät.

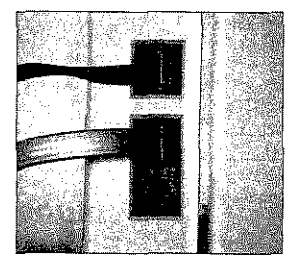

- 1. Ziehen Sie das Anschlußkabel aus der mittleren Buchse an der Rückseite des Faxgerätes.
	- Handapparat entfernen

 $E-7$ 

- 2. Ziehen Sie die andere Seite des Anschlußkabels aus der Buchse an der Unterseite des Handapparates.
- 3. Ziehen Sie den Blindstecker aus der unteren Buchse an der Rückseite des Faxgerätes. Heben Sie den Blindstecker gut auf.

#### Anhang E: Zubehör

I i<br>I i<br>India<br>India<br>India

 $\vert$ 

 $\mathbf{I}$ 

:I

 $\mathbf{I}$ 

 $\vert$ 

I  $\parallel$ 

l I

10. Brechen Sie die Blende in der Abdeckung vorsichtig mit einem Schraubendreher heraus.

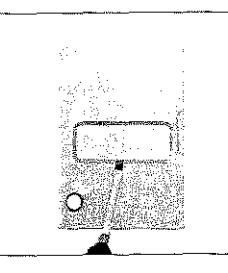

11. Bringen Sie die Abdeckung wieder an und befestigen Sie sie mit der Schraube.

12.Stecken Sie das Telefonkabel wieder ein.

13.Stecken Sie das eine Ende des Netzkabels in die Buchse an der Rückseite des Faxgerätes.

14. Stecken Sie das andere Ende des Netzkabels in die Steckdose.

 $\begin{array}{c}\n\bullet \\
\bullet \\
\bullet \\
\bullet\n\end{array}$ Schnittstellenkarte ausbauen Falls Sie die Schnittstellenkarte wieder ausbauen möchten, gehen Sie wie folgt vor:

- 1. Ziehen Sie das Netzkabel aus der Steckdose.
- 2. Ziehen Sie das Netzkabel vom Faxgerät ab.
- 3. Ziehen Sie das Telefonkabel vom Faxgerät ab.
- 4. Ziehen Sie ggf. das Schnittstellenkabel von der Schnittstellenkarte ab.
- 5. Entfernen Sie mit einem Schraubendreher Schraube links unten an der Rückseite des Faxgerätes.
- 6. Nehmen Sie die Abdeckung vom Faxgerät ab.

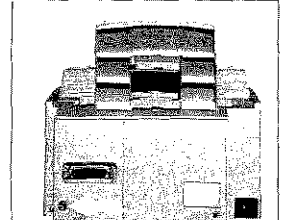

- 7, Entfernen Sie die beiden Sch.raubcn, mit denen die Schnittstellenkarte befestigt ist.
- 8. Ziehen Sie die Schnittstellenkarte aus der Kontaktleiste und nehmen Sie sie aus dem Gerät.

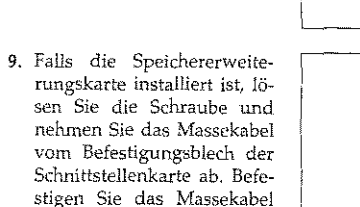

10. Verpacken Sie die Schnitt~ stellenkarte möglichst in der Originalverpackung, so daß sie *vor* statischer Autladung geschützt ist.

mit der Schraube wie jn der Abbildung ersichtlich.

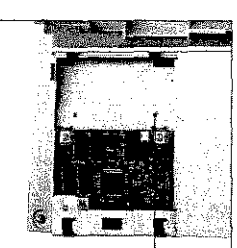

Massekabel hier befestigen

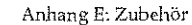

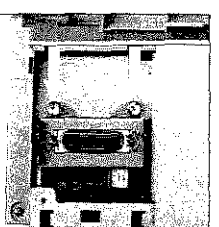

E-11

,\_, (' :e-

4. Verbinden Sie die mittlere und die untere Buchse an der Rückseite des Faxgerätes mit dem kurzen Verbindungskabel.

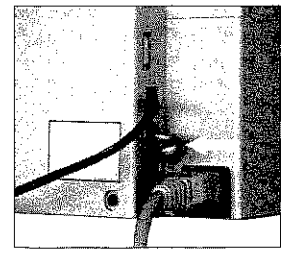

### Schnittstellenkarte

Ihr Faxgerät ist für den Betrieb mit einer Schnittstellenkarte vorbereitet. Nähere Hinweise zur Verwendung finden Sie im Handbuch, das der Schnittstellenkarte beiliegt.

Schnittstellenkarte einbauen

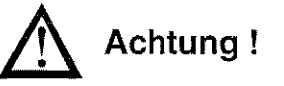

Die Schnittstellenkarte und das Faxgerät können beschädigt werden. Ziehen Sie vor dem Einbau den Netzstecker aus der Steckdose.

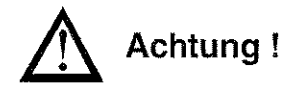

Statische Ladungen können die Schnittstellenkarte beschädigen. Lassen Sie die Karte in der Verpackung, bis der Einbau erfolgt. Fassen Sie vor dem Berühren elektronischer Bauteile einen Heizkörper oder einen anderen geerdeten Gegenstand an.

- 1. Ziehen Sie das Netzkabel aus der Steckdose
- 2. Ziehen Sie das Netzkabel vom Faxgerät ab.
- 3. Ziehen Sie das Telefonkabel vom Faxgerät ab.
- 4. Entfernen Sie mit einem Schraubendreher  $\overline{AB}$ Schraube links unten an der Rückseite des Faxgerätes.
- 5. Nehmen Sie die Abdeckung vom Faxgerät ab.
- 6. Falls die Speichererweiterungskarte eingebaut ist, lösen Sie die Schraube und nehmen Sie das Massekabel vom Gehäuseblech ab.
- 7. Nehmen Sie  $dir$ Schnittstellenkarte aus der Verpackung und stecken Sie sie in die vordere Kontaktleiste im Faxgerät. Die bestückte Seite der Platine muß zu Ihnen weisen.
- 8. Falls die Speichererweiterungskarte eingebaut ist, befestigen Sie das Massekabel mit der Schraube am Befestigungsblech der Schnittstellenkarte.
- 9. Befestigen Sie die Schnittstellenkarte mit den beiden beiliegenden Schraube.

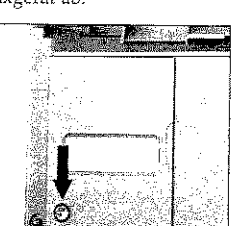

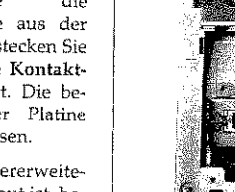

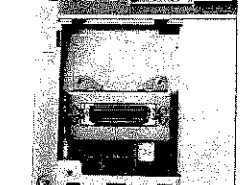

Die Schnittstellenkarte sieht evil. anders aus als in der Abbildung.

Anhang F: Fachbegriffe

#### Anhang E: Zubehör

الموسيقة.<br>والمستقطعات الموسيقات للمعالج الملك من إلا الملك المائة المعالج المائة المواضيقات المواضيعين معظم التي التي ا

Falls Sie die Schnittstellenkarte längere Zeit ausgebaut lassen wollen, sollten Sie die Öffnung in der Abdeckung mit einem Streifen Klebeband abdeckert, damit kein Staub oder Schmutz in das Gerät gelangen kann.

11. Bringen Sie die Abdeckung wieder an und befestigen Sie sie mit der Schraube.

12. Stecken Sie das Telefonkabel wieder ein.

13. Stecken Sie das eine Ende des Netzkabels in die Buchse an der Rückseite des Faxgerätes.

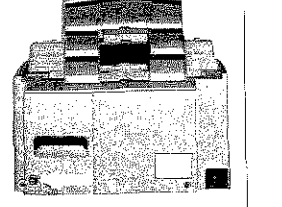

Anggara

14. Stecken Sie das andere Ende des Netzkabels in die Steckdose.

# **Anhang F: Fachbegriffe**

Alternative Rufnummer (alternate telephone number): Sie können für jede Zielwahltaste zwei Faxnummern eingeben. Ist die erste Rufnummer besetzt, versucht Ihr Faxgerät die Verbindung über die zweite Rufnummer aufzubauen. Diese Funktion arbeitet nur beim Stapelsenden, jedoch nicht beim Speichersenden.

Anzeigefeld (display): Im Anzeigefeld werden Meldungen und Auswahlmöglichkeiten angezeigt.

Asynchrone Verbindung (asynchronous connection): Verbindung ohne Übertragung eines Taktes. Der Anfang und das Ende eines Datenwortes werden durch Start- und Stoppbits markiert.

Auflösung (resolution): Die Qualität der gedruckten Faxnachricht hängt zum einen von der Auflösung ab, mit welcher das Dokument vor der Übertragung eingelesen wird. Zum anderen spielt auch die Druckauflösung des empfangenden Faxgerätes eine Rolle. Faxnachrichten höherer Auflösung benötigen eine größere Übertragungszeit.

Automatische Wahl (automatic dialling): Wahl eines Teilnehmers über eine Zielwahltaste oder eine Kurzwahlnummer anstelle einer manuellen Eingabe.

Automatischer Empfang (auto receive mode): In dieser Betriebsart wird davon ausgegangen, daß es sich bei eingehenden Anrufen immer um Faxnachrichten handelt.

Bandbreite (bandwidth): Frequenzbereich, der über ein Telefon übertragen werden kann. Bei einem typischen Frequenzbereich von 300 bis 3400 Hz beträgt die Bandbreite 3100 Hz. Da die Grenzbereiche teilweise abgeschwächt werden, sind etwa 3000 Hz nutzbar.

Baudrate (baud rate): Anzahl der Zustände des übertragenen Signals pro Sekunde. Die Baudrate wird in der Einheit Baud gemessen. Multipliziert man die Anzahl der Bits pro Zustand mit der Baudrate, so erhält man die Bitrate. Nur wenn die Anzahl der Zustände genau zwei ist (d. h. mit einem Zustand genau ein Bit kodiert wird) ist die Baudrate gleich der Bitrate.

Bedienerruf (voice request): Es besteht die Möglichkeit, den Bediener der Gegenstelle durch Drücken der Taste BEDIENERRUF nach der Faxübertragung zu einem Gespräch aufzufordern.

Berichte (reports): Sie können den Ausdruck verschiedener Berichte von Hand oder automatisch bei einem bestimmten Ereignis veranlassen.

Bit: Kleinste Informationseinheit in der Computertechnik.

Bitrate: Anzahl der übertragenen Bits pro-Sekunde. Gemessen wird in bit/s oder bps.

Byte:  $1$  Byte =  $8$  Bit.

BZT: Bundesamt für Zulassungen in der Telekommunikation.

 $F-1$ 

#### Anhang F: Fachbegriffe

I  $\parallel$ 

i<br>I<br>I<br>I<br>I

 $\mathbf{I}$ 

 $\mathbf{I}$ 

I

I I  $\parallel$ 

 $\overline{\phantom{a}}$ I

**ISSUES** 

CCITT: Comité Consultatif International Téléphonique et Télégraphique, Internationale Normienmgsbehörde filr Telekommunikation, zusammengesetzt aus Vertretern von Post, Industrie und \Vissenschaft aus 159 Ländern, Unterorganisation der UNO. Das CCITT wurde umbenannt in ITU.

. La chiala de la falla de la falla de la falla de la falla de la constitución de la falla de la falla de la f

Centronics-Schnittstelle (centronics interface): Diese Schnittstelle wird überwiegend als Verbindung zwischen Druckern und Computern eingesetzt. Die Centronics-Schnittstel!e ist eine parallele Sclmittstelle: Die acht Bits eines Byte werden gleichzeitig über acht Datenleitungen übertragen. Weitere Signalleitungen steuem die Datenübertragung (Handshake).

Class 1: Standard für die Ansteuerung eines Faxmodems, nicht durch ITU normiert, Normierung durch TR 29.2. Der an das Modem angeschlossener Computer übernimmt einen Großteil der Rechenarbeit.

Class 2: Standard für die Ansteuerung eines Faxmudems, nicht normiert. Der Großteil der Rechenleistung entfällt auf das Modem (;vird von diesem Faxgerät nicht unterstützt).

CPI (characters per inch): Die Zeichendichte wird bei nichtproportionalen Schriften in Zeichen pro Zoll angegeben.

e<br>Processes<br>Francesses<br>Francesses<br>Francesses<br>Francesses CSI (called subscriber identification): Teilnehmerkennung des Empfängers. Faxnummer einschließlich Vorwahl und Länderkennung.

> CTS (clear to send): Sendebereitschaft, Signal der V.24-Schnittstelle.

DCD (data carrier detect): Datenträgcrer~ kenmmg, Signal der V.24-Sclmittstelle.

Demodulation: Umwandlung analoger in digitale Signale.

Dokument: Eine *oder* mehrere zusammengehörende Seiten, die an die Gegemtelle übertragen werden sollen.

DSR (data set ready): Betriebsbereitschaft, Signal der V.24-Schnittstelle.

DTR (data terminal ready): Endgerät be~ triebsbcreit, Signa! der V.24-Schnittste!lc.

Duplex~Betrieb (duplex mode): Gleichzeitige Datenübertragung in beide Richtungen\_.

ECM (error correction mode): Mit Hilfe dieser Funktion werden Übertragungsfehler während einer Sendung zwischen zwei ECM-fiihigen Faxgeräten autmnatisch korrigiert.

Einlesen (scanning): Dokumente werden eingelesen, um anschließend übertragen, kopiert oder im Speicher abgelegt zu werden.

Empfang (receive, RX): In dieser Betriebsart empfängt das Faxgerät eine Nachricht, die von der Gegenstelle übertragen wird.

Empfangsabruf (po!ling reception mode): In dieser Betriebsart kann das Faxgerät von einer Gegenstelle Nachrichten anfordern und empfangen.

Empfangsmodus (reception mode): Diese Betriebsart legt fest, wie das Faxgerät auf eingehende Anruie reagiert.

#### Anhang F: fachbegriffe

Erde (earth): Art der Amtsholung, Steuersignal in Nebenstellenanlagen.

Fallback: Beim Verbindungsaufbau zwischen zwei Faxgeriiten wird die Übertragungsgeschwindigkeit festgelegt. Ist eine Übertragung mit dieser Geschwindigkeit nicht möglich (schlechte Verbindung), schalten beide Faxgeräte auf eine niedrigere Geschwindigkeit zurück.

Faxnachricht (fax message): Die zu übertragenden oder zu empfangenden Daten eines eingelesenen Dokumentes werden als Faxnachridlt bezeichnet.

Fehlerkorrektur (errox correction): Verfahren zur Korrektur von Fehlern auf der Telefonleitung.

Flash: Art der Amtsholung, Steuersignal in Nebenstellenanbgen.

FSK (frequency shift keying): Frequenzmodulation.

FTZ: Fernmeldetechnisches Zentralamt der Deutschen Bundespost, wurde umbenarmt in BZT.

Gegenstelle (remote location): Ein anderes Faxgerät, mit dem Ihr Faxgerät Daten austauscht.

Gruppe (group): Zielwahltasten und Kurzwahlnummern können zu Gruppen zusammengefaßt werden.

Halbduplex: Datenübertragung in eine Richtung. Die Richtung kann durch Umschalten geändert werden.

Hardware-Handshake: Handshake über SignaUeitungen, wird bei V.24 mit CfS/RTS oder mit DTR/DSR signalisiert.

Impulswahlverfahren (pulse tone dialling): Für jede gewählte Ziffer wird die entsprechende Anzahl elektrischer Impulse übertragen.

ISDN (integrated services digital net· work): Digitales Telefonnetz der Telekom AG.

ISO; International Organisation for Standardization, Internationale Standardisierungs-Organisation.

ITU: International Telecommunications Union

Kennung (sender ID): Zeichen- oder Ziffemfo!ge, durch die lhr faxgerät identifiziert werden kann. Meiste handelt es sich dabei um die Faxnummer und den Namen des Besitzers,

Kompression: Die Daten werden vor der (Tbertragung nach einem bestimmten Algorithmus gepackt und nach dem Empfang wieder entpackt.

Konfigurationsbericht (configuration rep01t): Alle zur Zeit gültigen Einstellungen und Werte werden in diesem Bericht ausgedruckt.

Kurzwahlnummer (auto dial code): Eine zweistellige Nummer, die für die automatische Wahl eines Teilnehmers verwendet werden kann.

F-3

II 'III

'.•''·.·I I i

Ii il **I** il il 'I 1: ],' i"' bilin<br>Bilin I''

il II

•I

i' I

I·' i .•. l I:

<u>) a filmana in cin</u> tradenda<del>lista</del>n debit depend

I  $\mathbf{I}$ 

li alimentaria<br>Literatura

I

I

I

 $\vert$ 

i I

> $\vert$ I

> > **I**

Mailbox: Speicherbereich, in dem Faxnachrichten abgelegt werden können (wird von diesem Faxgerät nicht unterstützt).

Manuelle Wahl (manual dialling); Die Nummer der Gegensteile wird Ziffer für Ziffer über das numerische Tastenfeld eingegeben.

Manueller Empfang (manual receive mode): In dieser Empfangsart werden alle eingehenden Navhrichten als normale Telefongespräche gehandhabt. Der Empfang beginnt erst nach Betätigung der 5T ART-Taste.

Modem: Abkürzung für »Modulator« und »Demodulator«. Das Modem wandelt die digitalen Signale des Rechners in analoge Signale um und umgekehrt. Korrekt müßte es heiBen »der Modern«, eingebürgert hat sich die Bezeichnung »das Modem".

Modulation: Verfahren, um ein Nutzsignal auf ein Trägersignal aufzuarbeiten. Üblich  $sind$  Amplitudenmodulation  $(AM)$ , Frequenzmodulation (f'M), Phasenmodulation (PM) und Quadratur-Amplitudenmodulation (QAM). Beim Modem versteht man unter Modulation die Umwandlung digitaler in analoge Signale.

• Nebenstellenanlage (PBX, private branch exchange): Ein lokales Telefonnetz innerhalb eines Unternehmens oder eines Gebäudes.

Paßwort: Vierstellige Zahlenkombination.

Protokoll: Das Protokoll legt die Art des Informationsaustausches zwischen zwei Datenübertragungseinrichtungen fest.

RD (receive data): Ernpfangsdaten, Signal der V.24-SchnittsteUe.

Relaisrundsenden (relay broadcast initiate); Sie können ein Dokument an ein anderes Faxgerät senden und es von dort aus automatisch an mehrere vorprogrammierte Bestimmungsorte versenden lassen.

RI (ring indicator): Ankommender Ruf, Signal der V-24-Schnittstelle.

RS-232C: Amerikanische EIA-Norm für serielle Schnittstellen. Die internationale Norm V.24 legt die entsprechenden funktionalen Eigenschaften und V.28 die entsprechenden elektrischen Eigenschaften fest.

RTS (request to send): Sendeteil Einschalten, Signal der V.24-Schnittstelle.

Rundsenden (broadcast): Das eingelesene oder zwischengespeicherte Dokument wird automatisch an mehrere Gegenstellen übertragen.

Sendeabruf (pol!ing): [n dieser Betriebsart stellt das Faxgerät Dokumente zur Verfügung, die dann von einer Gegenstelle angefordert und empfangen werden können.

Sendebericht (confirmation report): Das Resultat der letzten Übertragung und detaillierte Informationen über die Verbindung werden gedruckt

Senden (transmission, TX): Eine Faxnachricht wird über die Telefonleitung zu einer oder mehreren Gegenstellen gesendet.

Serielle Datenübertragung (serial data transmissionl: Datenübertragung über eine Leitung, Daten werden nacheinander übertragen.

Serielle Schnittstelle (serial interfacc): Die Daten werden Bit für Bit nacheinander übertragen. Serielle Schnittstellen sind für größere Entfernungen geeignet. Siehe auch RS-232C.

Speicher (memory): Eingehende Faxnachrichten können für einen späteren Ausdruck im Speicher des Gerätes abgelegt werden. Auch zeitversetzt übertragene Faxnachrichten können zwischengespeichert werden.

Speichersendung (memory mode transmission): Das Faxgerät überträgt eine im Speicher abgelegte Faxnachricht.

Stapelsendung (feeder transmission): Die im Dokumenteneinzug liegenden Seiten werden übertragen.

Statusbericht (activity report): Informationen zu den zuletzt übertragenen oder empfangenen Faxnachrichten werden in diesem Bericht aufgelistet.

TAD (telephone answering device): Telefon-Anrufbeantworter.

TD (transmit data): Sendedaten, Signal der V.24-Sdinittstelle.

Tonwahlverfahren (louch tone dialling): Jeder Ziffer auf der numerischen Tastatur ist eine eindeutige Tonfrequenz zugeordnet.

TSI (transmitting subscriber identification): Teilnehmerkermung des Senders.

Übertragungsrate (modern rate): Mit dieser Geschwindigkeit erfolgt die Datenübertragung, wenn Ihr raxgcrat mit der Gegenstelle kommuniziert.

V.24: Diese !TU-Norm für serielle Datenübertragung legt die funktionalen Eigenschaften (z.ß. Steckerbelegung) serieller Schnittstellen fest. Die DIN66020 entspricht der V.24. Zusammen mit der V.28, welche die elektrischen Eigenschaften festlegt, entspricht die V.24 der amerikanischen Norm RS-232C.

V.28: ITU-Norm für die elektrischen Eigenschaften einer seriellen Schnittstelle. Die funktionellen Eigenschaften sind in der V.24 genormt, beide zusammen entsprechen der RS-232C-Norm. .

Wahlwiederholung (rediall: Mir Hilfe dieser Taste kann die zuletzt angewählte Teilnehmemummet noch einmal gewählt werden.

Zeitversetzt senden (delayed transmission): Ihr Faxgerät kann automatisch zu einer festgelegten Zeit Dokumente übertragen.

Zielwahltaste (one touch kev); Es stehen mehrere Zielwahltasten zur Verfügung, denen eine Teilnehmemummer zugeordnet werden kann,

Anhang G: Stichwortverzeichnis

# Anhang G: Stichwortverzeichnis

 $A<sub>1</sub>$ 

 $A<sub>1</sub>$ At

₿е Be  $B\varepsilon$  $Be$ 

やくしょうしゃ スパール

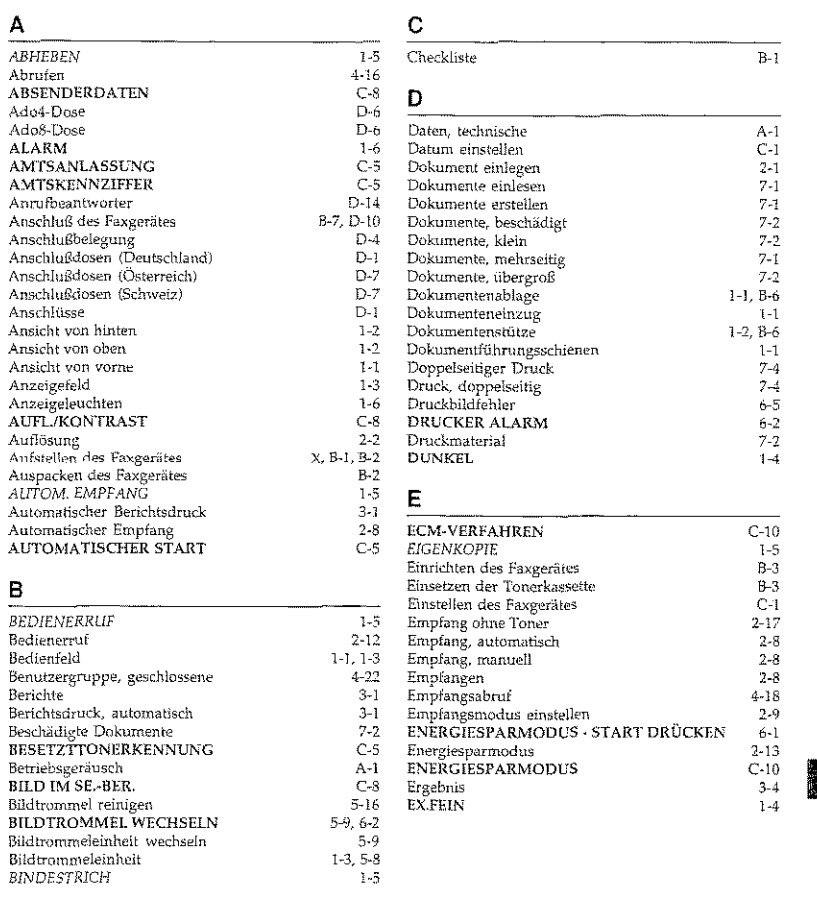

 $\overline{C-1}$ 

<u>, ja</u> ja mellem konstantino konstantino konstantino kanan konstantino konstantino konstantino konstantino konstan<br>Salah konstantino konstantino konstantino konstantino konstantino konstantino konstantino konstantino konst

### Anhang G: Stichwortverzeichnis

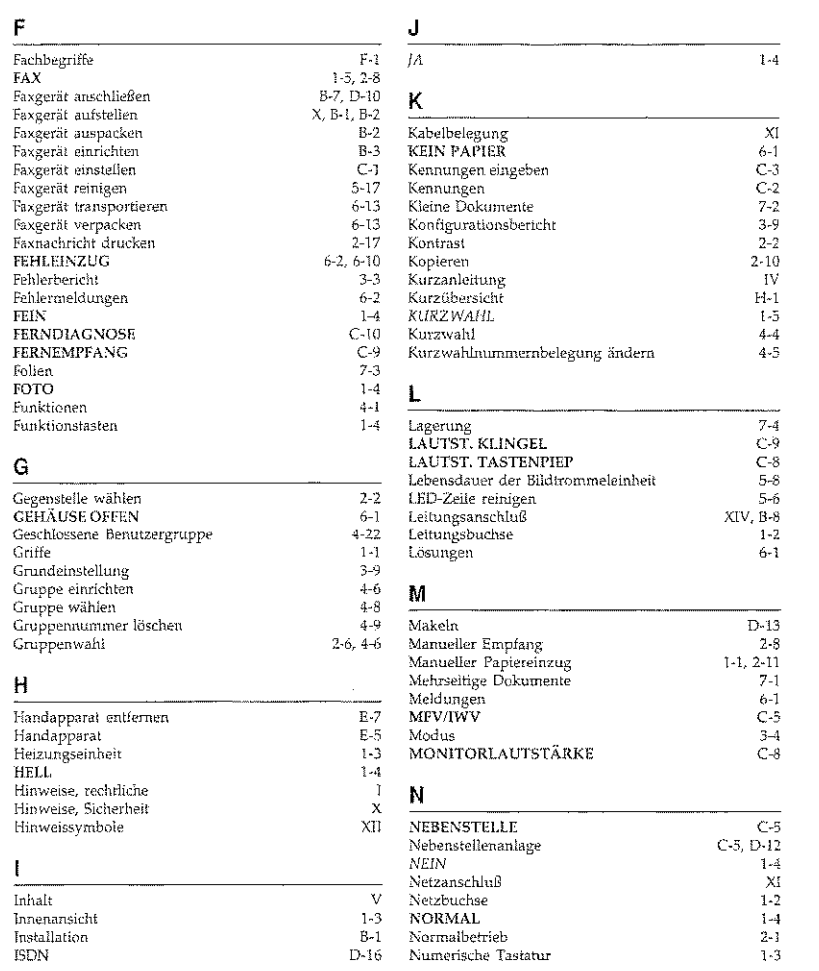

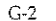

Anhang G: Stichwortverzeichnis

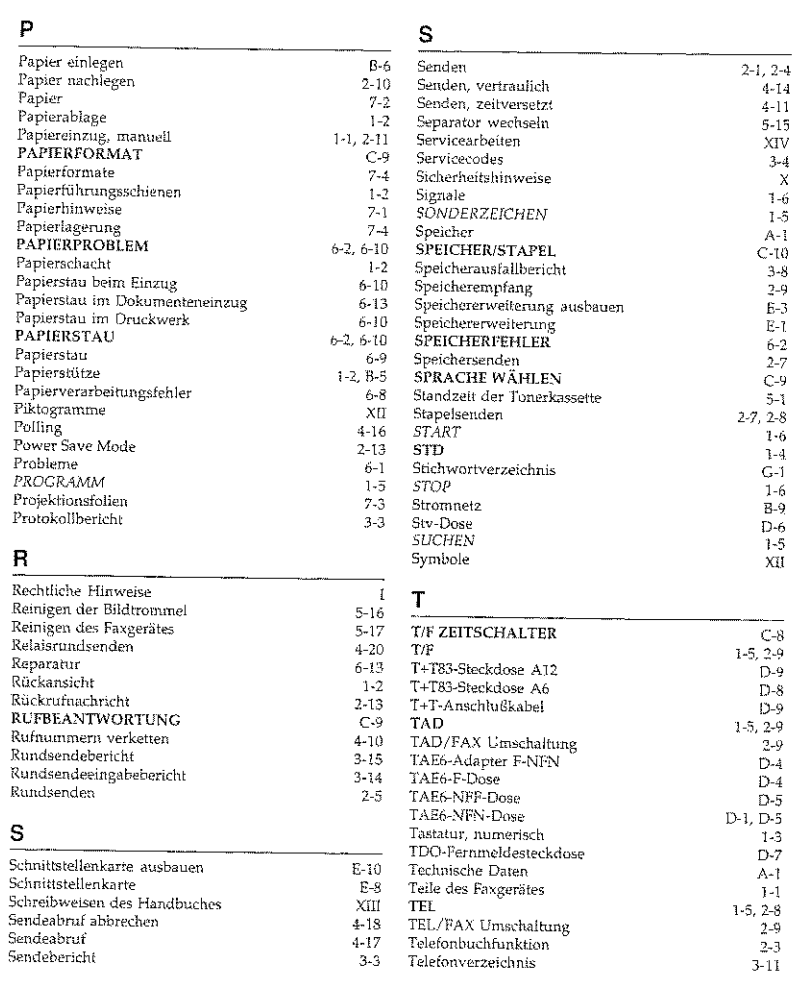

P

 $\mathbb S$ 

 $C-3$ 

# 

#### Anhang G: Stichwortverzeichnis

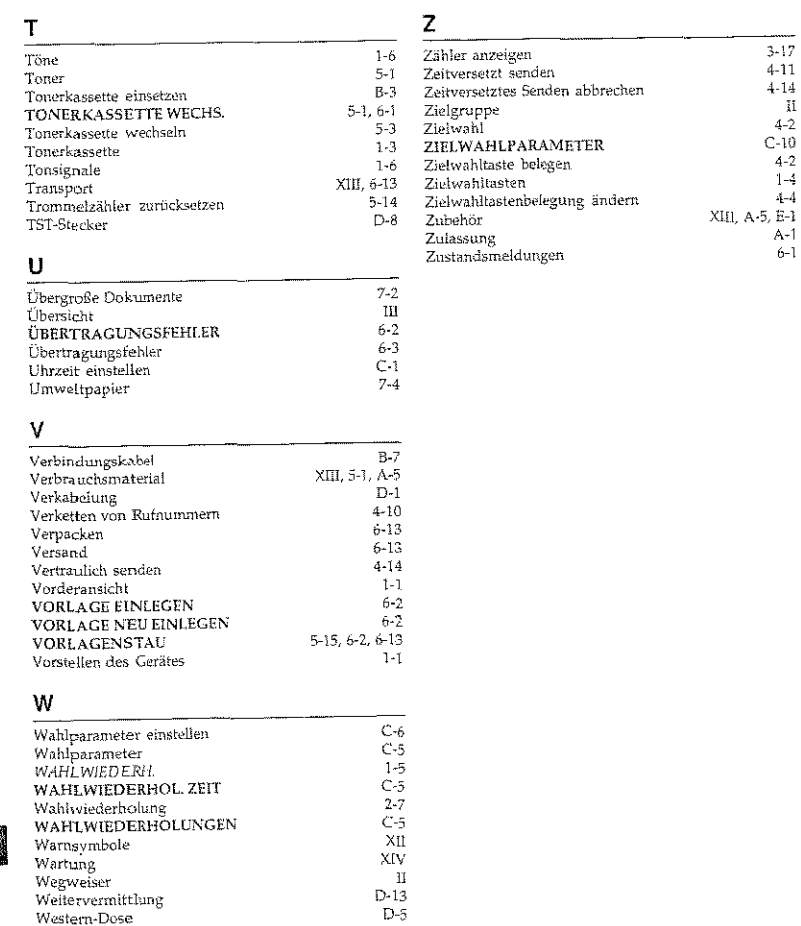

#### $\overline{G-4}$

#### Anhang H: Kurzübersicht

# Anhang H: Kurzübersicht

# Dokument im Dokumenteneinzug

Sendeabruf:

i  $4 - 2$  $C-10$ 

> $4 - 2$  $1 - 4$

 $4\mbox{--}4$ 

 $A-1$  $6 - 1$ 

19 S. Santa

1227

```
PROGRAMM + ZWT5
```
Zeitversetzt senden (Speicher):

 $PROGRAMM + ZWT1 + NEN + Datum + JA + Sendezeit + JA + (Ziel + JA)$  $\div$  NEIN  $($   $\div$  JA $)$   $\div$  START

#### Zeitversetzt senden (Stapel);

 $PROGRAM \ + \ ZWT1 + \ \ \text{NEN} \ + \ \ \text{Datum} \ + \ \ \text{JA} \ - \ \ \text{Senderzeit} \ + \ \ \text{JA} \ + \ \ \text{NEN}$  $-$  Ziel  $\leftarrow$  START

#### Vertraulich senden:

 $PROGRAM \ + \ ZWT3 \ + \ \ \text{Mailboxnr.} \ + \ \ \text{JA} \ + \ \ \ \text{Ziel} \quad \ + \ \ \ \text{STAT}$ 

#### Relaisrundsenden:

 $\begin{array}{ccccccccccccccl} PROGRAMM & + & ZWT4 & + & \text{Palswort} & + & \text{JA} & + & \text{Relaisgruppe} & + & \text{JA} & + & \text{Ziel} & + & \text{START} \end{array}$ 

# Kein Dokument im Dokumenteneinzug

#### Empfangsabruf:

 $PROGRAMM + ZWTS + Ziel + START$ 

#### Rundsendebericht drucken:

 $PROGRAM \rightarrow ZWT6 + 2 + JA$ 

#### Telefonverzeichnis drucken:

 $PROGRAM + ZWT6 + 3 + JA$ 

 $H-1$ 

Konfigurationsbericht drucken:

 $PROGRAM + ZWT 6 + 4 - JA$ 

#### Druckerzähler anzeigen:

*PRCJCRAA1M* t ZWf *7* 

#### Scanner-Zähler anzeigen:

PROGRAMM - *zwr 7* + NEIN

#### Bildtrommel reinigen:

*PROGRltA-11-1* + *ZWJ'* 10+ JA

#### Zielwahltaste (ZWT) belegen:

*PROGRAMM zwrs* ZWT + Fa:.:nummer ~ *START*  Teilnehmer *ST,<\RT*   $+$  alt.Nr.  $+$  START + PROGRAMM

#### Kurzwahlnummer belegen:

I PROGRAMM + ZWT*8* + KURZWAHL + Kurzwahlnummer + Faxnummer - START + FROGRAMM + Teilnehmer + *START* + PROGRAMM - Teilnehmer + *START* + *PROGRAMM* 

#### Gruppe einrichten

I I

**第2章 人名英格兰人姓氏格尔的变体** 

定位为所有

¥.

iy<br>Si

 $\frac{d\mathcal{L}^{\prime}}{d\mathcal{V}}$  .

 $\overline{\phantom{a}}$ 

I I

•

PROGRAMM + ZWTS + # + Gruppennummer + (Ziel + JA) + NEIN + PROGRAMM

#### \_\_\_\_\_\_\_\_ \_\_\_\_:\_===== Anhang **H:** Kurzübersicht

H-3

# **Konfiguration ändern**

```
Sendebericht
```
PROGRAMM + ZWT9 + JA + 01 + NEIN bis zur gewünschten Einstellung + JA  $\cdot$  PROGRAMM

#### Rundsendebericht:

PROGRAMM + ZWT9 + JA + 02 + NEIN bis zur gewünschten Einstellung + JA + PROGRAMM

#### Geschlossene Benutzergruppe:

*PROGRAMM*  $\div$  *ZWT9* - JA + 08  $\div$  NEIN bis zur gewünschten Einstellung  $\div$  JA <sup>~</sup>*PROGRAMM* 

#### Auflösung/Kontrast:

 $PROGRAM + ZWT9 + IA + 09 \div NERN$  bis zur gewünschten Einstellung  $+$  JA PROGRAMM

#### Papierformat:

```
PROGRAMM – ZWT9 + JA + 13 + NEIN biszurgewünschten Einstellung - JA
          PROGRAMM
```
#### Speicher / Stapel:

PROGRAMM  $\rightarrow$  ZWT  $\theta +$  JA +  $\pm 18$  + NEIN bis zur gewünschten Einstellung + JA  $\div$  PROGRAMM

#### Energiesparmodus:

```
PROGRAMM + ZWT9 + JA + 19 + NEIN bis zur gewünschten Einstellung + JA
           + PROGRAMM
```
f·I-:2

#### .Anhang H: Kurzübersicht

# Grundeinsteilungen

Android Charles Constitution and the server

#### L'hrzeit einstellen:

 $PROGRAM + ZWT9 + 3 + JA + Datum/Zeit + JA + PROGRAMM$ 

#### Kennung:

**I** 

I

I  $\mathbf{I}$ 

 $\overline{\phantom{a}}$ 

I I *PROGRAMM* +  $ZWT9 + 4 + \frac{1}{2}A + \frac{1}{2}ax$  munimer + *START* + Sendername + START + Rückrufnummer + *START + PROGRAMM* 

Anhang I: Kundendienstadressen und Bestellnummern  $\overline{\phantom{a}}$  Anh

# Anhang 1: Kundendienstadressen und Bestellnummern

# BOSCH TELECOM DIREKT Zubehör- Bestell- Service zum Nulltarif

BOSCH TELECOM DIREKT Zubehör- Besteil- Service Otto Röhm Str. 69 64293 Darmstadt Telefon: 0130- 7279 Telefax: 0130- 842'184 (jeweils gebührenfrei)

# BOSCH Info- Service zum Nulltarif

BOSCH TELECOM GmbH Kleyerstr. 94 60326 frankiurt Telefon: 0130-2661 Telefax: 0130- 860014

#### Niederlassungen

52068 Aachen, Neuköllner Straße 4 Telefon: 0241/9676-570 Telefax: 0241/9676-575

86167 Augsburg, Steinerne Furt 76 Telefon: 0821/7005-0 Telefax: 0821/7005-115

83646 Bad Tölz, Im Farchet 28 Telefon: 08041/7676-0 Telefax: 08041/7676-76

95444 Bayreuth, Wittelsbacher Ring 49 Telefon: 0921/5900-0 Telefax: 0921-3900-715

10627 Berlin, Schillerstraße 59 Telefon: 030(32762-0 Telefax: 030/32762-115

33609 Bielefe1d, Karolinenstraße 2 Telefon: 0521/971080 Telefax: 0521/9718115/17

-------------------I-1

H-4

 $\frac{1}{2}$ <br>•  $\frac{1}{2}$ <br>•  $\frac{1}{2}$ 

#### Anhang I: Kundendienstadressen und Bestellnummern

53175 Bonn, Godesberger Allee 157 Telefon: 0228/818-0 Telefax: 0228/818-515

ile materiale<br>Internet

i<br>Istoria

 $\mathbf{I}$ **Includes** 

.:I u

 $\vert$ 

 $\vert$ I

I

I  $\vert$ 

**Index** 

(編成學)

38112 Braunschweig, Robert-Bosch-Straße 6 Telefon: 0531/2114-0 Telefax: 0531/2114-166

28199 Bremen, Gr\_ Sortillienstraße 2-18 Telefon 0421/5098-0 Telefax: 0421/5098-215

03044 Cottbus, Virchowstraße 11 Telefon: 0355/78018-0 Telefax: 0355/793135

64293 Darmstadt, Otto-Röhm-Straße 69 Telefon: 06151/866-0 Telefax: 06151/866-115

44263 Dortmund, Nortkirchenstraße 57 Telefon: 0231/4197-0 Telefax: 0231/4197-115

40547 Düsseldorf, Fritz-Vomfelde-Straße 20 Telefon: 0211/5354-0 Telefax: 0211/5354-115

99195 Erfurt-Stottemh., Erfurter Straße 50 Telefon: 036204/53-0 Telefax: 016204/53-115

45131 Essen, Altredstraße 115 Telefon: 0201/450S-O Telefax: 0201/4508-115

60326 Frankfurt, Kleyerstraße 94 Telefon: 069/7596-0 Telefax: 069/7596-11'15

79115 Freiburg, Haslacher Straße 43 Telefon: 0761/498-0 Tddax: *0761!* 498-115

36043 Fulda, Weichselstraße 50 Telefon: 0661/9484-88 Telefax: 0661/9484-19

35392 GieBen, Ludwigstraße 63 Telefon: 0641/7966-0 Telefax: 0641/7966-115

06114 Halle, Wittekindstraße 18 Telefon: 0345/77549-0 Telefax: 0345/77549-14

20097 Hamburg, Nagelsweg 24 Telefon: 040/2392-100 Telefax: 040/2392-1416

30659 Hannover, Oldenburger Allee 4 Telefon: 0511/9015-0 Telefax: 0511/9015-115

74076 Heilbronn, Schönbeinstraße 4 Telefon: 07131/7613-0 Telefax: 07131/7613-15

95028 Hof, Oelsnitzer Straße 59 Telefon: 0921 / 5900-222 Telefax: 0921/5900-470

67657 Kaiserlautern, Hertelsbrunnenring 24 Telefon: 0631/3425-0 Telefax: 0631/3425-115

76185 Karlsruhe, Neureuter Straße 37b Telefon: 0721/9Tl7-0 Telefax: 0721/9717-115

34123 Kassel, Wemer-Heisenberg-Str. 16 Telefon: 0561 *i* 9599-0 Telefax: 0561/9599-115

24113 Kiel, Theodor-Heuss-Ring 56 Telefon: 0431/6494-0 Telefax: 0431/6494-339

56068 Koblem, Moselring 8 Telefon: 0261/4045-0 Telefax: 0261/4045-115

50933 Köln, Max-Wa!lraf-Straße 13 Telefon: 0221/4978-0 Telefax: 0221/4978-115

78467 Konstanz, August-Borsig-Straße 13 Telefon: 07531/9833-300 Telefax: 07531/9833-305

84030 Landshut-Ergoding, Landshuter Straße 59 Telefon: 0871/97347-0 Telefax: 0871/97347-15

04129 Leipzig, Zschortaucr Straße 1A Telefon: 0341/6074-0 Telefax: 0341/6074-115

49809 Lingen, Lengericher Straße 7 Telefon: 0591 /911100() Telefax: 0591/49003

23566 Lübeck, Arnimstraße 4 Telefon: 0451/6209-0 Telefax: 0451/6209-359

39124 Magdeburg, Schwiesaustraße 4 Telefon: 0391/2593-0 Telefax: 0391 /2593-115

#### Anhang I: Kundendienstadressen und Bestellnummern

55252 Maim:-Kastel, Peter-Sander-Straße 32 Telefon: 06134/722-0 Telefax: 06134/722-115

68161 Mannheim, Kaiserring 2-6 Telefon: 0621/1804-0 Telefax: 0621/1804-115

59872 Meschede, Jahnstraße 10 Telefon: 0291/9934-0 Telefax: 0291 /58462

32423 Minden, Hermannstraße 4 Telefon· 0571/82~501 Telefax: 0571/25000

41068 Mönchengladb., Monschauer Straße 6 Telefon 02161/355-0 Telefax: 02161/355-550

80807 München, Frankfurter Ring 213 Telefon: 089/32396-1 Tdefax: 089/32396-203

81667 München, Truderinger Straße 4 Telefon:089 /41303-0 Telefax: 089/41303-115

48163 Münster, Borkstraße 13a Telefon: 0251/9788-0 Telefax: 0251/9788-215

17033 Neubrandenburg, Friedrich-Engels-Ring 52 Telefon: 0395/5826262 Telefax: 0395/5443450

90489 Nürnberg, Sulzbacher Straße 9 Telefon: 0911/5877-0 Telefax: 0911/5877-115

1-3

J-2

# Anhang I: Kundendienstadressen und Bestellnummern ------------------------

63071 Offenbach, Obere Grenzstraße 72-74 Telefon: 069/98551-0 Telefax: 069/98551-115

26127 Oldenburg, Im Dreieck 12 Telefon: 0441/9616-0 Telefax: 0441/9616-216

49084 Osnabrück, Großhandeslring 3 Telefon: 0541/9588-0 Telefax: 0541/9588-417

33102 Paderborn, Riemekestraße 116 Telefon: 05251/1350-0 Telefax: 05251/1350-45

08523 Plauen, Weststraße 56 Telefon: 03741/2104-10 Telefax: 03741/2104-16

01454 Radeberg, Robert-Bosch-Straße 10 Telefon: 03528/457110 Telefax: 03528/457115

93051 Regensburg, Merianweg 3 Telefon: 0941/9926-0 Telefax: 0941/9926-615

09247 Röhrsdorf, Wildparkstraße 3 Telefon: 03722/508255 Telefax: 03722/508261

18069 Rostock, Carl-Hopp-Straße 4a Telefon: 0381/8080-0 Telefax: 0381/8080-115

66119 Saarbrücken, An der Christ-König-Kirche 10 Telefon: 0681/5804-0 Telefax: 0681/5804-115

19061 Schwcrin, Werkstraße 104 Telefon: 0385/6360-0 Telefax: 0385/6360-15

57080 Siegen, Eiserfelder Straße 316 Telefon: 0271/3848-0 Telefax: 0271 /3848-115

70469 Stuttgart, Wemerstraße 1 Telefon: 0711/135-01 Teletax: 0711/135-1115

83278 Traunstein-Wolkersdorf, Schmidhamer Straße 22 Telefon: 0861/7005-0 Telefax; 0861/7005-115

54292 Trier, Herzogenbuscher Str. 1-2 Telefon: 0651/1458-0 Telefax: 0651/1458-115

89081 Llm, Riedweg 48 Telefon: 0731/9373-0 Telefax: 0731/9373-115

92637 Weiden, Sedanstrade 12 Telefon: 0961/48117-0 Telefax: 0961/43023

97070 VVürzburg, Ludwigstraße 22 Telefon: 0931/3909-0 Telefax: 0931/3909-515

42115 Wuppertal, Otto-Hausmann-Ring 113 Telefon: 0202/7193-0 Telefax: 0202/7193-551

08056 Zwickau, Moritzstraße 38 Telefon: 0375/3537-50 Telefax: 0375/35.37-25

Anhang I: Kundendienstadressen und Bestellnummern

### Technische Daten

Maschine Sachnummer 39,9036,7000 Zulassungsnummer Dl29637H

# Optionen

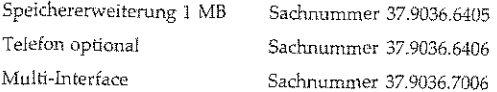

#### Verbrauchsmaterial

Bildtrommeleinheit ronerkassette Sadmummer 7007 Sachnummer 7009

# Bestelladresse für Verbrauchsmaterial

BOSCH TELECOM DIREKT Zubehör- Bestell- Service Otto Röhm Str, 69 64293 Darmstadt Telefon: 0130- 7279 Telefax: 0130-842184 (jeweils gebührenfrei)

1-5

1992年4月1日, 1992年1月1日, 1992年1月, 1992年1月, 1992年1月, 1992年1月, 1992年1月, 1992年1月, 1992年, 1992年, 1992年, 199